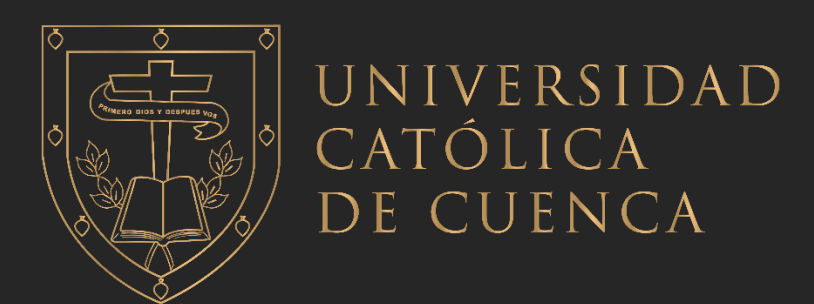

## **UNIVERSIDAD CATÓLICA DE CUENCA**

# *Comunidad Educativa al Servicio del Pueblo* **UNIDAD ACADÉMICA DE INGENIERÍA INDUSTRIA Y CONSTRUCCIÓN**

## **CARRERA DE INGENIERIA CIVIL**

# **"OPTIMIZACIÓN DE UNA EDIFICACIÓN ENERGÉTICAMENTE SOSTENIBLE MEDIANTE LA APLICACIÓN DE LA METODOLOGÍA BIM"**

**TRABAJO DE TITULACIÓN O PREVIO A LA OBTENCIÓN DEL TÍTULO DE INGENIERO CIVIL** 

**AUTOR: DENNYS ANDRÉS AVILÉS MONTALEZA**

**DIRECTOR: ING. MSC. VICTOR MANUEL CHACÓN CEDEÑO** 

**CUENCA - ECUADOR**

**2022**

**DIOS, PATRIA, CULTURA Y DESARROLLO**

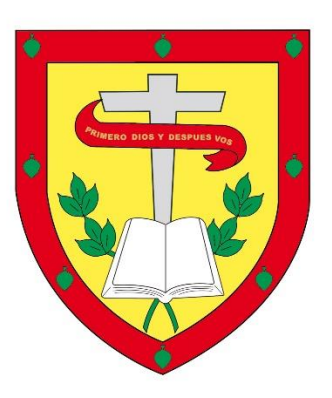

## **UNIVERSIDAD CATÓLICA DE CUENCA**

*Comunidad Educativa al Servicio del Pueblo*

# **UNIDAD ACADÉMICA DE INGENIERÍA INDUSTRIA Y CONSTRUCCIÓN**

## **CARRERA DE INGENIERÍA CIVIL**

## **"OPTIMIZACIÓN DE UNA EDIFICACIÓN ENERGÉTICAMENTE SOSTENIBLE MEDIANTE LA APLICACIÓN DE LA METODOLOGÍA BIM**"

## **TRABAJO DE TITULACIÓN PREVIO A LA OBTENCIÓN DEL TÍTULO DE INGENIERO CIVIL**

**AUTOR: DENNYS ANDRÉS AVILÉS MONTALEZA**

**DIRECTOR: ING. MSC. VICTOR MANUEL CHACÓN CEDEÑO** 

**CUENCA – ECUADOR**

**2022**

**DIOS, PATRIA, CULTURA Y DESARROLLO**

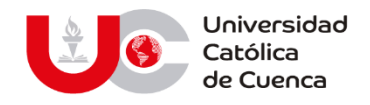

### **Declaratoria de Autoría y Responsabilidad**

Yo, **Dennys Andrés Avilés Montaleza,** portador de la cédula de identidad **N.º 0604098855**. Declaro ser el autor de la obra: **"Optimización de una edificación energéticamente sostenible mediante la aplicación de la metodología BIM"**, sobre la cual me hago responsable sobre las opiniones, versiones e ideas expresadas. Declaro que la misma ha sido elaborada respetando los derechos de propiedad intelectual de terceros y eximo a la Universidad Católica de Cuenca sobre cualquier reclamación que pudiera existir al respecto. Declaro finalmente que mi obra ha sido realizada cumpliendo con todos los requisitos legales, éticos y bioéticos de investigación, que la misma no incumple con la normativa nacional e internacional en el área específica de investigación, sobre la que también me responsabilizo y eximo a la Universidad Católica de Cuenca de toda reclamación al respecto.

Cuenca, 07 de septiembre de 2022

F: …………………………………………….

Dennys Andrés Avilés Montaleza.

0604098855

#### www.ucacue.edu.ec

Cuenca: Av. de las Américas y Tarqui. *O Telf: 2830751, 2824365, 2826563* Azogues: Campus Universitario "Luis Cordero El Grande", (Frente al Terminal Terrestre). Telf: 593 (7) 2241 - 613, 2243-444, 2245-205, 2241-587 Cañar: Calle Antonio Ávila Clavijo. @ Telf: 072235268, 072235870 San Pablo de la Troncal: Cdla. Universitaria km.72 Quinceava Este y Primera Sur C Telf: 2424110 Macas: Av. Cap. José Villanueva s/n C Telf: 2700393, 2700392

## **CERTIFICACIÓN**

Yo, Ing. MGs. Víctor Manuel Chacón Cedeño, certifico que el presente trabajo de investigación con el tema **"Optimización de una edificación energéticamente sostenible mediante la aplicación de la metodología BIM"**, fue desarrollado por Dennys Andrés Avilés Montaleza, bajo mi supervisión y tutoría.

Es todo cuanto puedo certificar en honor a la verdad.

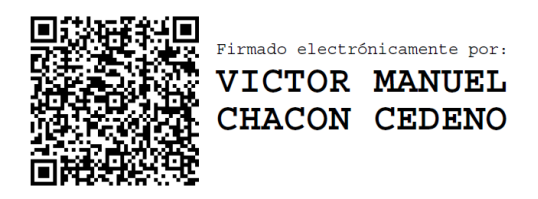

Ing. MGs. Víctor Manuel Chacón Cedeño CI: 0102519071

\_\_\_\_\_\_\_\_\_\_\_\_\_\_\_\_\_\_\_\_\_\_\_\_\_\_\_\_\_\_\_\_\_\_

### **DEDICATORIA**

Dedico esta tesis primeramente a Dios, por guiarme, cuidarme y darme sabiduría en cada paso que doy en este mundo, a mi padre Nelson y a mi madre Janneth quienes han sido mi ejemplo de superación y un pilar fundamental en mi vida, que a pesar de la distancia siempre me apoyaron incondicionalmente para cumplir mis metas y anhelos, a mis hermanas Cinthya, Paola y Milagros, por creer y confiar en mí, a todos mis amigos que han estado a mi lado a lo largo de estos años de universidad, y por último y aún más especial a mi tío Julio, que desde el cielo ha sido mi fortaleza para seguir adelante, siendo una motivación extra para lograr este tan anhelado título.

*Dennys Andrés Avilés Montaleza*

#### **AGRADECIMIENTOS**

Quiero agradecer primeramente a Dios, a mis padres por su apoyo tanto económico como moral, ya que sin ellos no hubiese sido posible cumplir esta meta, a la Universidad Católica de Cuenca por su ardua labor para la superación y el bienestar de la sociedad; docentes y más que me inculcaron todo lo necesario para ser un gran profesional y una mejor persona en todos los sentidos.

Dejo constancia también de mi eterno agradecimiento, al Ing. Victor Manuel Chacón Cedeño, director de tesis, por su valioso apoyo, por su paciencia y por todos sus conocimientos para el asesoramiento técnico en la elaboración de esta investigación en sus diferentes etapas, y por ser un excelente profesional, el cual sabe repartir todos sus conocimientos, convirtiéndose en un referente de vocación y profesionalismo, dentro de la ciudad y del país.

De igual manera busca agradezco la colaboración del Arq. Iván Avilés Zavala, quien proporcionó información relevante para la ejecución y desarrollo del proyecto en todas sus etapas, convirtiéndose en un pilar fundamental dentro de la investigación.

*Dennys Andrés Avilés Montaleza*

#### **RESUMEN**

Esta investigación propone la evaluación y mejoramiento de un proyecto a través del empleo de la metodología BIM (Building Information Modeling), específicamente el bloque de aulas de la "Escuela de Educación Básica ABC", del cantón Riobamba, provincia de Chimborazo. Presentando una serie de mejoras al modelo, logrando que su comportamiento sea más eficiente en términos energéticos, y a su vez representando un ahorro significativo con respecto al modelo original ya construido.

En la parte inicial se abordarán todos los elementos teóricos necesarios para su desarrollo, se hace una introducción a la metodología BIM, sus características, ventajas, dimensiones, softwares compatibles, etc; que finalmente servirán al momento de ejecutar las simulaciones y análisis de obra.

Se introducirá un modelo del proyecto en diferentes alternativas para la evaluación del comportamiento energético que Autodesk ofrece (Insight y Green Building Studio), realizando los análisis de eficiencia necesarios. Con los resultados, se comparará el rendimiento del edificio con distintos materiales y parámetros constructivos mediante información gráfica; para hallar los puntos del modelo donde el uso de la energía se pueda reducir con una configuración totalmente distinta, teniendo en cuenta si es factible cambiar ciertos elementos que contribuyan a mejorar la sostenibilidad del edificio.

Al final se presentará una serie de propuestas sustentables, a través de la cuantificación y reducción de la energía eléctrica total consumida; de esta manera se verá reflejada una disminución en las emisiones de  $CO<sub>2</sub>$  arrojadas al medioambiente, optando por materiales que posean un mejor desempeño energético.

**Palabras clave:** BIM; eficiencia energética; sostenibilidad; Autodesk Revit; Insight.

#### **ABSTRACT**

This research proposes evaluating and improving a project through BIM (Building Information Modeling) methodology, specifically the block of classrooms of the "Escuela de Educación Básica ABC" in the Riobamba canton, province of Chimborazo. It presents a series of improvements to the model, making it a more energy-efficient performance and, at the same time representing a significant saving concerning the original model already built.

The initial part will cover all the theoretical elements necessary for its development, as well as an introduction to the BIM methodology, its characteristics, advantages, dimensions, compatible software, among others., which will be helpful when executing the simulations and analysis of the work.

A project prototype will be introduced in different alternatives for evaluating the energy performance offered by Autodesk (Insight and Green Building Studio), performing the necessary efficiency analyses. The performance of the building with different materials and construction parameters will be compared using the results and graphical information to find the points of the model where energy use can be reduced with a different configuration considering its feasibility of changing certain elements that contribute to improving its sustainability.

In the end, a series of sustainable proposals will be presented through the quantification and reduction of the total energy consumed; in this way, a decrease in  $CO<sub>2</sub>$  emissions to the environment will be reflected, opting for materials with better energy performance.

**Keywords:** BIM, energy efficiency, sustainability, Autodesk Revit, Insight

## **TABLA DE CONTENIDO**

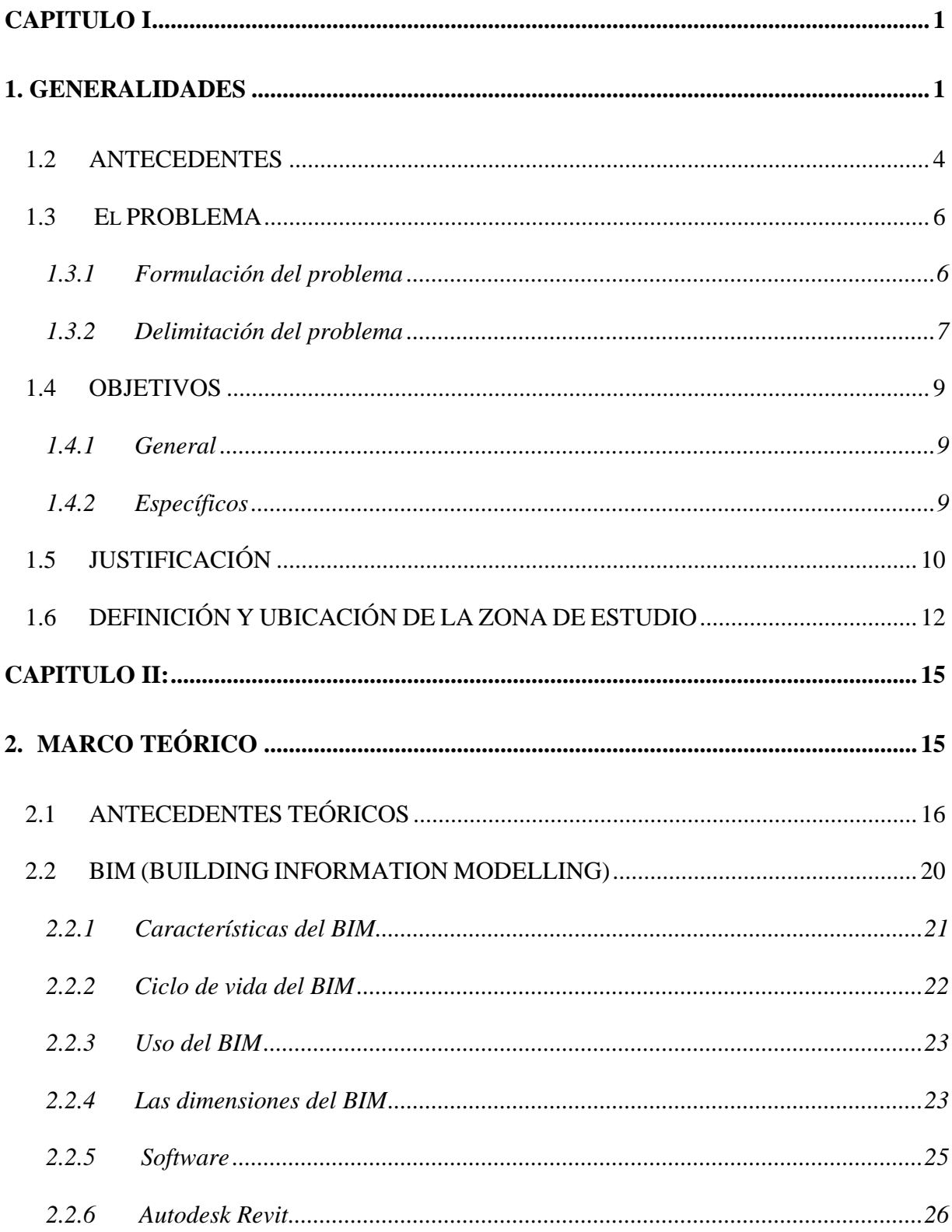

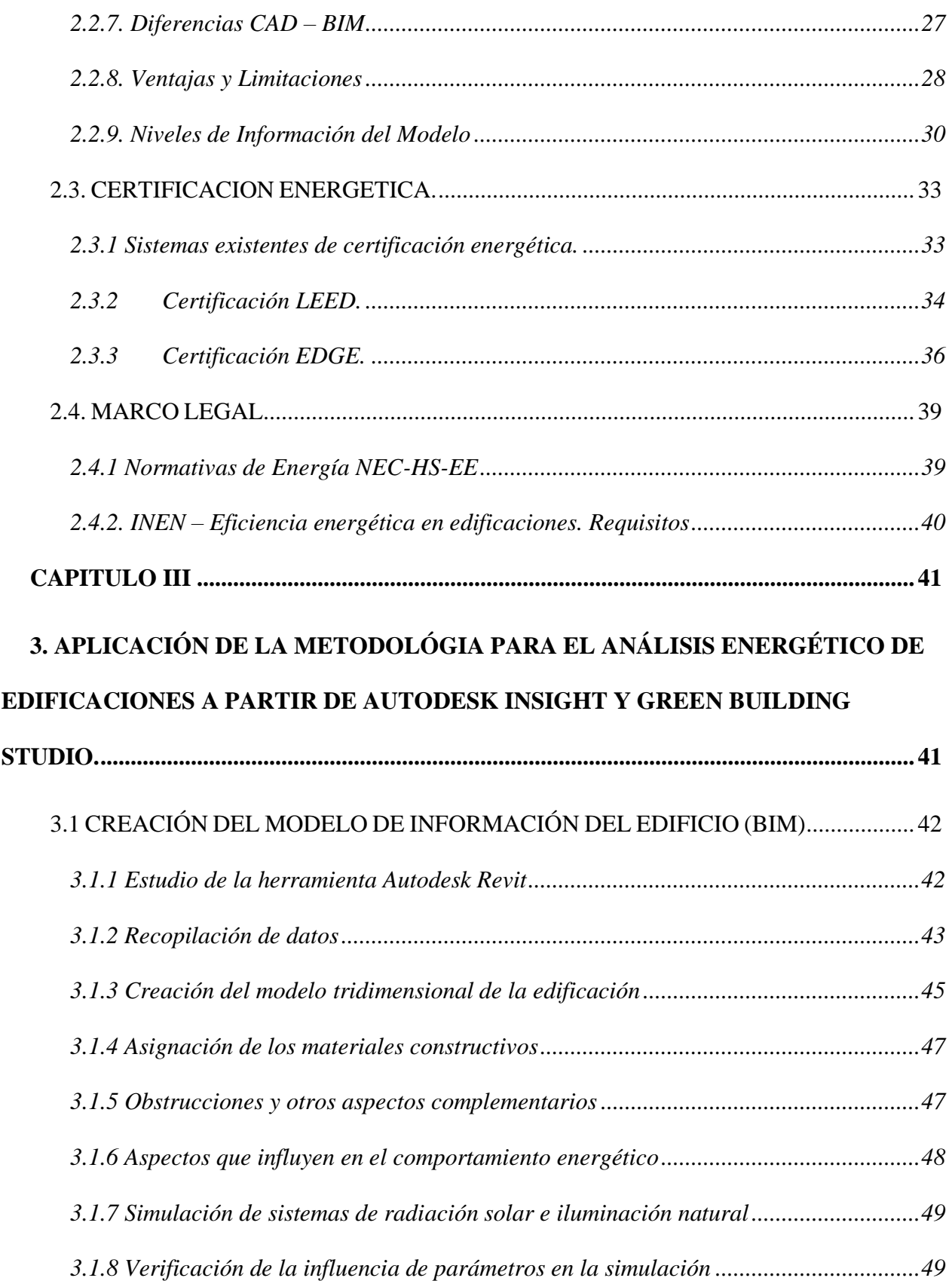

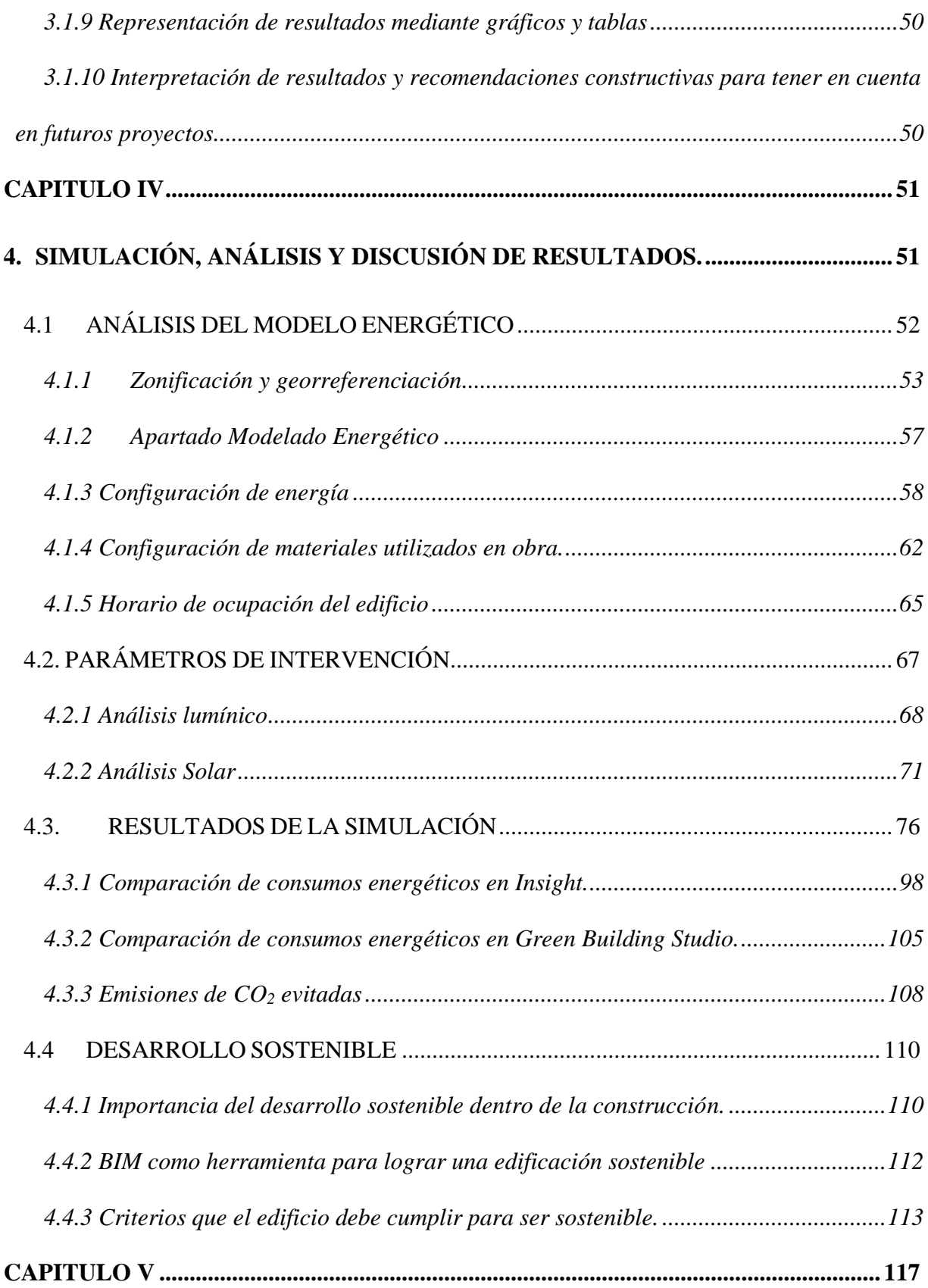

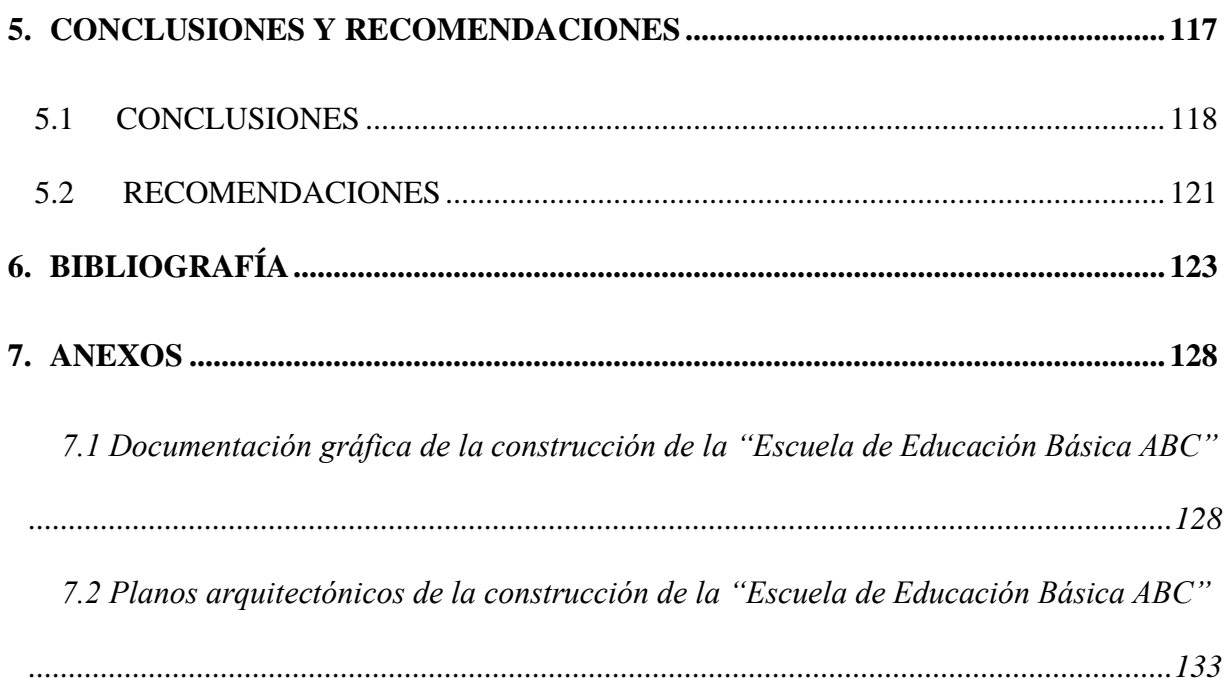

## **INDICE DE TABLAS**

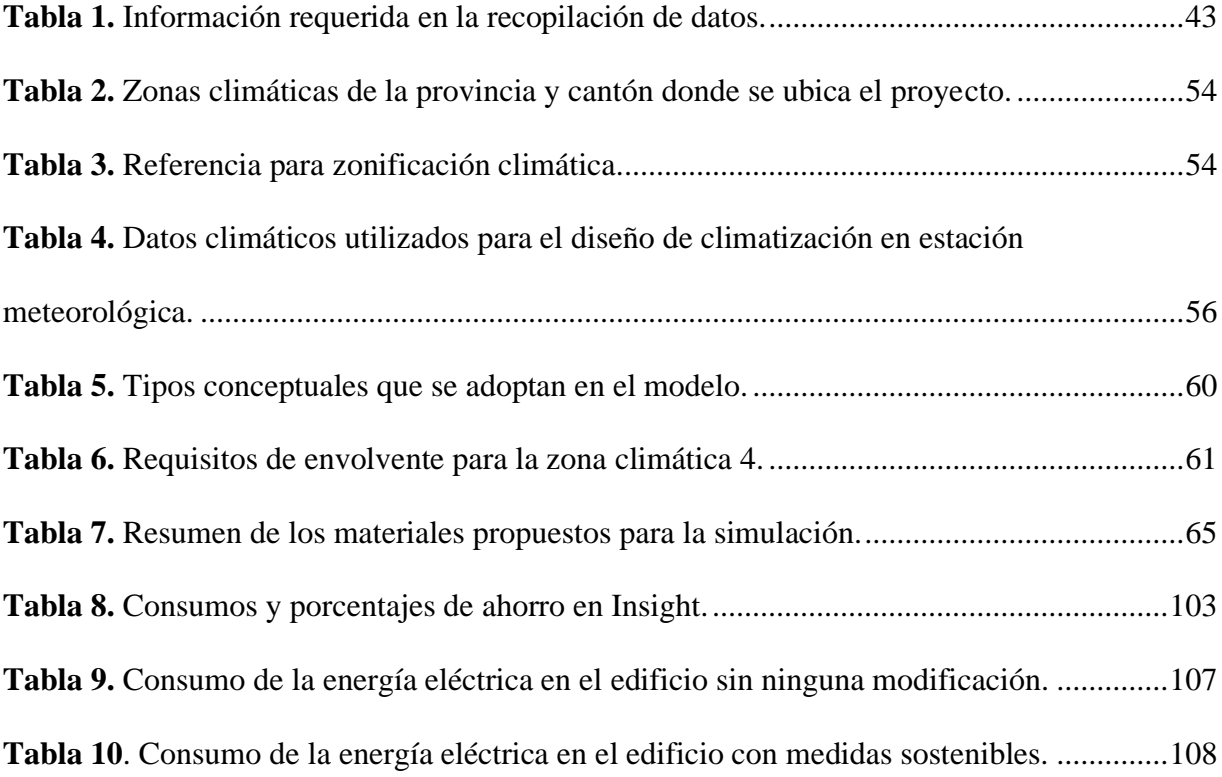

## **INDICE DE FIGURAS**

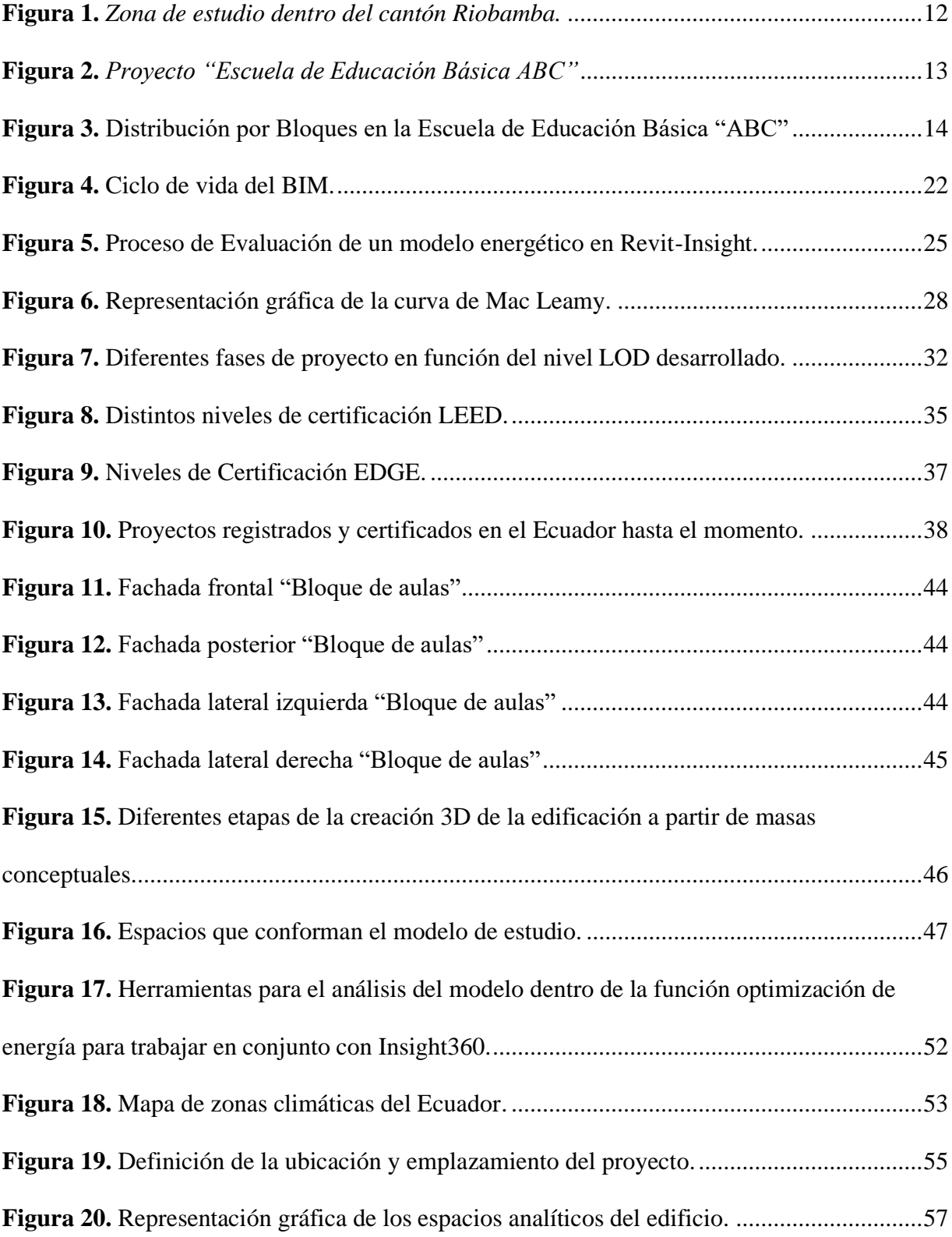

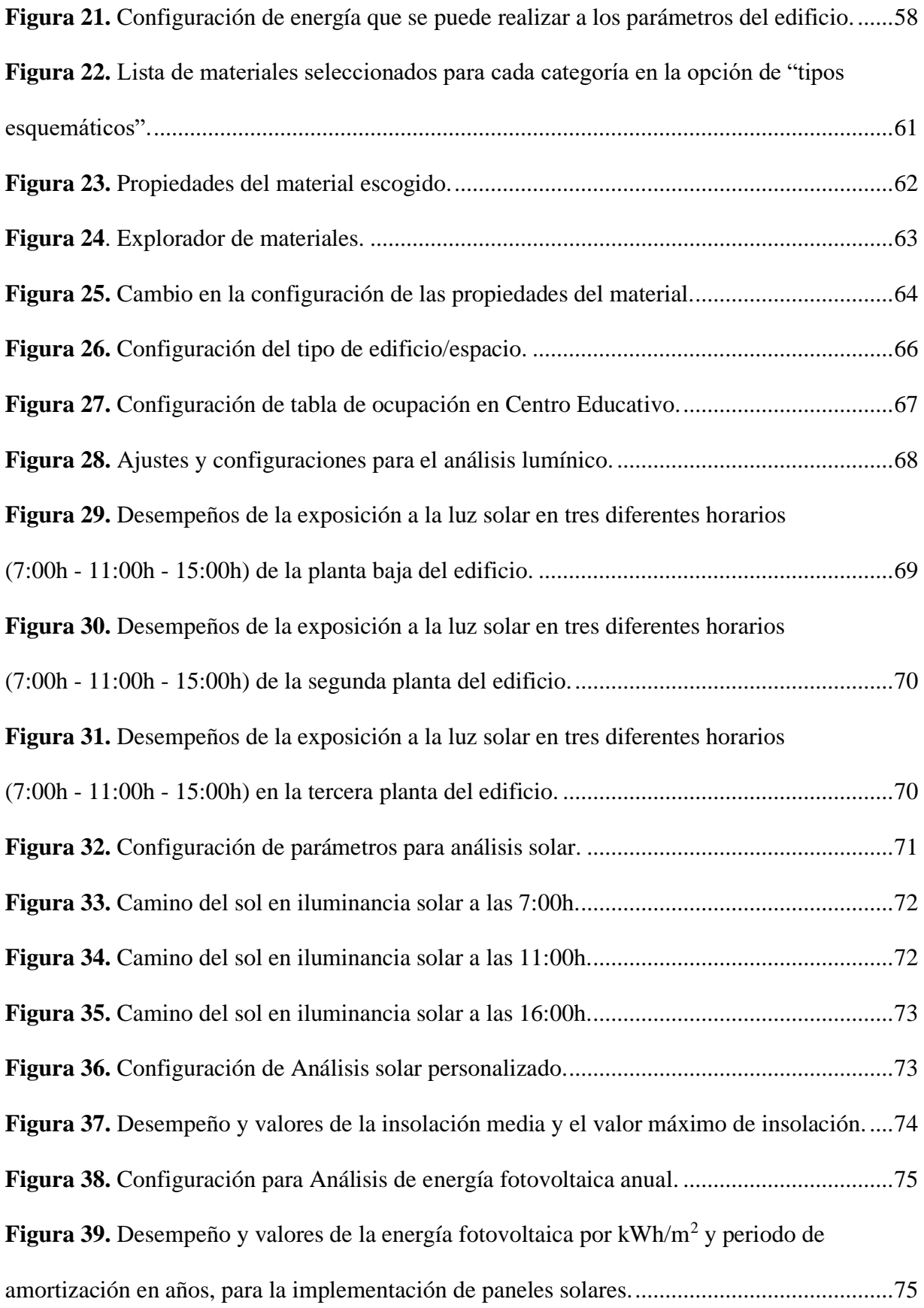

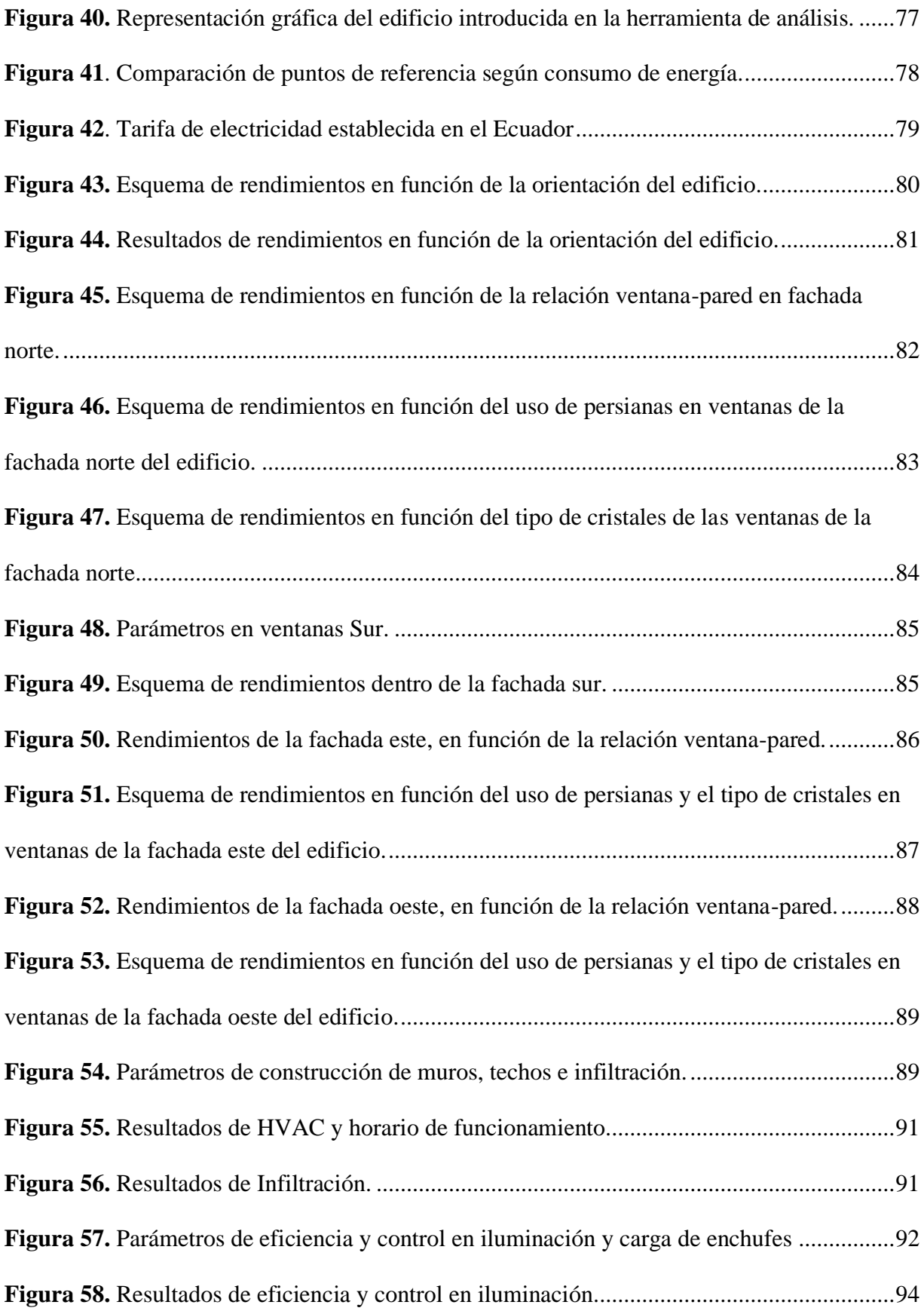

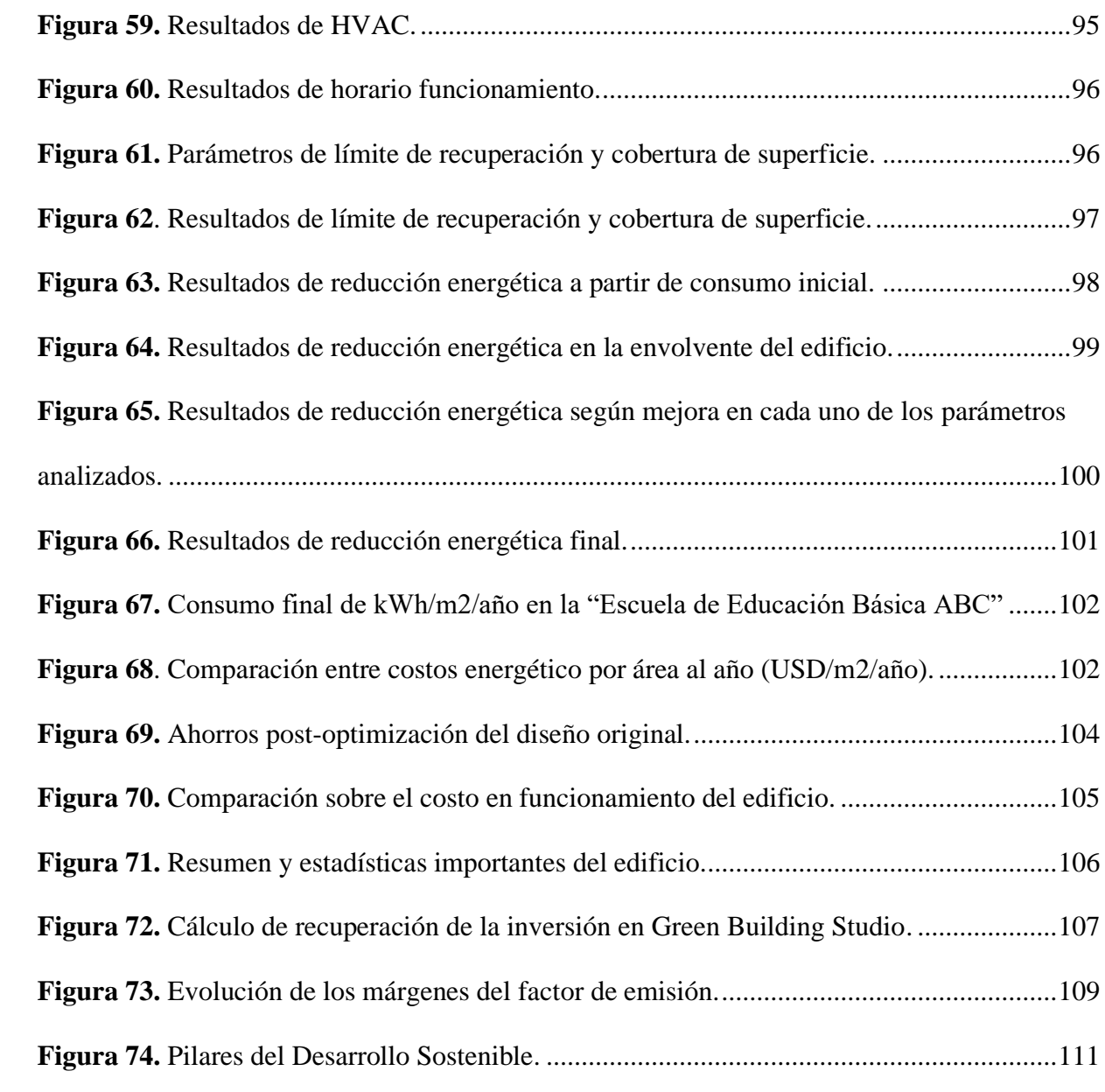

## **CAPITULO I**

## <span id="page-17-1"></span><span id="page-17-0"></span>**1. GENERALIDADES**

## **1.1 INTRODUCCIÓN**

La industria de la construcción se la conoce por el gran empleo de recursos naturales, alta producción de emisiones, generación de impactos ambientales y producción de desperdicios, etc. Según el Informe del Estado Global 2019 presentado por la ONU. "El sector de la construcción consume alrededor del 38 % de toda la energía a nivel mundial; cerca del 39% del dióxido de carbono CO<sup>2</sup> es emitido a la atmósfera; 25% de los residuos sólidos generados provienen de actividades constructivas", y llegaría a consumir hasta 25% del total de agua. "Estas cifras claramente son alarmantes, no para evitar las actividades constructivas, sino para buscar la manera de minimizar los impactos que estas conllevan sobre el medio ambiente" (García et al, 2019).

Las actividades relacionadas a la construcción utilizan una serie de recursos propios de la naturaleza; hay que tener en cuenta que para llevar a cabo todo este proceso, se requiere una gran cantidad de energía, tanto para su extracción como para su transformación en materia prima; todos los residuos y emanaciones de esta labor se depositan en la atmósfera, a lo largo de su ciclo de vida, desde su extracción hasta su reciclaje o disposición final.

La metodología BIM (Building Information Modeling), es una tecnología que se encuentra en constante evolución, y que poco a poco va ganando terreno en el sector de la construcción, su evidente auge convierte a esta herramienta de trabajo en un plus dentro del mercado actual, teniendo en cuenta que la finalidad principal del uso de esta herramienta es la optimización de los procesos productivos. Una de las sinergias más importantes que existen entre esta metodología y la sostenibilidad, es que BIM permite a través de herramientas informáticas, crear ambientes de simulación basados en la zona del proyecto, posición del sol, componentes y sus propiedades físicas, propias de materiales de construcción como mampostería, ventanas y techos; con la premisa de tomar decisiones de diseño viables en base a los resultados obtenidos. (Otuh, 2016).

Año tras año es mucho más evidente que el sector de la construcción necesita tomar caminos diferentes a los tradicionales, que se atrevan y apuesten por la sostenibilidad y la eficiencia energética, ya sea por obligación o por necesidad propia. Por ello, cada vez es más grande la exigencia de explorar la sexta dimensión del BIM, la cual hace referencia al comportamiento energético y sustentabilidad.

Esta investigación presenta una propuesta de evaluación sostenible a una edificación ya construida y que se encuentra en plena etapa de operación. Todo esto bajo criterios de disminución energética y de impacto ambiental, a través de la utilización de herramientas de software para su correspondiente modelado y análisis. Se elaborará de manera ordenada una serie de pasos en referencia a la eficiencia energética y al potencial de ahorro que se podría lograr en la edificación analizada. Posteriormente según el análisis de los informes generados, se propondrá una serie de cambios y reformas oportunas según los parámetros definidos en este estudio, los cuales son los llamados potenciales de ahorro por sistema (tabiquería, materiales constructivos, sistemas de calefacción, ventilación y aire acondicionado (HVAC), energía e iluminación), y en base a los resultados obtenidos mediante una nueva simulación, verificar que las modificaciones propuestas a nivel de diseño y construcción han logrado una rehabilitación energética y una mejoría dentro de las condiciones de confortabilidad interna del edificio.

Una vez realizada la simulación, se podrá considerar si los cambios propuestos son viables o no, tanto a nivel económico como energético, y poder asegurar que el diseño que se realizó es sostenible en base a diferentes parámetros y resultados que arroje el estudio, como la intensidad de uso de energía, la cantidad de emisiones de carbono generadas, potenciales beneficios, todo esto en base a la zona y emplazamiento del proyecto, materiales utilizados dentro de obra, sistema de climatización y posible utilización de paneles fotovoltaicos.

### <span id="page-20-0"></span>**1.2 ANTECEDENTES**

Durante las últimas décadas, el entorno natural se ha visto afectado de manera negativa por las acciones del hombre a cambio de querer obtener un crecimiento económico. Remontándose a la segunda mitad del siglo XVIII, se puede encontrar con uno de los acontecimientos más importantes en la historia de la humanidad; refiriéndose así a la "Revolución Industrial", la cual tuvo un profundo impacto en países de todo el mundo, caracterizándose por el uso de nuevas tecnologías aplicadas a la producción en grandes cantidades. (Gil, 2016).

Como hito en la historia, tuvo impactos tanto positivos como negativos para la sociedad, las grandes zonas de desarrollo comenzaron a multiplicarse, aumentando de manera significativa la concentración de contaminantes propios de las actividades comerciales, refiriéndose a residuos, a la contaminación hídrica, atmosférica y del suelo, provenientes de todas las fábricas establecidas en ese entonces. No se puede negar que el desarrollo industrial contribuyó de manera trascendental a la reactivación socioeconómica de los pueblos, mejorando no solo su calidad de vida, sino que también fue el responsable de ocasionar irremediables cambios dentro del entorno, con sus diversas formas de contaminación, llegando a producir un agotamiento de recursos naturales. Aunque la etapa industrial tuvo inicio hace ya varios siglos, su influencia sigue presente hasta el día de hoy, cambiando la forma en la se crea todo, desde la forma de transporte, comunicación, alimentación, hasta la vestimenta que se ocupa. (Bordón, 2013).

Este crecimiento se ha visto en alza por una de las actividades más comunes e importantes que realiza el ser humano, haciendo referencia a la industria de la construcción, la misma que tiene un gran impacto en el medio ambiente, dejando como resultado daños que a la larga podrían llegar a ser irremediables, haciendo énfasis en que esto no solo tiene una afectación al ecosistema, "sino también a la vida cotidiana de cada uno de los seres vivos; es aquí donde actualmente se considera dar paso a la investigación de métodos que puedan aportar a la disminución de energía y a la vez controlar el impacto que se dan en varios ámbitos, a causa de las construcciones civiles". (Zambrano et al., 2019).

En forma general, los edificios registran un alto consumo de energía, en especial los que desde su concepción no fueron ejecutados bajo ningún marco regulatorio o norma específica, muchos de ellos no cuentan con sistemas o equipos para el control de energía, principalmente en el tema de iluminación, calefacción y ventilación; lo antes mencionado, junto con un diseño no preestablecido dificulta la existencia de una construcción sostenible. Hoy en día la sociedad actual, ante el acelerado ritmo de vida, exige mantener ciertos criterios de confort, que permitan el correcto desenvolvimiento de sus actividades, el cual va a depender de múltiples factores.

Expuesto este punto, se hace más evidente la creación de una propuesta de mejoramiento y rehabilitación sostenible desde etapas tempranas del proyecto, o a su vez si la edificación ya se encuentra en etapa de funcionamiento, proponer un análisis energético, en base a la tipología, materiales, iluminación, sistemas de climatización, a fin de mantener todos estos estándares, pero ajustándose a los recursos ya existentes, evitando así consumos innecesarios.

### <span id="page-22-1"></span><span id="page-22-0"></span>**1.3 El PROBLEMA**

#### *1.3.1 Formulación del problema*

En la construcción uno de los grandes problemas presentes, es el gran gasto energético que se produce y además de los recursos necesarios para la construcción de cualquier estructura. En este contexto es normal encontrar grandes problemas relacionados a diseños erróneos sin planificación en el uso de recursos naturales, el uso limitado de herramientas de tecnología de la información, los escasos niveles de innovación y la nula implementación de nuevos procesos, que no han podido garantizar el valor de una obra en términos de costo, calidad, operación y sostenibilidad.

El incremento del consumo de energía, resultado de tratar de satisfacer el mayor número de necesidades, hace cada vez más necesario involucrar de forma directa a la eficiencia energética y las energías alternativas en el mundo. "Además, hoy en día es una época en la que las reservas de petróleo y gas natural han ido agotándose año tras año, tanto que la desaparición de estos recursos está prevista hasta finales del siglo XXI." (Fernández, 2011).

A causa de esta problemática no solo local, si no global, se han llevado a cabo una serie de políticas en pro de fomentar el ahorro y la eficiencia energética en los diferentes sectores y así obtener una optimización en el consumo de energía final. Los aspectos técnicos que se deben tomar en cuenta para una óptima ejecución, tanto a nivel energético, térmico, de iluminación entre otros, que al no ser considerados parte fundamental en el diseño, se convierten en la necesidad de emplear artefactos electrónicos que brinden soluciones a estos problemas, esto implica una mayor demanda energética que actualmente provienen de fuentes contaminantes.

Considerando el escaso planteamiento de propuestas y alternativas que ayuden a mejorar la sostenibilidad dentro de la construcción en el país, se busca la evaluación de alternativas de diseño que utilicen los recursos de forma adecuada y respetuosas con el medio ambiente, pudiendo tomarlo de referencia para futuras construcciones en el medio.

La metodología BIM permite comprender y analizar el comportamiento de un edificio, mediante el análisis comparativo de parámetros de referencia predefinidos, obteniendo simulaciones con resultados rápidos, prácticos y fáciles de entender, garantizando con ello una versión definitiva que cumpla con los objetivos perseguidos

### <span id="page-23-0"></span>*1.3.2 Delimitación del problema*

La Norma Ecuatoriana de Construcción (NEC), se convierte en la principal normativa que promueve los principios básicos referentes al diseño de estructuras; estableciendo parámetros mínimos de seguridad y calidad en las construcciones. Dentro de su capítulo de habitabilidad y salud, se encuentra la "NEC-HS-EE (Eficiencia Energética en la Edificaciones Residenciales)", la cual busca crear un espacio entre el diseño y la construcción bajo ciertos estándares de sostenibilidad, eficiencia y correcto manejo de recursos, reduciendo el consumo de combustibles fósiles, las emisiones de gases de efecto invernadero y los recursos no renovables, pudiendo tomar acciones desde la etapa de diseño, mejorando así la eficiencia energética de las edificaciones de una manera temprana.

Debido a las nulas regulaciones o escasa aplicación de las normativas vigentes en el Ecuador, los proyectos de construcción y diseño en la mayoría de las ciudades del país, se han ejecutado sin un soporte técnico-ambiental, dando como resultado construcciones poco eficientes y sin un sentido de rehabilitación energética, logrando así afectar de manera directa al medio ambiente, a través del agotamiento de recursos naturales, generación de impactos ambientales, contaminación, etc.

Muchas veces cuando se encuentra en las etapas iniciales de un proyecto es donde se localiza con diferentes tipos de problemas o incógnitas, ya que generalmente no se posee mucha información, y es aquí donde hay que tomar muchas decisiones. Una de las soluciones más convenientes es llevar a cabo un análisis previo, que posteriormente brindarán datos que ayudarán a tomar decisiones con respecto a la forma, orientación, o distribución de un edificio y tipo de materiales a utilizar.

La reducción de las emisiones de gases de efecto invernadero, los sistemas de generación, el uso eficiente de energía, superficies acristaladas para aprovechar la luz natural y elementos de sombra para evitar cargas térmicas, son en gran parte la base para poder tener una construcción sostenible. En busca de esto, se trata de maximizar el uso de factores naturales, como la luz y el calor proveniente del sol, su energía, y minimizando el uso de combustibles fósiles; las decisiones para optimizar todos estos recursos deben de tomarse durante el diseño conceptual del proyecto.

Teniendo en cuenta que el consumo energético para un edificio incluye el gasto en luz, agua, gas y cualquier otra fuente de energía que sea necesaria para su correcto funcionamiento, uno de los principales objetivos de la investigación es determinar los sistemas y materiales de construcción más eficientes para generar un ahorro significativo en el consumo energético del edificio, conociendo previamente que las infraestructuras esenciales presentan un consumo energético superior en comparación con otras construcciones, debido a las exigentes necesidades que presentan las instalaciones.

En este caso de estudio se utilizarán las herramientas de software Autodesk Revit para la modelación de la edificación, las herramientas Autodesk Insight y Green Building Studio para el análisis energético, el balance de las emisiones de carbono, el costo/uso de energía y una propuesta de mejora, simulando su comportamiento para extraer resultados y compararlos con otros.

#### <span id="page-25-0"></span>**1.4 OBJETIVOS**

### <span id="page-25-1"></span>*1.4.1 General*

• Analizar que mediante la aplicación de la metodología BIM, es posible una optimización en términos energéticos, estableciendo así un modelo que cuantifique el consumo energético, el uso/costo de la energía y reduzca las emisiones de  $CO<sub>2</sub>$ de una edificación ya construida.

#### <span id="page-25-2"></span>*1.4.2 Específicos*

- Determinar cómo distintas estrategias de diseño pueden ayudar a reducir el consumo de energía en un edificio, aplicando la metodología BIM.
- Crear un modelo energético, a partir de masas conceptuales, del bloque de aulas perteneciente a la "Escuela de Educación Básica ABC", para utilizar sus resultados en su rehabilitación.
- Evaluar el rendimiento energético actual del edificio, mediante diferentes softwares existentes en el mercado, entre ellas las herramientas de análisis Autodesk Insight y Green Building Studio.
- Identificar parámetros constructivos y materiales que intervengan en la eficiencia energética de la edificación.
- Plantear propuestas de una alternativa de rediseño al bloque de aulas actualmente construido de la "Escuela de Educación Básica ABC", con la finalidad de mejorar su desempeño energético y obtener una edificación mucho más sostenible con respecto al diseño inicialmente planteado.

## <span id="page-26-0"></span>**1.5 JUSTIFICACIÓN**

La elevada demanda de servicios relacionados a la construcción sostenible es cada vez más notoria, esto debido al aumento de los costos de la energía, además de los crecientes intereses ambientales que esto genera. Cabe señalar que los programas tradicionales de diseño asistido por computadora similares a CAD no son lo suficientemente capaces de realizar análisis de sostenibilidad, razón por la cual se los realiza tiempo después de haber finalizada la construcción. Por lo tanto, la ausencia de un proceso continuo de análisis de sostenibilidad durante la fase de diseño dificulta la integración de criterios de desempeño energético durante el proceso de construcción, además de influir directamente en su costo final, "es decir, que el impacto del diseño inicial es más alto y el costo de los cambios a realizar durante dicha fase es más bajo si se hace una relación con respecto a la etapa de ocupación del edificio". (Gao et al., 2019).

"El BIM con relación a la modelación energética, las simulaciones y sus datos, facilita el análisis de información, la presentación de los resultados, la capacidad de almacenar y organizar información nueva de la edificación especialmente en tiempo real permitiendo tener el modelo energético actualizado". (Kamel & Memari, 2019).

La versatilidad del BIM, junto con su habilidad de posicionar proyectos en entornos concretos, tomando datos meteorológicos, de temperatura, humedad, etc, permite analizar y validar los datos referentes a la sostenibilidad que puede llegar a tener un proyecto.

La información recolectada tanto del edificio a analizar, como de los diferentes parámetros externo al proyecto, garantizarán los resultados en este estudio, ya que una vez analizada esta información, se procederá a realizar la correspondiente simulación energética, clave para evaluar

si se alcanzan los estándares propuestos, o las metas a cumplir (disminución de un porcentaje de la demanda), y el coste energético que se produce dentro de la misma.

La sostenibilidad en la etapa de diseño de un edificio actualmente debería estar orientado a minimizar los efectos adversos sobre el medio ambiente que tienen los edificios, moderando el uso de materiales disponibles, desarrollándolos espacialmente y con nuevas tecnologías, ya que el sector de la construcción representa aproximadamente el 38% de consumo de energía en el mundo durante su fase operativa para el año 2020. (WorldGBC, 2019).

Uno de los grandes motivos a la hora de realizar esta investigación, parte del creciente aumento que la tecnología BIM y la eficiencia energética están experimentando a nivel global. Por ello, y aprovechando las numerosas herramientas que BIM ofrece, se busca elaborar una investigación documental de referencia, abriendo la puerta en el futuro a otros posibles trabajos, donde se profundice su alcance y se tenga un enfoque mucho más propio, pudiendo realizar análisis similares, pero ahora adaptados a materiales que se puedan encontrar en el medio local.

En estos campos se puede ver a futuro que existe un gran potencial de desarrollo y progreso en la expansión de estas áreas, por ello se necesitan de estudios que ayuden a contribuir en su conocimiento, explorando las posibilidades de las distintas herramientas disponibles, y reconociendo sus debilidades y oportunidades en vista de su progreso.

## <span id="page-28-0"></span>**1.6 DEFINICIÓN Y UBICACIÓN DE LA ZONA DE ESTUDIO**

El proceso de investigación se limitará al análisis y recolección de datos en los procesos de construcción en obras de la Escuela de Educación Básica "ABC", ubicada en la en la Provincia de Chimborazo, Cantón Riobamba, Parroquia Velasco, en el sector de Las Abras.

El terreno donde se ubica el mencionado proyecto, cuenta con una geometría irregular; a su alrededor no cuenta con edificaciones. El diseño del proyecto está basado en el aprovechamiento de las privilegiadas características topográficas y la ubicación que presenta el terreno. En la Figura 1 se observa a través de Google Earth la delimitación de la zona de estudio.

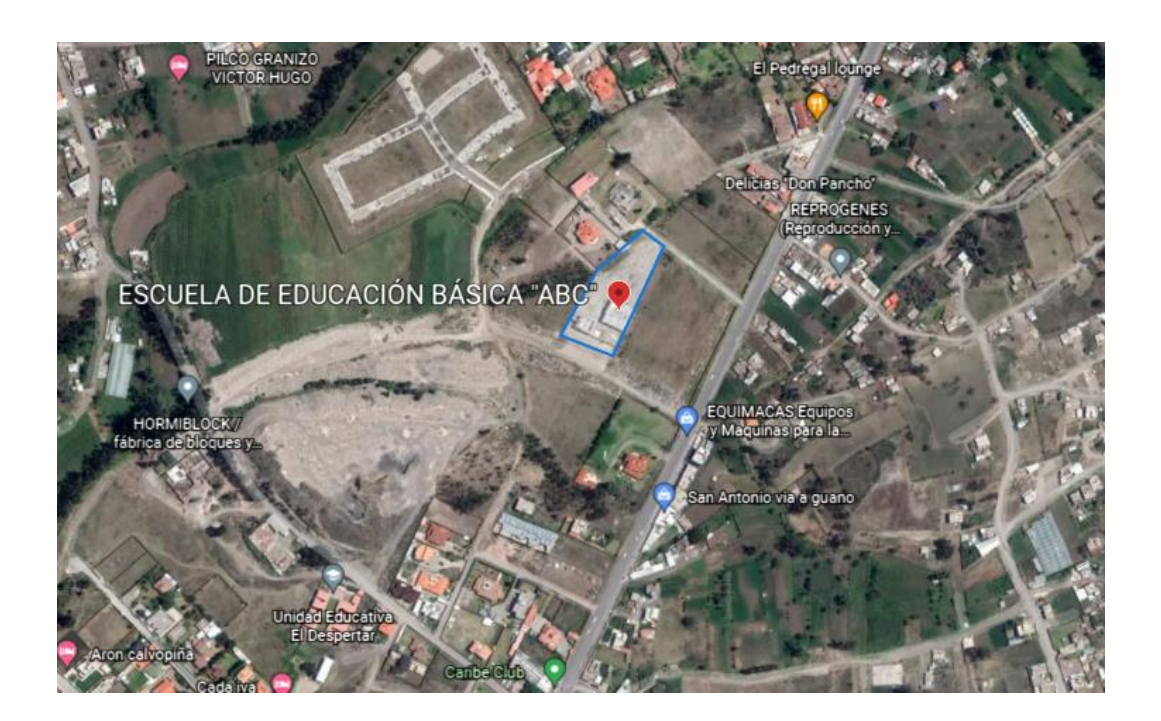

**Fuente:** *Google Earth* **Figura 1.** *Zona de estudio dentro del cantón Riobamba.*

El bloque de aulas perteneciente a la Escuela de Educación Básica "ABC", actualmente ya se encuentra en etapa de operación, así que todas las modificaciones que se realicen ya no serán en

la etapa de diseño, pero esto no es ningún impedimento para que se realicen cambios con la finalidad de dar una propuesta de sostenibilidad dentro del proyecto. En la Figura 2 se muestra el diseño original en formato 3D y una fotografía del edificio en obra con unos últimos detalles.

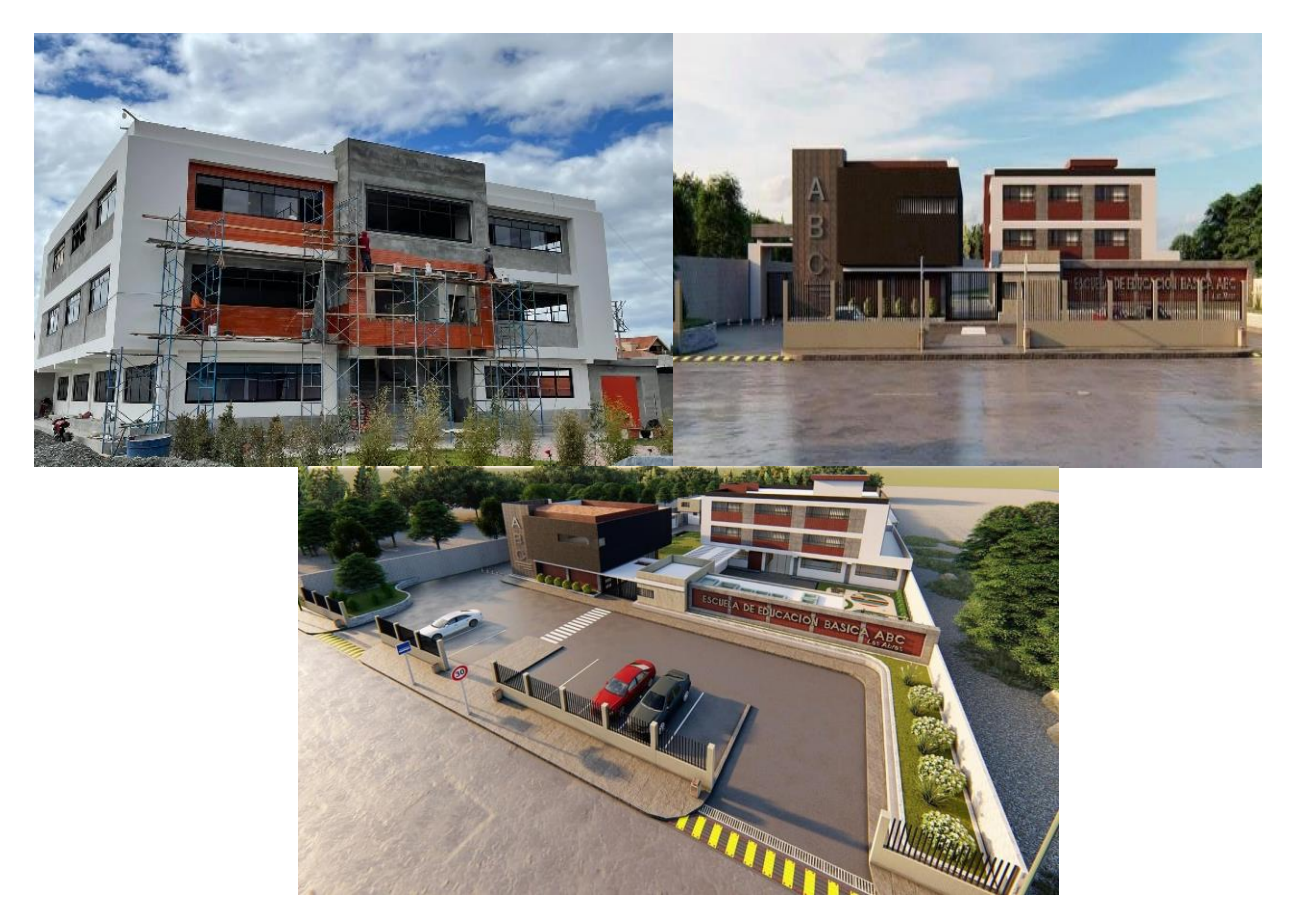

**Figura 2.** *Proyecto "Escuela de Educación Básica ABC"*

**Fuente:** *(Vertical Estudio de Arquitectura)*

## ➢ **Superficie y áreas de la edificación (Área bruta)**

El terreno tiene 5406.46 m<sup>2</sup> y se proponen las siguientes áreas:

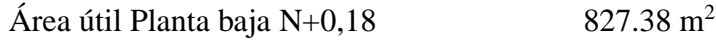

Área útil Primera planta alta N+3.42  $754.82 \text{ m}^2$ 

Área útil Segunda planta baja N+7.06  $\mu$  443.60 m<sup>2</sup>

**Área útil total de construcción 2025.80 m<sup>2</sup>**

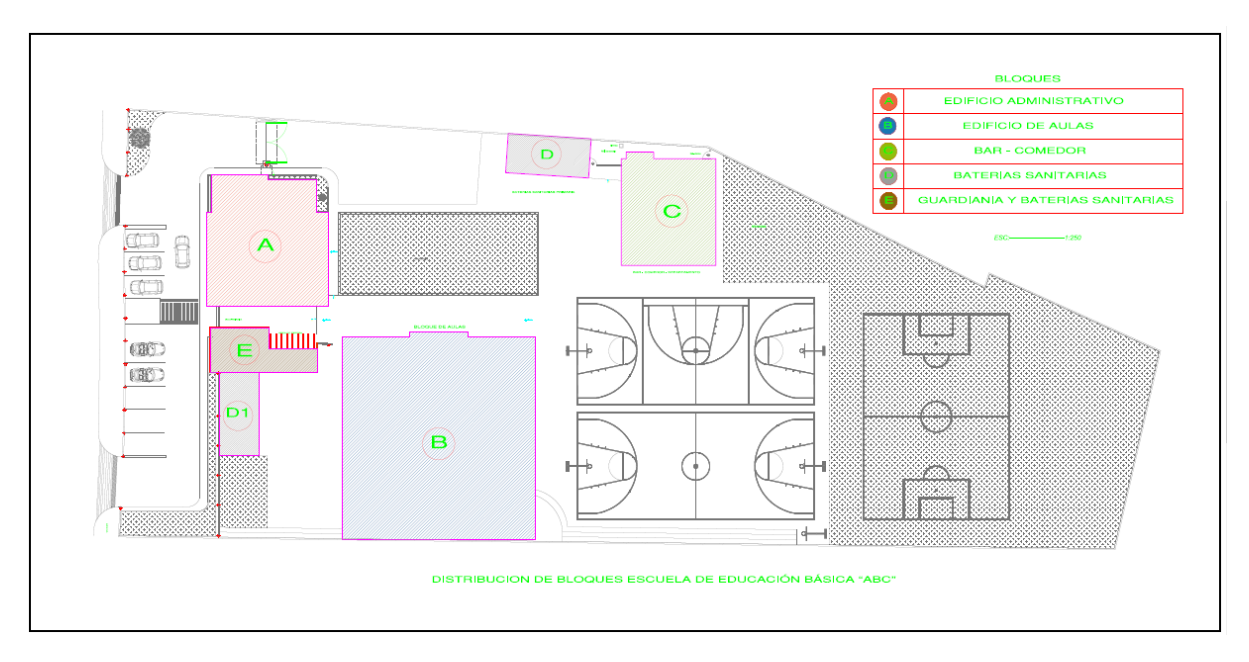

**Fuente:** *(Vertical Estudio de Arquitectura).* **Figura 3.** *Distribución por Bloques en la Escuela de Educación Básica "ABC"*

En la Figura 3 se identifican los diferentes bloques que conforman la Unidad Educativa, en total son 5 bloques repartidos de la siguiente manera:

**BLOQUE "A" O EDIFICIO ADMINISTRATIVO:** Instalaciones orientadas para autoridades, personal administrativo y consultorio médico.

**BLOQUE "B" O AULAS:** En planta baja exclusivamente aulas para pre-primaria y las plantas altas destinadas para estudiantes de primaria.

**BLOQUE "C" O BAR-COMEDOR:** Orientado para actividades de alimentación.

**BLOQUE "D, Y E":** contemplan lo que son baterías sanitarias y guardianía de la institución.

**CAPITULO II:** 

<span id="page-31-1"></span><span id="page-31-0"></span>**2. MARCO TEÓRICO**

### <span id="page-32-0"></span>**2.1 ANTECEDENTES TEÓRICOS**

Los problemas para la construcción de cualquier obra o edificación, han sido motivo de debate desde hace varios tiempos, debido a la exigencia que se tiene de contar con información clara, precisa y veraz. A partir de la llegada de la tecnología y de la mano de los ordenadores, se llegó a la posibilidad de manejar una enorme cantidad de información, por lo que el sector de la construcción observó en esta herramienta, un potencial demasiado grande a futuro, para poder gestionar cualquier tipo de datos de una manera más ordenada y clasificada.

A inicios de los años 60's, los profesionales en el sector de la construcción soñaban con un programa donde fuera muy fácil el introducir diferentes parámetros del edificio para que al momento de configurar todas estas características, las mismas aparezcan reflejadas en una pantalla y que al final todo el diseño realizado previamente se vea expresado de manera digital. Así se ha podido evidenciar que la necesidad de categorizar y parametrizar todo tipo de información no es nueva; que la idea de agrupar los elementos según ciertas propiedades y de tener consistencia en todo el proyecto ya viene de lejos. Además, estos programas se basaban en la introducción de datos previa a la generación de la geometría. (Coloma, 2008).

El concepto del BIM (Building Information Modelling), fue utilizado desde la época de 1970 por el arquitecto estadounidense Phil Bernstein, posteriormente este concepto fue popularizado por Jerry Laiserin, en el que uno de sus principales objetivos fue el de almacenar la información integral de toda una construcción en un formato digital; este nuevo estilo fue adoptado por varias empresas de la época, pero con nombres diferentes.

En el año de 1974, Charles Eastman desarrolló un programa informático, el cual contenía un catálogo de diferentes elementos prediseñados usados en la construcción, clasificados y categorizados como: tipo de material, características y dimensiones, quien con otros colaboradores lo bautizó con el nombre de "Building Description System" o Sistema de descripción de edificación, en donde se estableció las bases de lo que actualmente se conoce como BIM. La empresa "Graphisoft" a través de su software ArchiCAD fue la primera que incursionó en esta nueva metodología y la implementó dentro del mercado en el año de 1986, bajo el concepto de "edificio virtual", el mismo que permitía guardar grandes volúmenes de información para generar geometría en dos y tres dimensiones, desde ordenadores convencionales, sin embargo, esta modalidad no logró tener acogida y posicionarse dentro del mercado. (Coloma, 2008).

En 2002, luego de la adquisición de "Revit Technology Corporation", Autodesk publicó un informe donde dio a conocer "una nueva estrategia para la aplicación de tecnología de la Información a la Industria de la construcción: Building Information Modeling". De esta forma, se estableció diferentes características:

- ➢ Gestión de alternativas en los datos y geometría.
- $\triangleright$  Bases de datos digitales.
- ➢ Almacenamiento de la información para su uso en el futuro.

De esta forma el término BIM, propuesto por Autodesk, fue sumamente descriptivo de sus nuevos productos, sin embargo, logró que el 80% del mercado de software utilizara un mismo concepto unificado. De esta manera, Graphisoft también utilizó BIM como término en sus productos. (Laiserin, 2002).

En la actualidad, se podría considerar a Autodesk Revit como el programa líder a nivel mundial en la industria de la construcción. Un ejemplo es que la mayoría de los profesionales de esta rama la llegan a confundir y hasta reconocer como la única herramienta del BIM, lo que ha ocasionado varios malentendidos, pero en realidad lo que busca es intentar reformular los procesos de diseño implementando una nueva forma de trabajo con el uso de nuevas tecnologías de la información.

A través del paulatino desarrollo del BIM, Autodesk ha creado una serie de estándares internacionales para el sector de la construcción. Así es que el BIM ha sido adoptado mundialmente, por lo que a partir de esto se han creado políticas públicas para la regulación de esta solución como herramienta en la aprobación de proyectos de construcción en todo el mundo.

En Latinoamérica, Autodesk a través de sus distintos programas, ha ido influyendo a lo largo de su existencia en el sector de la construcción, razón por la cual muchas personas confunden que BIM fue un invento de la compañía, o se refieren a BIM como Autodesk Revit, el software. Sin embargo, como ya se evidenció BIM es una alternativa a una metodología de trabajo.

El aspecto medioambiental es un tema de discusión desde hace ya varios años, volviendo a retomarse con más fuerza a inicios de este nuevo siglo, debido a la preocupación mundial por el gran impacto ambiental que está generando en el sector de la construcción. A partir de esto se crea un sentido de prevención y a la par es propuesto un nuevo enfoque, denominado "Green Building (Sustainable Design and Construction)", o traducido como "Diseño y Construcción Sostenible", el mismo que intenta concientizar a diversas organizaciones y público en general para la adopción de nuevas prácticas, como una expresión de ser ambientalmente responsable, permitiendo a la industria de la construcción llegar convertirse en una actividad respetuosa con el planeta.

La primera vez que se definió al medioambiente como un problema político fue en los años 60, un grupo de científicos, figuras públicas y políticas, llamados "The Club of Rome" empezaron a interesarse en el reconocimiento de diferentes problemáticas que afectaban a la humanidad. Uno de sus objetivos era contribuir con la identificación, análisis y solución de estos problemas en un contexto global, elaborando posibles escenarios en un futuro que permitan mejorar el porvenir del mundo a largo plazo.

Pero no fue hasta el año de 1987 que se acuñó el término de "desarrollo sostenible" en el Informe de Brundtland, redactado por la ONU, identificando la interrelación entre el ambiente y el desarrollo, que resume su concepto en la siguiente frase:

"El desarrollo sostenible es el desarrollo que puede lograr satisfacer las necesidades del presente, sin comprometer la capacidad de las generaciones futuras para satisfacer sus propias necesidades".

El desarrollo sostenible requiere prevenir el progreso inapropiado, que niega recursos a generaciones futuras, el éxito de esto va a determinar la calidad de vida en los años por venir. Ante el aumento de la demanda de recursos por el incremento exponencial de la población, ha existido una reacción en la responsabilidad moral. Gobiernos han empezado a darse cuenta que la implementación de políticas que integren a la sociedad y al ambiente, tendrán un desarrollo más sano y eficiente a corto y largo plazo (Ingunza, 2012).

En el año de 1992 en la cuidad de Rio de Janeiro, se desarrolló la conferencia de Naciones Unidas sobre el Medio Ambiente y Desarrollo, mejor conocida como la Cumbre de la Tierra. Este encuentro reunió a presidentes, representantes de estado, organizaciones sociales, empresarios,
trabajadores, ONGs, entre otras, El primer principio de esta conferencia se origina en las diversas preocupaciones relacionadas con el desarrollo de la humanidad, reconociendo el derecho a una vida saludable y productiva en armonía con la naturaleza.

Haciendo referencia a la relación entre la atenuación que sufre el medioambiente y las políticas de consumo, se llegó a crear el primer modelo sostenible para mejorar la calidad de vida, "En el Protocolo de Kioto, firmado en 1997, se aceptaron planes de gestión ambiental con el objetivo de reducir la emisión de gases tóxicos a la atmósfera sobre todo en los países más industrializados. Si bien, Estados Unidos, siendo uno de los países que más emite gases de efecto invernadero, no formo parte de este acuerdo, se han obtenido resultados muy favorables en el mundo". (Halliday, 2008).

# **2.2 BIM (BUILDING INFORMATION MODELLING)**

El término de BIM (Building Information Modelling), o mejor conocido en español como "Modelamiento de la Información de la Construcción" tiene diferentes interpretaciones y definiciones. "Se podría definir al BIM como un conjunto de procesos, políticas y tecnologías que generan una metodología de trabajo que sirve para la gestión integral de proyectos de construcción durante todo su ciclo de vida, partiendo desde el diseño inicial", ejecución, mantenimiento, hasta la puesta en servicio, mediante el uso de "modelos virtuales que brindan información y datos que se obtienen de forma digital, buscando eliminar trabajos repetitivos y desperdicios e incrementar la eficiencia en los rendimientos, la planificación y la ejecución. Es una metodología que funciona mediante un proceso colaborativo entre los diferentes involucrados y que permite un conocimiento compartido y sirve además como base confiable para la toma de decisiones". (Penttilä, 2006).

Gracias al inminente avance de la tecnología, es posible crear una maqueta virtual del proyecto tomando en cuenta todas sus etapas y extensiones. Más que una simple representación 3D, se lo puede considerar como un modelo paramétrico que contiene una gran base de datos en torno a toda la información como su geometría, materiales, procesos constructivos, análisis de estructuras, prestaciones energéticas, cálculos para instalaciones, mediciones, operación y mantenimiento.

### *2.2.1 Características del BIM*

### ➢ **Colaboración**

Las complejas organizaciones dentro de la industria, tienen distintos tipos de objetivos, y también enfrentan diferentes tipos de problemas, los mismos que se tratan utilizando diversas metodologías y aplicaciones. Por lo que BIM sirve de ayuda a una mejor colaboración entre sistemas, debido al trabajo coordinado y al frecuente intercambio de datos. (François, 2015).

### ➢ **Integración**

A lo largo del ciclo de vida de un proyecto se intercambia mucha información la misma que puede tomar la forma de gráficos, como planos en dos y tres dimensiones, o puede no estar en precisamente en esta forma, sino como especificaciones técnicas, manuales, listas de precios, etc. Estos tipos de información se encuentran alejados a lo largo de las distintas fases del proyecto y no mantienen una relación oportuna. (Meadati et al., 2014).

### ➢ **Interoperabilidad**

Para garantizar que un modelo BIM sea interoperable, los diversos participantes del proyecto deben compartir información de manera efectiva. La capacidad del software, depende de los distintos proveedores. Para poder intercambiar y utilizar datos BIM, es necesario contar con

una característica muy importante que es la de la interoperabilidad, el proyecto no se opera dentro de un entorno BIM, mientras que cualquiera programa no pueda compartir su información del proyecto en un formato estándar, como es el "Industry Foundation Classes" (IFC), certificado en el 2013. (Birna et al., 2017).

### *2.2.2 Ciclo de vida del BIM*

El ciclo de vida de un proyecto BIM, se realiza durante el diseño, la ejecución y el mantenimiento. Esto permite una mejor coordinación del proyecto, disminuyendo los costos de operación. (Building Smart, 2019).

Su característica principal es que se basa en un modelo virtual, que tiene la posibilidad de abarcar todas las áreas de trabajo como arquitectura, ingeniería civil, mecánica, eléctrica. En él se pueden unir elementos con información paramétrica, lo que permite evaluar su estado, en las distintas etapas de vida del proyecto como diseño, construcción, operación y mantenimiento. Como se muestra en la siguiente figura.

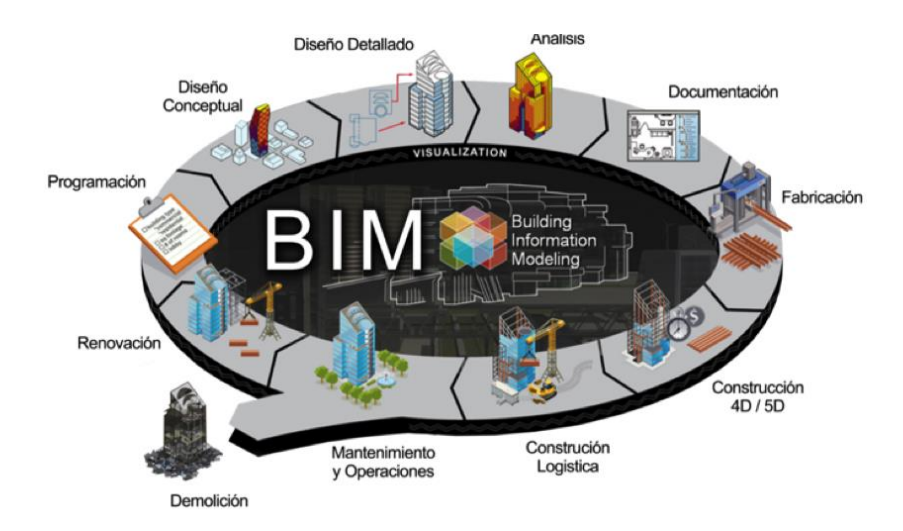

**Figura 4.** *Ciclo de vida del BIM.* **Fuente:** *Autodesk 2021.*

### *2.2.3 Uso del BIM*

De acuerdo a Azhar, Hein y Sketo (2008), los usos del BIM son los siguientes:

**Visualización:** proporciona una fluida comunicación entre los participantes, permitiendo que todos compartan un mismo ideal acerca del proyecto. También mejora la toma de decisiones de los diferentes aspectos, dado que el modelo BIM puede llegar a niveles cercanos a la realidad.

- $\checkmark$  Planos para fabricación/adquisición: es factible generar planos para compras para distintos métodos de construcción.
- $\checkmark$  Gestión de subestructuras: las dependencias de gestión de instalaciones pueden utilizar BIM para remodelaciones, planeamiento del espacio y mantenimiento de operaciones.
- $\checkmark$  Estimación del costo: los softwares BIM tienen funciones para valorar los costos de lo que se construirá. Las cantidades de material son mecánicamente extraídas y transformadas.
- $\checkmark$  Detección de conflictos, interrupciones y encuentros: BIM asiste en fiscalizar visualmente todas las obstrucciones, así para reducir premuras dentro del proyecto.

### *2.2.4 Las dimensiones del BIM*

Con las "dimensiones del BIM" se puede referir a todos los aspectos e información que entran en juego en el proceso de digitalización de una construcción.

Al referirse a la representación gráfica de un edificio, son de uso común los términos 2D (representación bidimensional del modelo) y 3D (representación del modelo en el espacio). Sin embargo, existen otras dimensiones de BIM (4D, 5D, 6D, etc.) que expresan otras características mismas del modelo.

En realidad, esta metodología es mucho más que un simple modelado geométrico en 3D, sino que también abarca otros distintos aspectos o dimensiones que sirven para añadir información útil al producto final que se va a elaborar. A continuación, se enlistará a las diferentes dimensiones que el BIM posee.

- ➢ 3D Modelo tridimensional de la edificación o infraestructura
- $\triangleright$  4D Análisis de tiempos de ejecución de las obras
- $\triangleright$  5D Análisis de costes
- ➢ 6D Evaluación de la sostenibilidad
- $\triangleright$  7D Gestión de activos (Facility Management).

### **6D - Comportamiento energético y sostenibilidad**

También llamada Green BIM, esta dimensión tiene el objetivo de analizar el consumo energético y la gestión de recursos, entrega información necesaria para la toma de decisiones. "Gracias a esto es posible seleccionar las mejores técnicas, materiales y tipo de consumo para cada proyecto, optimizando el consumo de energía y reduciendo la mayor cantidad posible de daños al medio ambiente" (BIM Forum Chile, 2017).

Es necesario contar con una maqueta virtual a la que se pueda someter a análisis energéticos para poder ir aplicando posibles modificaciones o mejoras al mismo tiempo que se desarrolla el proyecto.

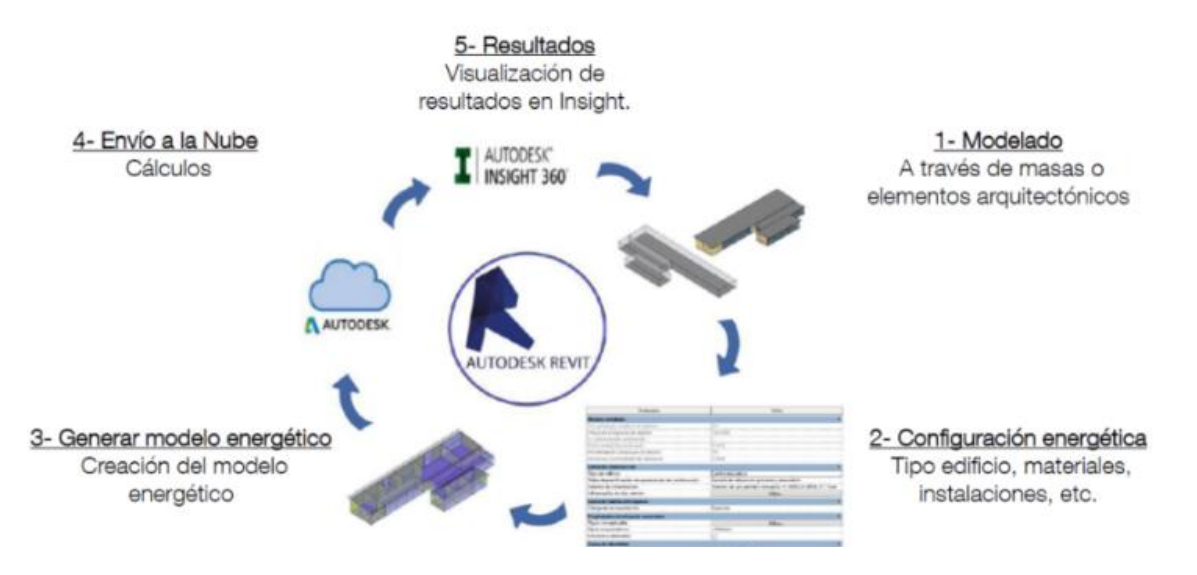

**Figura 5.** *Proceso de Evaluación de un modelo energético en Revit-Insight.*

**Fuente:** (*Autodesk, 2021).*

### *2.2.5 Software*

Al día de hoy existen una gran cantidad de aplicaciones BIM, a pesar de que el desarrollo de softwares es un tanto complicada y costosa de adquirir. Gran parte de estas aplicaciones han permanecido en el mercado durante ya varios años, excepto aquellas desarrolladas por grandes empresas de CAD en general, que relativamente son aplicaciones más modernas. Así, se puede generar una clasificación en dos marcados grupos, cada uno en función de su origen y en base a si las aplicaciones hacen uso de las herramientas CAD existentes:

**•BIM nativas:** Estas son las aplicaciones más antiguas. Llegan a ser mucho más consistentes y eficientes que el BIM generalmente establecido. Aunque permite trabajar con archivos de formato CAD, importarlos es una actividad complicada y costosa, ya que no fueron diseñados para desempeñar estas funciones. El uso que hacen estas aplicaciones de una estructura coherente con la idea de una base de datos, o la capacidad de los proyectos de autogestionarse

íntegramente en un único archivo, es una de sus principales ventajas. Las aplicaciones más destacadas dentro de este grupo son "Autodesk Revit, Graphisoft ArchiCAD y Nemetschek Allplan."

•**BIM implementado sobre CAD literal:** A diferencia de las aplicaciones nativas, sus operaciones son menos dinámicas y flexibles, ya que deben modificar su estructura, para poner en marcha los datos BIM proporcionados. Como se ha mencionado, existen numerosos programas BIM disponibles en la actualidad. Entre todas ellas, se destacarán las siguientes características de la aplicación que servirá de objeto de este estudio

### *2.2.6 Autodesk Revit*

Revit Technology Corporation comenzó a desarrollar el primer software de diseño de arquitectura totalmente paramétrico en 1997. En 2002, Autodesk adquirió la empresa, luego de observar sus capacidades y su posible desarrollo a futuro.

Revit, es un programa creado específicamente para integrar completamente la tecnología BIM. Utiliza un único repositorio que alberga todos los datos del proyecto, aprovechando una estructura interna muy consistente en la que cada componente del proyecto está parametrizado independientemente de su uso previsto. Adicionalmente, cuenta con un conjunto específico de herramientas que le permiten establecer cualquier tipo de asociación entre objetos parametrizados. Todo ello es factible gracias a la implementación de un motor de transmisión de cambios en tiempo real, por medio del cual, cualquier cambio llevado a cabo se actualiza instantáneamente en definitivamente cada una de las vistas del modelo. Generalmente, cuando se habla de Revit, se refiere a un programa bastante intuitivo, con una interfaz ágil y coherente.

### *2.2.7. Diferencias CAD – BIM*

Desde su introducción, la metodología CAD ha prometido revolucionar a todos los involucrados en el proceso de construcción. Una clara evolución en la calidad de los proyectos y una importante reducción de los plazos, dada su enorme eficiencia, demuestra una transformación fundamental del sector. Sin embargo, a pesar de los enormes avances que significó la introducción de CAD, la forma en que se trabajaba, pensaba y la comprensión de la construcción seguía siendo la misma. Esta aplicación trabajó por una evolución digital, en comparación al dibujo tradicional acostumbrado a papel y lápiz.

Con el tiempo, los avances del sector industrial y la innovación constante hicieron replantear a este modelo productivo. La aparición de las aplicaciones BIM significaron un notorio cambio en la forma en que actualmente se entiende la construcción digital. Esta nueva forma de trabajar no solo se basa en dibujos o representaciones de elementos constructivos, sino que imita todo el proceso de construcción real. Actualmente, los edificios virtualmente se elaboran colocando elementos relacionados a la construcción como: vigas, columnas, mampostería, techos, puertas, ventanas, etc) que poseen una serie de propiedades con respecto a los materiales, su costo, acabados, entre otras. Todo se desarrolla en un modelo del que se extraen las representaciones, y cualquier cambio que se realice en el modelo se reflejará inmediatamente en cualquiera de estas representaciones asociadas (plantas, alzados, secciones, axonometrías, etc). Toda la información relacionada con el modelo, se almacena en bases de datos enlazadas, lo que permite conectarlo todo y facilitando el trabajo en grupo.

La Figura 6, representa una curva entre la diferencia de la forma de trabajo tradicional, en comparación a la forma de trabajo con la metodología BIM:

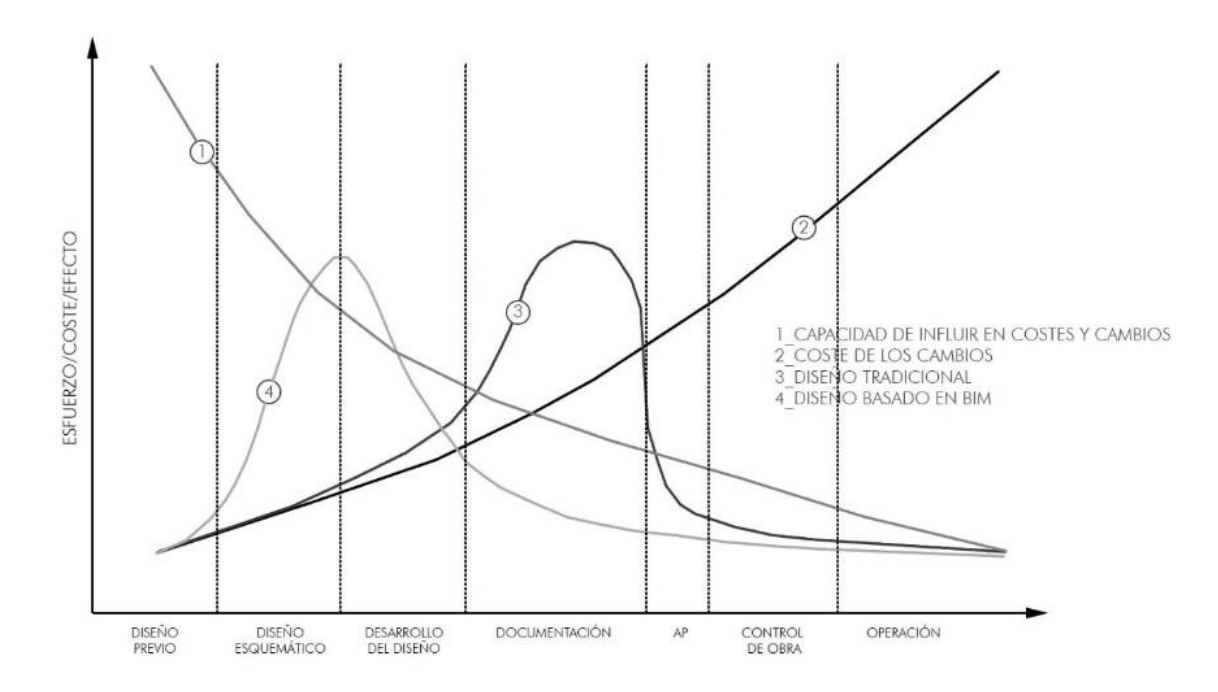

**Fuente:** (Herrero, 2020) **Figura 6.** *Representación gráfica de la curva de Mac Leamy.*

### *2.2.8. Ventajas y Limitaciones*

Es necesario evaluar los beneficios y las posibles condiciones resultado de implementar la metodología BIM, una vez que se ha desarrollado las diferencias entre CAD y BIM en la sección anterior.

### *Ventajas*

- $\checkmark$  Mejora la comunicación, facilita la coordinación y brinda oportunidades de colaboración en tiempo real entre todos los profesionales involucrados en el proceso de construcción (ingenieros, arquitectos, técnicos, desarrolladores, clientes, etc).
- ✓ Proporciona una fluida comunicación y comprensión del proyecto gracias a su interfaz 3D.
- $\checkmark$  Permite planificar con precisión, de forma más rápida.
- $\checkmark$  Prevé la detección de problemas a través de su capacidad de alcanzar un resultado final del proyecto mucho antes de que se lleve a cabo la realización de la obra.
- $\checkmark$  Si existe cualquier tipo de cambio dentro del proyecto, todo este se actualiza sin incongruencias, lo que reduce significativamente el tiempo que se emplea en realizar modificaciones al trabajo.
- $\checkmark$  Favorece al cumplimiento de las normativas y requerimientos energéticos que se solicitan para la certificación de edificios.

Todas estas virtudes dan como resultado un aumento significativo en la productividad y una reducción en los costos de construcción, producción y operación de edificios.

### *Limitaciones*

- $\checkmark$  El adoptar BIM requiere personal calificado para implementarse, ya que aprender y manejarlo requiere de un proceso de difícil aprendizaje. Esto constituye una inversión tanto de tiempo y dinero, como cualquier otra forma de educación, cambiando toda forma de costumbres y adaptándose a los tiempos modernos de tecnología.
- $\checkmark$  Actualmente en el país no existe la cantidad suficiente de profesionales certificados en la rama del BIM, que puedan ayudar en la capacitación de esta metodología, aún es necesario la divulgación en este tema.
- $\checkmark$  A pesar de las grandes ventajas de utilizar elementos constructivos ya predefinidos y estandarizados, esto no ocurre en un caso paralelo, puesto que el diseño de elementos originales no comerciales es uno de los grandes obstáculos que posee el BIM.

#### *2.2.9. Niveles de Información del Modelo*

A la hora de comenzar cualquier proyecto BIM, es de suma importancia definir el nivel de detalle al cual se quiere o necesita llegar, puesto que no todos los modelos necesitan de la misma información o desarrollo a lo largo de sus etapas.

Cabe señalar que un anteproyecto no requiere la misma cantidad de información en 3D, que un proyecto ya en marcha, por lo que al no definir el alcance al cual se llegará, tiempo después se podría generar una gran variedad de problemas. Si, por ejemplo, una fase anterior del modelo se define de manera demasiado elaborada, se perderá demasiado tiempo en el desarrollo de información inútil, lo que disminuirá la productividad. Por otro lado, la falta de definición en etapas anteriores, provocará cambios en la planificación y precipitará el desarrollo de las etapas posteriores, aumentando la probabilidad de errores e inconsistencias en el proyecto.

De esta manera, se decide establecer una cantidad y calidad suficiente de información en cada nivel del modelo para garantizar una satisfacción del trabajo que se va a desarrollar con él. En función de estos parámetros, la definición de cada uno de los niveles de información básica de un modelo BIM es:

 **- LOD 100:** Es un diseño fundamentalmente conceptual donde el modelo aporta una visión amplia (área, altitud, volumen, ubicación y orientación). Se utiliza para consideraciones generales del desempeño del edificio si solo se conoce su volumen, también incluye los cálculos de costos basados en el área de superficie total y cronogramas de tiempo de ejecución estimados.

**- LOD 200:** Aporta una visión amplia, pero ya se aprecian magnitudes. Los componentes del modelo consisten en montajes o sistemas generales con cantidades aproximadamente iguales de forma, tamaño, ubicación y orientación. También, se puede agregar información que no solo

tenga que ver con la parte geométrica. La principal diferencia entre el nivel 200 y el nivel 100 es la capacidad de dividir el programa en las capas generales que conforman el edificio.

**- LOD 300:** En este nivel ya se permite crear la documentación del proyecto, incluyendo normativas, presupuestos, aspectos técnicos y programación por unidad de obra. Se proporciona de forma completa un gran volumen de información, junto con geometría precisa en espera de algunos detalles de diseño sin terminar.

**- LOD 350:** Se refiere a un nivel que se añadió recientemente a las nuevas ediciones, debido a la exigencia que requiere un LOD, ya que define elementos del modelo ampliamente desarrollados para lograr una perfecta correlación entre todos los involucrados de todas las especialidades, brindando como resultado una ejecución ordenada y precisa de la obra, generando una amplia reducción en la tasa de errores y alteraciones de la misma.

**- LOD 400:** Este nivel en especial contiene expresamente todos los datos requeridos para la colocación y ensamblaje de elementos constructivos, además de la información desarrollada en todos los LOD anteriores, así mismo de detalles necesarios para la construcción integral del edificio. Cada componente de la información del modelo está pensado como una representación virtual de la realidad a la que se va a crear.

**- LOD 500:** Es un nivel donde ya se puede definir como un proyecto terminado, de acuerdo a sus condiciones definidas desde el diseño. Este tipo modelo está en función de todos los parámetros requeridos y se encuentra apto para realizar el seguimiento en una nueva fase como podría ser la de mantenimiento.

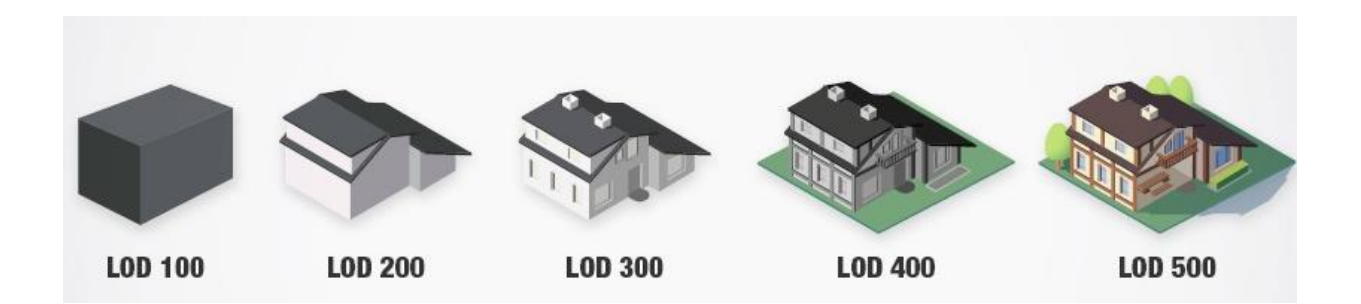

**Fuente**: *http://www.hitechcaddservices.com/bim/support/level-of-development-lod/* **Figura 7.** *Diferentes fases de proyecto en función del nivel LOD desarrollado.*

A partir de la definición de los niveles LOD, se puede realizar una aproximación en cuanto a correspondencia entre los diferentes niveles con las habituales fases de un proyecto de edificación. Así, encontramos:

**• Estudios previos.** Para comenzar con estos estudios, se necesitaría de un nivel de detalle de LOD 100. Las ideas y enfoques iniciales del proyecto requieren la agilidad para cambiar los parámetros geométricos básicos de forma rápida y regular.

**•Anteproyecto.** Por ser una de las primeras etapas de diseño, solo se trabaja en las características generales del proyecto, como cuál sería su enfoque, su función, geometrías, sistema constructivo general, economía, todos estos requisitos parecidos al LOD 200.

**•Proyecto Básico.** La geometría del proyecto, los usos específicos y la aproximación económica son mucho más concretos y específicos, lo cual se asemeja a un LOD 300.

**•Proyecto de Ejecución**. Es la fase final del proyecto, por lo que se deben definir completamente todos los sistemas, materiales, componentes, instalaciones y valor económico del proyecto. Esta fase del proyecto correspondería a un LOD de 400, haciendo del nivel LOD 350 una definición de "proyecto de ejecución a nivel arquitectónico".

**•Planos As-Built.** Documento creado cuando la fase de construcción de un proyecto ya se ha completado, es decir, un documento en el que se identifica el estado real de la construcción. Se encuentra en el nivel LOD 500 y preparado para ser monitoreado en su fase de operación.

Pero esto es solo un cálculo aproximado, hay que recordar que existe cierta flexibilidad en la correspondencia entre LOD y las fases del proyecto. Los múltiples sistemas constructivos que se desarrollan dentro de un mismo proyecto lo hacen a distintos ritmos. Por ejemplo, el diseño estructural suele ser mucho más avanzado que el diseño de interiores, por lo que habrá elementos desarrollados en todos los diferentes niveles en la etapa de diseño del esquema (LOD 100, LOD 200, LOD 300 e incluso LOD 400).

### **2.3. CERTIFICACION ENERGETICA.**

### *2.3.1 Sistemas existentes de certificación energética.*

Una de las frases más impactantes y por las que se impulsó también a llevar a cabo esta investigación, fue la acuñada por William Thomson Kelvin, físico británico, la cual dice *"Lo que no se mide, no se puede mejorar".* El hecho de realizar diferentes simulaciones personalizadas de acuerdo al sistema constructivo, características y propiedades que puedan llegar a presentar un edificio, permite aproximarse de una manera más cercana a evaluar su comportamiento real y de esta manera obtener datos mucho más precisos sobre su verdadero desempeño energético, permitiendo así ajustar de una forma más acertada los modelos de simulación, reduciendo cualquier tipo de incertidumbre que se pueda presentar durante todo el proceso.

Un punto clave dentro de la sostenibilidad en la construcción, es la certificación ambiental, esta es una herramienta diseñada para que los proyectos cumplan con requerimientos mínimos de

diseño, monitoreando el desempeño ambiental y proporcionando una factibilidad económica. Según Charles Kibert, la certificación ambiental evalúa al comportamiento de los edificios, además entrega una distinción a una construcción por su desempeño durante sus diferentes etapas, inspirando a encontrar soluciones innovadoras para minimizar el impacto ambiental, consumo de recursos y a mejorar el ambiente de trabajo y salud de los ocupantes. (Kibert, 2008).

Internacionalmente los sistemas de certificación datan desde el año 1988, y desde entonces se han ido creando diferentes certificaciones ambientales para los constructores. La mayoría son de sentido voluntario, aunque otros son normados gobiernos, pero todos con el objetivo de reconocer públicamente el afán en el mejoramiento del desempeño ambiental de los edificios. Aunque todos tengan la misma finalidad, vale aclarar que cada uno de ellos tiene sus propios criterios de evaluación y estándares de cumplimiento y están en constante actualización a medida que la tecnología actual sigue avanzando.

Sistemas de certificación ambiental más destacados

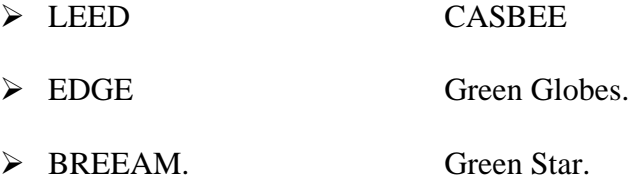

### *2.3.2 Certificación LEED.*

LEED, traducido como (Liderazgo en Diseño Energético y Ambiental) es el sistema de certificación que más se aceptado por parte de distintos profesionales en el Ecuador y por tanto el que más precisa de un análisis profundo. Esto se debe a la importante influencia que está ejerciendo el continente americano, sobre la generalización de estándares en países de Latinoamérica, posiblemente por la simplicidad de aplicación y por la variedad de problemas ambientales que abarca LEED.

Dentro de este sistema, existen cuatro niveles de certificación: (certificado LEED), plata (LEED Silver), oro (LEED Gold) y latino (LEED Platinum).

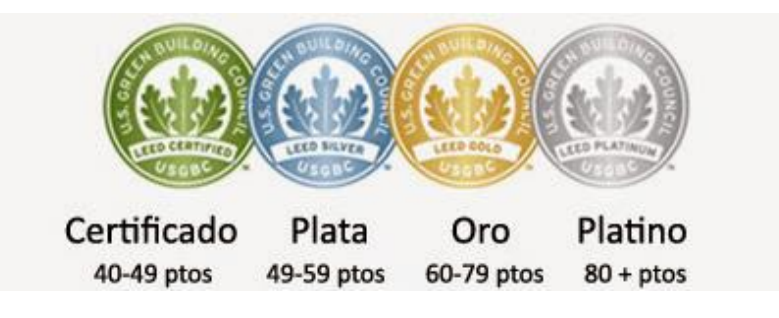

**Figura 8.** *Distintos niveles de certificación LEED.*

**Fuente**: (Ecotrendies, 2019)

Junto a todos estos distintos niveles, LEED también se encarga de plantear y dar soluciones prácticas con respecto al mantenimiento en construcciones que su objetivo no sea el de conseguir cualquiera de las certificaciones energéticas, la misma que no es obligatoria, pero cuya finalidad es la de progresar en estrategias asociadas al impacto medioambiental de industria de la construcción. La metodología que se adopta para este caso, es un sistema de puntos donde cada proyecto va acumulando un puntaje según se cumplan o no los criterios establecidos en cinco áreas:

- **1.** Sitio sustentable.
- **2.** Energía y atmósfera.
- **3.** Consumo de agua.
- **4.** Recursos y materiales.
- **5.** Calidad ambiental interna.

### *2.3.3 Certificación EDGE.*

 Para atender la necesidad de establecer una solución medible, y promover una construcción sostenible en la mayoría de países del mundo, la Corporación Financiera Internacional (IFC), creó el sistema de certificación internacional, Excellence In Design For Greater Efficiencies (EDGE), una forma efectiva de demostrar el caso comercial de los edificios ecológicos y desbloquear la inversión financiera. EDGE incluye una plataforma basada en la nube para calcular los costos de ser amigable con el medio ambiente y ahorrar energía. EDGE tiene datos climáticos globales, datos sobre el consumo de energía en las principales ciudades del mundo, junto con sus algoritmos para ayudar a proporcionar resultados más precisos.

El primer paso en el proceso de certificación es registrar el proyecto en el software EDGE para realizar una autoevaluación del diseño y determinar si cumple con los estándares para la certificación EDGE; esto da como resultado la emisión de una certificación que sirve como prueba de cumplimiento del inversionista (Green Group Sustainability Consulting, s.f.). Posteriormente, la certificación final se obtiene durante la fase de construcción. Para construcciones nuevas, se debe seguir el procedimiento mencionado anteriormente, mientras que para construcciones existentes, se debe omitir el proceso de la fase de diseño para recibir solo la certificación final. (Mujaahid et al., 2018).

El estándar global de certificación sustentable establece la obtención de la certificación mediante el ahorro de energía, agua y materiales de al menos un 20%. Pero hay tres niveles para obtener la certificación EDGE, la certificación EDGE con el alcance de la norma mínima del 20% en los 3 recursos, EDGE Avanzado que se obtiene cuando el ahorro de energía es de un 40% o más para alcanzar un nivel más alto de reconocimiento, con ahorros de agua y materiales de al menos un 20% y Carbono Zero, que es un alcance de una huella neta de carbono con ahorros de energía de un 40% o más en el emplazamiento, utilizando el 100% de energías renovables o con la adquisición de compensaciones de carbono, como se muestra en la Figura 9. (Green Group Sustainability Consulting, s.f.).

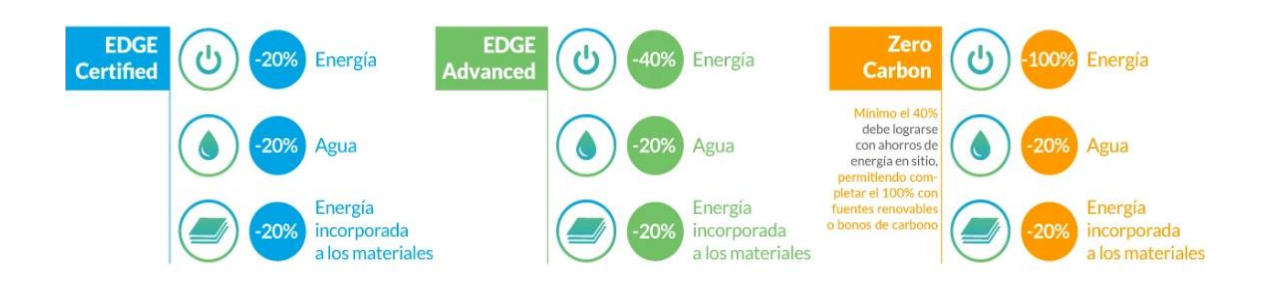

**Figura 9.** *Niveles de Certificación EDGE.*

**Fuente:** *Bioconstrucción y energía alternativa, extraído desde*  <https://bioconstruccion.com.mx/certificacion-edge/>

"El componente final EDGE, es el sistema de certificación, que una vez verificado mediante el software gratuito el cumplimiento del estándar global de certificación, el proyecto queda apto para obtener la certificación EDGE. Para obtener esta certificación necesita seguir un proceso que consta de dos etapas: la etapa de diseño y la etapa de construcción". (Melgar et al., 2020).

Según estadísticas del Concejo Ecuatoriano de Edificación Sustentable (CEES) con respecto a la construcción sostenible en el Ecuador, existen registrados hasta el mes de marzo del presente año, un total de 48 proyectos, los cuales 20 proyectos ya se encuentran certificados mediante la mención LEED, mientras que para la certificación EDGE, existen alrededor de 308 proyectos registrados y 226 proyectos ya certificados, mostrando que cada vez más los proyectos de construcción van adoptando esta responsabilidad ambiental y ofrecen un plus o para los propietarios de los edificios, mejorando la sostenibilidad general de las instalaciones y profundiza la relación de la empresa con cada cliente a sus construcciones, yendo un paso más allá de lo comúnmente establecido.

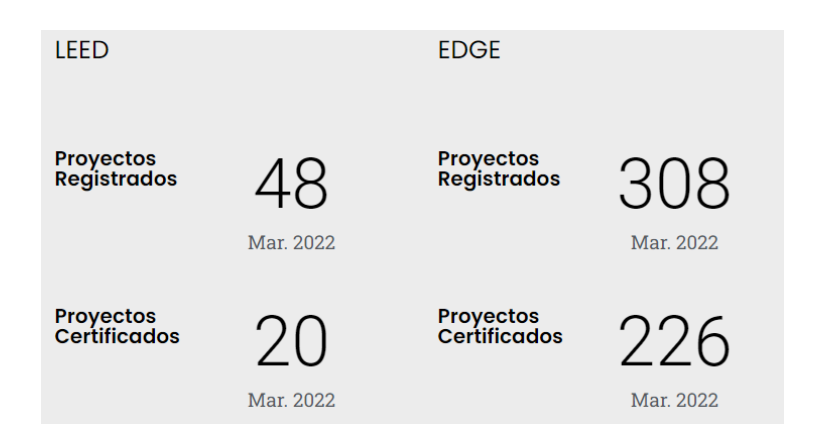

**Fuente:** (*CEES, 2022).* **Figura 10.** *Proyectos registrados y certificados en el Ecuador hasta el momento.*

Si se pensaría en un futuro próximo, no sería muy descabellada la idea de poder certificar a la "Escuela de Educación Básica ABC", que a partir de información basada solo en planos de formato CAD y asignándole distintas propiedades a los elementos que conforman la envolvente de la edificación, para su posterior análisis energético en plataformas como Insight. Se logró la obtención de mejoras energéticas, mediante un análisis iterativo, donde se planteaba alteraciones en cada elemento de la envolvente con respecto a la línea base de una construcción tradicional, obteniendo una reducción importante del consumo energético solicitado por la norma; alcanzando una mejora total en el consumo energético del 36% a través del uso de estos softwares. Pero una vez ya conocidos estos sistemas de certificación ambiental, se logró dar cuenta que a través de las

mejoras propuestas y modelaciones realizadas en el proyecto, se podría acceder al primer nivel de certificación, ya que el sistema de certificación Edge posee una muy similar metodología y criterios de evaluación de medición de ahorros que la que se realizó en la presente investigación, con una plataforma en la nube que identifica los ahorros tanto en energía, agua y materiales, de esta manera uno de los resultados fue que el edificio se encuentra por encima del 20% requerido para la certificación EDGE y solo estando a un 4% por mejorar, para poder optar para la obtención del certificado Edge Advanced en el componente de energía.

# **2.4. MARCO LEGAL**

### *2.4.1 Normativas de Energía NEC-HS-EE*

El contenido de este documento está orientado a conseguir un uso racional de la energía reduciendo a límites sostenibles su consumo. "En ese sentido, la edificación y su envolvente deben cumplir con los requerimientos normativos propuestos de manera que garanticen un desempeño energéticamente eficiente limitando las pérdidas o ganancias de calor y cumpliendo con las condiciones de habitabilidad y confort." (MIDUVI, 2018)

En Ecuador el "Plan Nacional de Eficiencia Energética 2016-2035" (PLANEE) contempla, como uno de sus objetivos, reducir el consumo de energía acumulado del sector residencial, comercial y público hasta el 2035 con la implementación de medidas de eficiencia energética. Una de las acciones que se plantea para cumplir esta meta es, que al año 2020 el 20% de los Gobiernos Autónomos Descentralizados (municipios) implementen y apliquen la Norma Ecuatoriana de la

Construcción (NEC), principalmente el capítulo de eficiencia energética en edificaciones residenciales (NEC-HS-EE).

La NEC-HS-EE contempla requisitos máximos y mínimos en la envolvente de la vivienda (paredes, pisos, techos, puertas y vidrios) para cada zona climática del Ecuador. En el contexto del cambio climático, es preciso subrayar la importancia de estimar el impacto cuantificable de la implementación de la NEC-HS-EE en el parque edificado para las diferentes zonas climáticas del Ecuador, así como su aporte a la reducción de gases de efecto invernadero (GEI), como estrategia de mitigación.

### *2.4.2. INEN – Eficiencia energética en edificaciones. Requisitos*

"Señala los lineamientos que debe cumplir una edificación para disminuir los consumos energéticos y utilizando energías renovables como consumo. Predominando el clima y uso del edificio junto con el estudio de las características de aislamientos e inercia de los materiales de construcción". (INEN, 2009)

# **CAPITULO III**

# **3. APLICACIÓN DE LA METODOLÓGIA PARA EL ANÁLISIS ENERGÉTICO DE EDIFICACIONES A PARTIR DE AUTODESK INSIGHT Y GREEN BUILDING STUDIO.**

# **3.1 CREACIÓN DEL MODELO DE INFORMACIÓN DEL EDIFICIO (BIM)**

Este capítulo introduce la metodología y presenta una serie de estructuras que comienzan con la creación de un modelo BIM y terminan con una evaluación y recomendaciones para mejorar la energía consumida en el edificio. Se centra en el análisis energético, la irradiancia solar y la luz natural a partir de simulaciones realizadas en el software Insight de Autodesk.

Una de las primeras fases comienza con un estudio del software Autodesk Revit 2023. Aquí se requiere un acercamiento inicial a las herramientas para adquirir las destrezas y habilidades para utilizarlas. Luego se recopila información y el software comienza a crear el modelo 3D directamente. Una vez que se tiene el modelo base, se procede a asignar los materiales de construcción. Finalmente, se definen las características operativas del edificio y el modelado de elementos que puedan llegar a ser una interferencia.

### *3.1.1 Estudio de la herramienta Autodesk Revit*

Primero, es importante comprender el uso de la herramienta de modelado, particularmente cómo asignar materiales y establecer relaciones entre elementos, tipos de simulaciones posibles y qué tipo de información de entrada se necesita. A partir de ahí se realiza toda una configuración tanto en el modelo, como en los datos que se introducen para poder llegar al modelado final del edificio. Para ello, la exploración de Autodesk Insight debe llevarse a cabo con la ayuda del software, los manuales y las publicaciones mencionados anteriormente.

Esta etapa definirá el proceso de creación BIM y las simulaciones necesarias para comprender el comportamiento energético del edificio.

# *3.1.2 Recopilación de datos*

Para dar un inicio a la creación del modelo, es primordial contar con información detallada de la edificación en cuestión, la misma que se describe en la siguiente tabla.

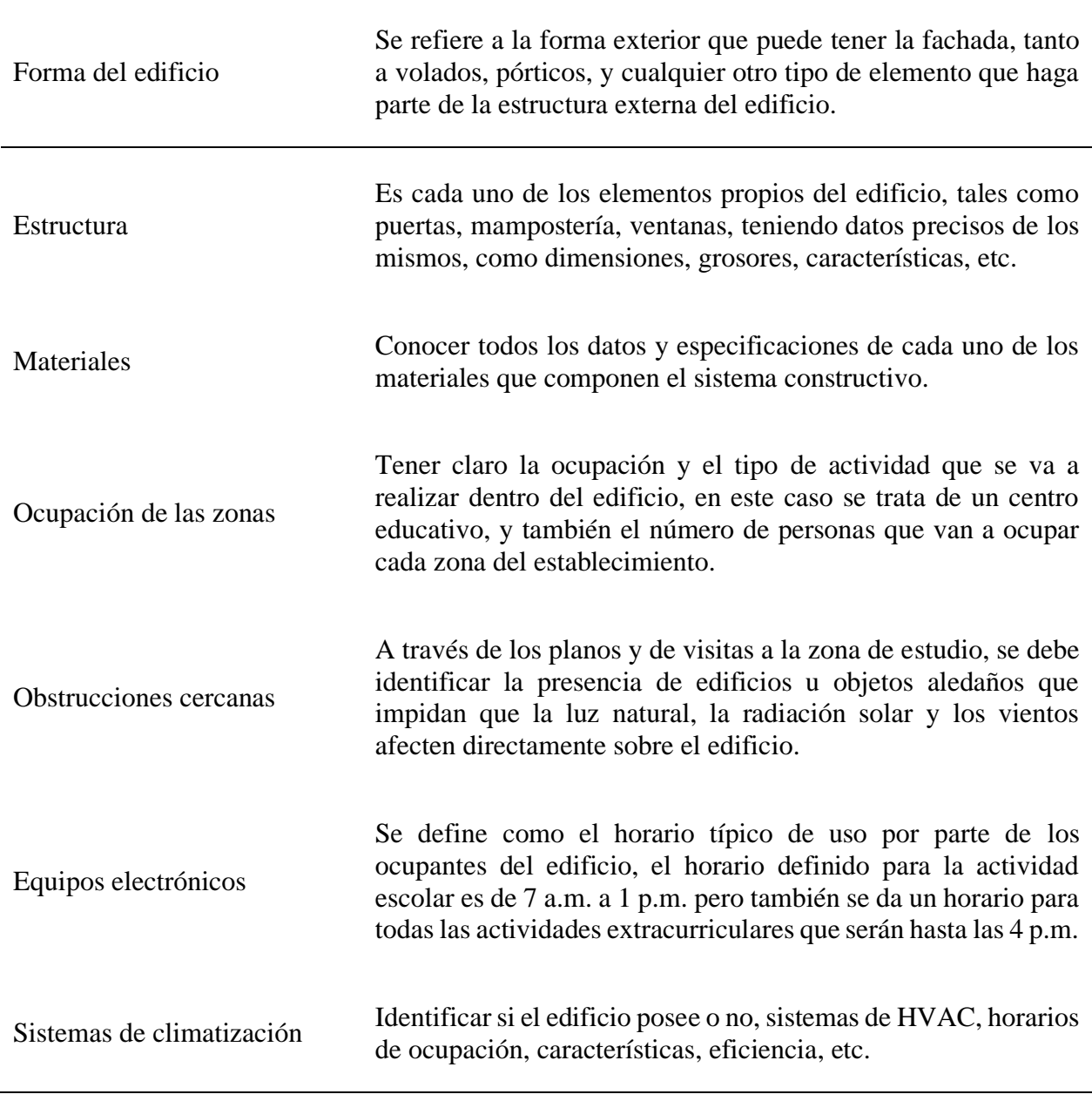

**Tabla 1.** *Información requerida en la recopilación de datos.*

**Fuente:** *Elaboración propia*

En esta etapa, los datos anteriores deben recopilarse y extraerse de los documentos existentes, como inspecciones en obra, mediciones, planos arquitectónicos y especificaciones técnicas. De la Figura 11 a la Figura 14, se muestra la estructura de las fachadas en cada sentido.

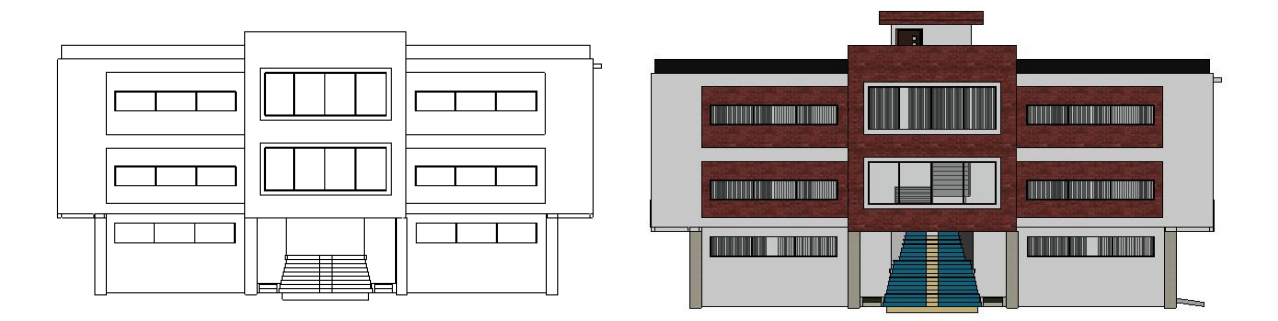

**Figura 11.** *Fachada frontal "Bloque de aulas"*

## **Fuente:** Autor

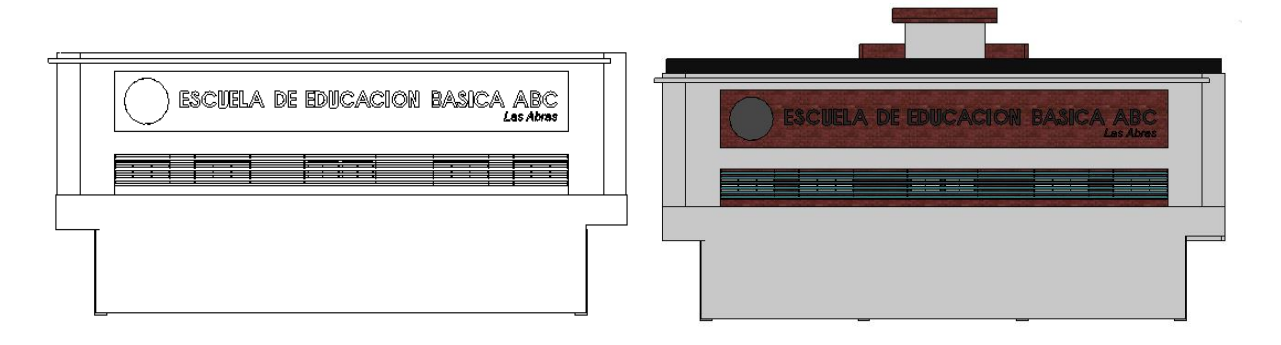

**Figura 12.** *Fachada posterior "Bloque de aulas"*

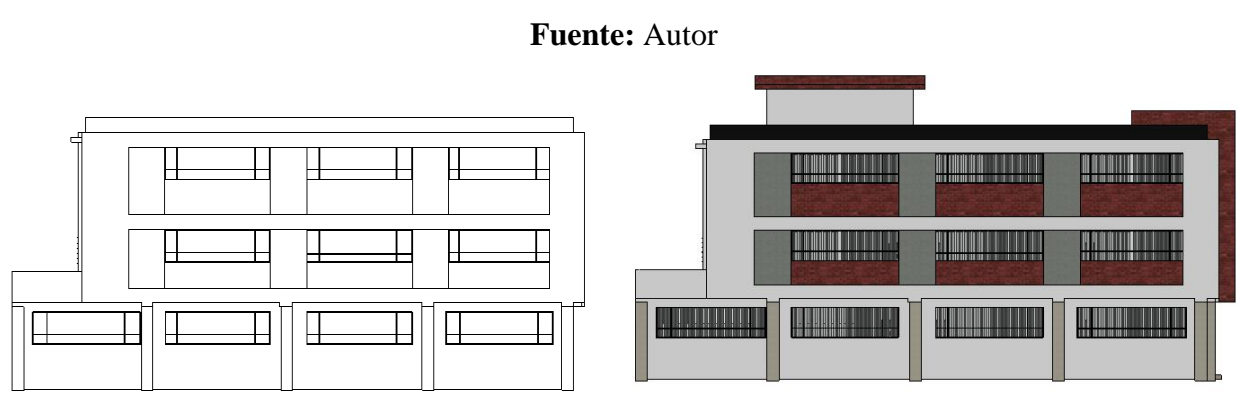

**Figura 13.** *Fachada lateral izquierda "Bloque de aulas"*

**Fuente:** Autor

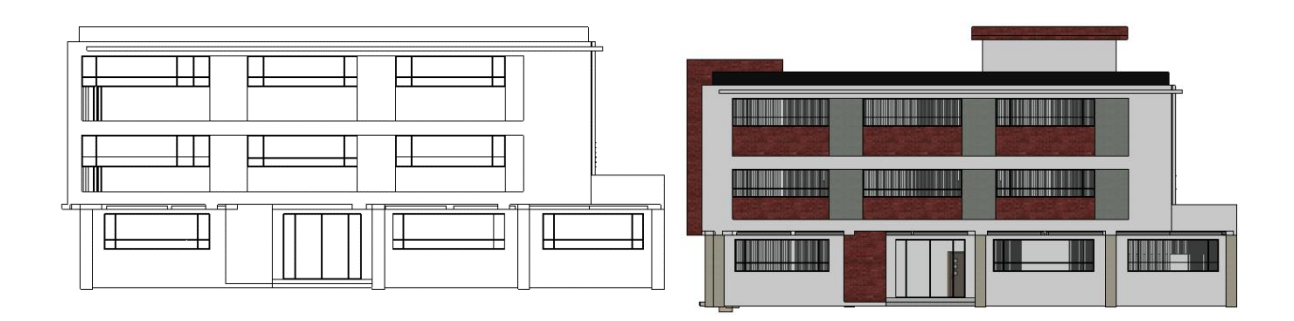

**Figura 14.** *Fachada lateral derecha "Bloque de aulas"*

# **Fuente:** Autor

### *3.1.3 Creación del modelo tridimensional de la edificación*

Al iniciar una simulación en Insight y GBS, se debe determinar una vista tridimensional (3D) del edificio a partir del análisis de masas conceptuales. Se tiene en cuenta la influencia de los aspectos constructivos sobre la iluminación o el comportamiento térmico.

Con Autodesk Revit, se crea un modelo 3D utilizando los datos recopilados. Los planos y otros documentos que detallan el diseño del edificio se utilizan para recopilar información sobre la estructura tridimensional del edificio. Una vez que se crea el modelo, se prueba para ver si hay algún problema con el reconocimiento de elementos. Si surge un problema, el modelo debe corregirse ajustando los bloques de construcción de acuerdo con las opciones proporcionadas por el software. Sin embargo, si no hay ningún problema, la estructura del modelo se considerará completa.

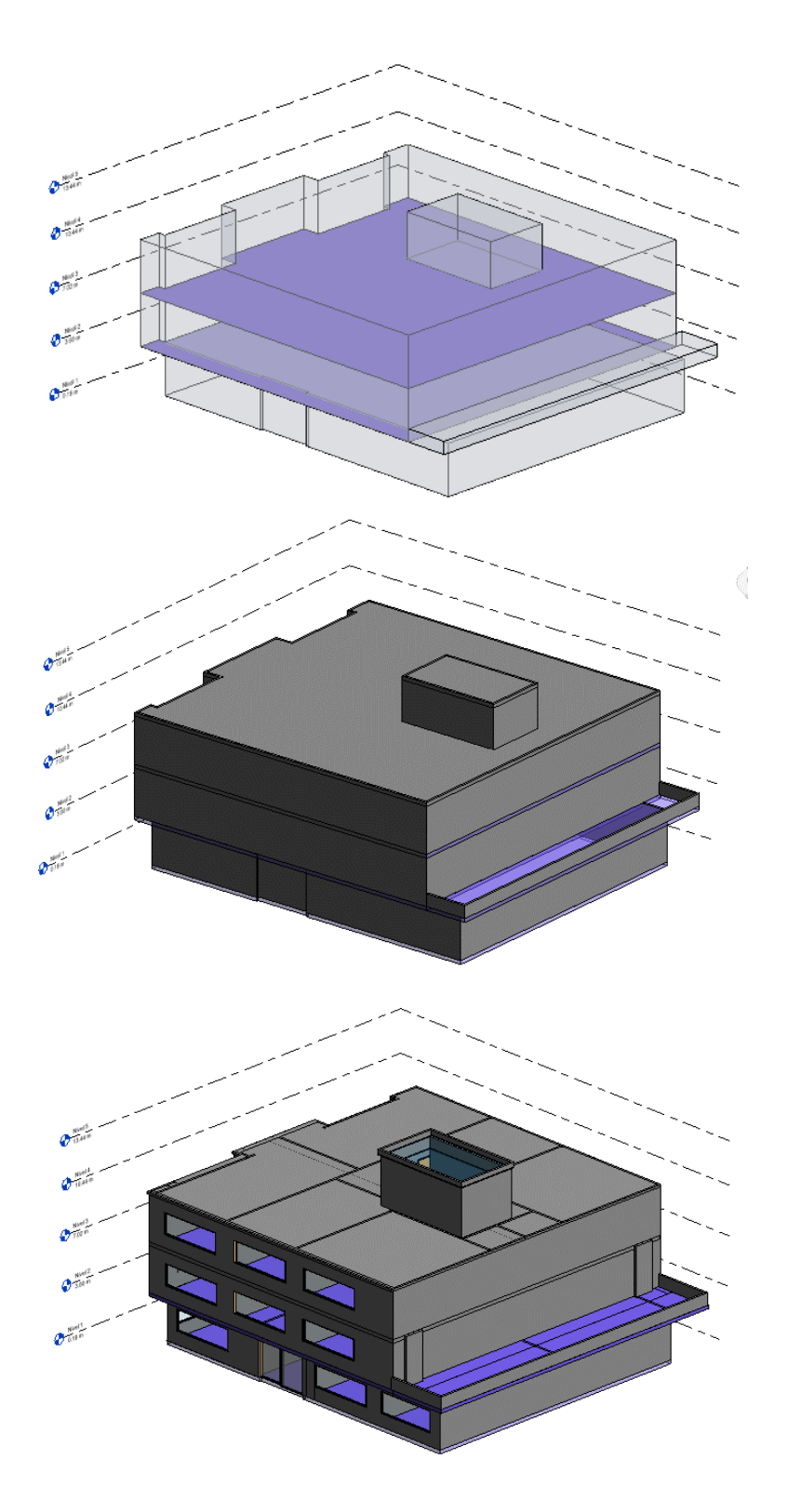

**Figura 15.** *Diferentes etapas de la creación 3D de la edificación a partir de masas conceptuales.*

**Fuente:** *Autor*

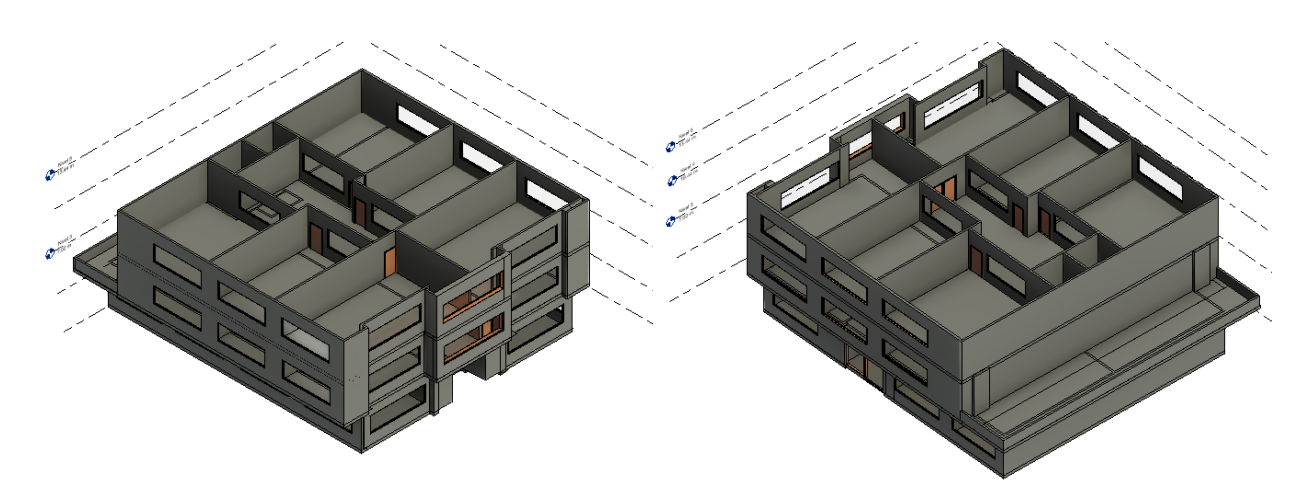

**Figura 16.** *Espacios que conforman el modelo de estudio.*

### **Fuente:** *Autor*

### *3.1.4 Asignación de los materiales constructivos*

Los materiales de los elementos de construcción, tales como techos, puertas, pisos, ventanas y paredes, determinan su comportamiento térmico, visual y acústico, por lo que su mapeo preciso es fundamental para ejecutar simulaciones.

Al modelar un edificio, se pueden asignar materiales si el programa lo permite. Al igual que en Autodesk Revit, asigne materiales similares a los predefinidos según la biblioteca.

El siguiente paso es determinar si los materiales tienen las propiedades requeridas para aproximarse al comportamiento visual y térmico de los materiales reales. Si ningún material cumple con las características requeridas, es posible alterar sus propiedades para producir nuevos materiales.

### *3.1.5 Obstrucciones y otros aspectos complementarios*

El término "obstáculos" se puede definir como cualquier forma que se interponga en el camino del edificio para recibir o impedir que factores externos lleguen a él. Los objetos que tienen un impacto significativo en el comportamiento térmico o lumínico del edificio son aquellos que

tienen una forma similar y se hallan relativamente cerca. Estos se pueden caracterizar sin la necesidad de un largo y exhaustivo proceso, que defina la distancia de cada objeto al edificio.

La ubicación, orientación y tipo de suelo son algunas otras variables que ayudan en la definición de los aspectos complementarios del modelo. Se debe especificar la ubicación de la construcción, así como la región, latitud y longitud, que determinan las condiciones macro y microclimáticas del sitio, así como los obstáculos que afectarían directamente el estudio.

A través de diferentes visitas de campo a la zona donde se encuentra emplazado el proyecto (anexos), se llegó a determinar de manera propia, que no existen construcciones aledañas, ni cualquier otro tipo de elemento que llegue a afectar de manera significativa la influencia que tienen los diferentes aspectos climáticos mencionados anteriormente sobre el caso de estudio. Si bien es cierto, el centro educativo no solo consta de esta edificación, sino que también cuenta con otros diferentes bloques emplazados en el área de construcción a lo largo de toda su extensión, cabe señalar que ninguno de ellos posee una área o altura que interfiera de manera importante en la forma en que llegan la radiación solar y los vientos, por ello para el estudio en cuestión no se van a tomar en cuenta los efectos que el resto de construcciones puedan tener sobre la edificación a analizar.

### *3.1.6 Aspectos que influyen en el comportamiento energético*

Los principales factores que afectan a la eficiencia energética de un edificio son numerosos, entre ellos la forma y características de la fachada, el tiempo de uso, el tipo de ocupación, el uso de iluminación artificial, climatización, la superficie del espacio interior y si tiene ventanas, persianas o cortinas. Luego de combinar las variables para cada espacio interior, se realiza una

selección cuantitativa y cualitativa, teniendo en cuenta que las características presentadas están relacionadas con su comportamiento térmico y lumínico. Los espacios preseleccionados se someterán a simulaciones para su análisis y luego se seleccionarán los espacios interiores que se considerarán críticos.

### *3.1.7 Simulación de sistemas de radiación solar e iluminación natural*

De las simulaciones realizadas por la herramienta software Insight, se seleccionarán aquellas con un potencial de incidencia en el comportamiento térmico y lumínico de una edificación y consecuentemente, en el consumo energético de la misma.

Estas serían: ·

- Iluminación natural·

- Radiación solar

La ejecución de simulaciones de luz natural y radiación solar proporciona resultados sobre la iluminación y el comportamiento térmico de la construcción, la incidencia de cada uno de estos factores y su proximidad al comportamiento real.

Una vez configurado correctamente el modelo, la simulación obtenida del programa se puede considerar fiable y se debe pasar a la siguiente fase.

### *3.1.8 Verificación de la influencia de parámetros en la simulación*

El comportamiento del edificio depende de muchas variables, y simular la estructura en cuestión es un proceso complejo, pero cada una de estas variables puede tener un mayor o menor efecto. Para determinar el impacto de cada uno de ellos, es necesario cambiar los parámetros uno por uno y realizar un seguimiento del comportamiento del edificio mediante simulaciones.

### *3.1.9 Representación de resultados mediante gráficos y tablas*

Los datos recopilados de cada simulación contienen una cantidad significativa de información sobre el comportamiento del edificio; sin embargo, es necesario presentarlo mediante gráficos y tablas para que sea más fácil comparar la incidencia de cada una de las variables examinadas y poder sacar conclusiones más precisas sobre el edificio y su composición.

# *3.1.10 Interpretación de resultados y recomendaciones constructivas para tener en cuenta en futuros proyectos*

Después de ordenar los datos en gráficos y tablas, es necesario extrapolar información sobre el comportamiento del edificio de acuerdo con cada una de las variables estudiadas. Como resultado, se llegaría a conclusiones sobre las elecciones realizadas durante la construcción de la estructura y cuáles tendrían un impacto favorable en su consumo energético.

Estos resultados se pueden utilizar para generar recomendaciones constructivas para proyectos futuros que tendrán un impacto ambiental y financiero mucho menor

# **CAPITULO IV**

# **4. SIMULACIÓN, ANÁLISIS Y DISCUSIÓN DE RESULTADOS.**

# **4.1 ANÁLISIS DEL MODELO ENERGÉTICO**

Una vez llegados a esta instancia, se explicarán los pasos que se han ido tomando a lo largo de todo el proceso de elaboración y desarrollo de este trabajo de titulación. En un principio, se ha realizado la modelación del edificio en el programa informático Autodesk Revit, intentado introducir todos los datos más exactos obtenidos de la "Escuela de Educación Básica ABC". Es decir, orientación, materialidad, elementos constructivos, distribución, etc. Una vez se tiene configurado correctamente el modelo, se procederá a la plataforma Insight para realizar un primer análisis.

Como se indicó anteriormente, la estructura de Autodesk Revit trabaja sobre la base de dos herramientas, la primera un plug-in dentro del mismo Revit y una plataforma/nube Autodesk Insight por ello, se cree conveniente dividir el análisis de la edificación en dos segmentos, pero al final se hará énfasis en el desarrollo de la plataforma Autodesk Insight.

Dentro de Revit, en la pestaña de "Analizar", se va a encontrar un apartado llamado "Optimización de energía", donde se encuentren diversas herramientas que permiten desde localizar la ubicación del proyecto, hasta configurarlo y mandar a correr el modelo en Insight.

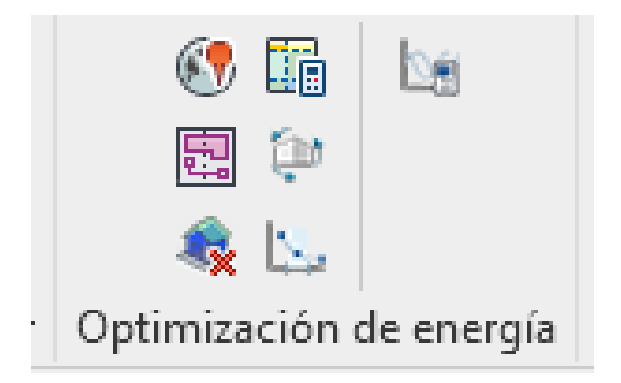

**Figura 17.** *Herramientas para el análisis del modelo dentro de la función optimización de energía para trabajar en conjunto con Insight360.*

**Fuente:** *Autodesk Revit 2023.*

### *4.1.1 Zonificación y georreferenciación*

Para determinar la zona climática en la que se ubica el proyecto que se pretende evaluar, se va a tomar como referencia a la Norma Ecuatoriana de la Construcción, en su eje de habitabilidad y salud, capítulo referido a la "eficiencia energética en edificaciones (NEC-HS-EE)".

Según la NEC-HS-EE, para una clara identificación, se ha dividido al país en seis zonas climáticas diferentes, tal como lo muestra la Figura 18, donde se aprecia un mapa del Ecuador distinguiendo las diferentes zonas existentes en el país, las mismas que poseen valores máximos en cada uno de los componentes de la envolvente, y que han sido considerados en base a lo establecido por la ASHRAE 90.1. En la Tabla 2 se reconoce las diferentes zonas climáticas que posee la provincia de Chimborazo, escogiendo en este caso la zona Continental Templada correspondiente a la ciudad de Riobamba donde se encuentra ubicada el proyecto.

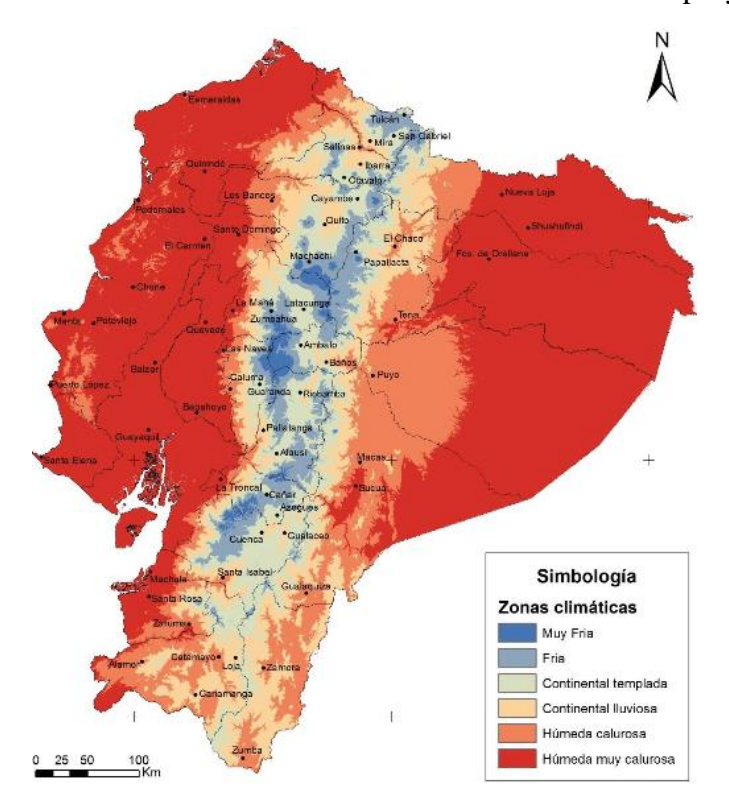

**Fuente:** *Norma Ecuatoriana de la Construcción NEC-HS-EE.* **Figura 18***. Mapa de zonas climáticas del Ecuador.*

| <b>REGIÓN SIERRA</b> |            |                      |  |
|----------------------|------------|----------------------|--|
| Chimborazo           | Riobamba   | Continental templada |  |
|                      | Alausí     | Continental lluviosa |  |
|                      | Pallatanga | Continental lluviosa |  |

**Tabla 2.** *Zonas climáticas de la provincia y cantón donde se ubica el proyecto.*

**Fuente:** *Norma Ecuatoriana de la Construcción NEC-HS-EE.*

Si la ciudad donde se va a implantar la edificación es Riobamba, se identifica a esta ciudad en la Tabla 2 y se observa que corresponde a una zona climática "continental templada". Con este dato se acude a la Tabla 3 y se comprueba que corresponde a la zona climática 4. A partir de esta información, en la Tabla 6 se determinan los requisitos que debe cumplir la envolvente de las edificaciones ubicadas en la zona climática 4.

| <b>ZONA CLIMATICA</b><br>(Ecuador) | ZONA CLIMATICA<br>(ASHRAE 90.1) | <b>NOMBRE</b>        |
|------------------------------------|---------------------------------|----------------------|
| 1                                  | 1 A                             | Húmeda muy calurosa  |
| $\overline{2}$                     | 2A                              | Húmeda calurosa      |
| 3                                  | 3C                              | Continental Lluviosa |
| 4                                  | 4C                              | Continental Templado |
| 5                                  | 5C                              | Fría                 |
| 6                                  | 6B                              | Muy Fría             |

**Tabla 3.** *Referencia para zonificación climática.*

**Fuente:** *Norma Ecuatoriana de la Construcción NEC-HS-EE.*

El primer paso a gestionar en el modelo, es la correcta localización del edificio; para ello, se introducirá las coordenadas en UTM, las cuales se puede obtener de herramientas como Google Earth, ubicando así correctamente el edificio. Una vez esté ubicada, el programa reconoce una serie de datos climáticos en los cuales se fundamenta para poder realizar el cálculo correspondiente. Obteniendo con ello datos básicos como son: temperatura, temperatura seca del aire, humedad, etc. A pesar de la valiosa información que aporta el programa es inevitable encontrarse con algunas carencias o lagunas, ya que existen parámetros que no son analizados, como son la: radiación, humedad absoluta, vientos, etc. Por otro lado, es necesario indicar en el proyecto la orientación del edificio, determinando el grado de rotación que éste presenta en relación al norte magnético.

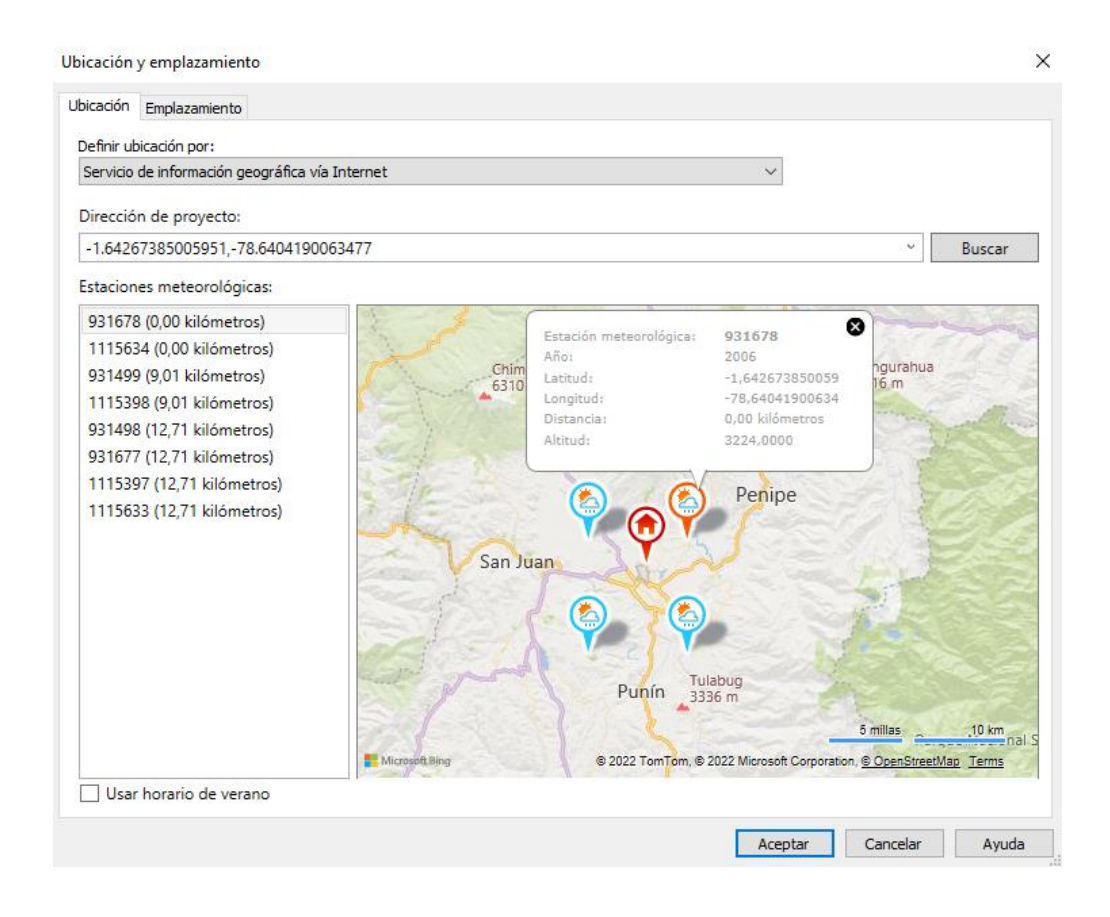

**Figura 19.** *Definición de la ubicación y emplazamiento del proyecto.*

**Fuente:** *Autodesk Revit 2023*
Inicialmente se debe asegurar que la ubicación de la estación meteorológica de la zona sea la correcta y para poder obtener datos más cercanos a la realidad, se debe escoger la estación más cercana al proyecto, en este caso según el software, la reconoce como la estación N° 931678, pero de acuerdo a información oficial del INAMH consta como (Riobamba Politécnica, código M1036), para poder crear un nuevo modelo energético de energía.

Por defecto Revit muestra una lista de ciudades para seleccionar una ubicación, pero también se puede ingresar por coordenadas, mediante la longitud y latitud de la ciudad especificada. Para definir tamaños de calefacción, ventilación, aire acondicionado, análisis solares y lumínicos, los datos climáticos se rellenan automáticamente con la información que posee la estación meteorológica más próxima con datos promedios que van desde 2006 hasta el año en que se realiza el estudio según la ASHRAE Handbook.

|                                                                                 | ENE. | <b>FEB</b> |                                                            | MAR ABR MAY JUN JUL AGO SEP OCT NOV |  |  |  | <b>DIC</b> |
|---------------------------------------------------------------------------------|------|------------|------------------------------------------------------------|-------------------------------------|--|--|--|------------|
| Temperatura 18°C 18°C 18°C 18°C 18°C 17°C 18°C 19°C 19°C 19°C 17°C 18°C<br>seca |      |            |                                                            |                                     |  |  |  |            |
| Temperatura 11°C 12°C 13°C 13°C 12°C 11°C 10°C 12°C 11°C 10°C 12°C 12°C         |      |            |                                                            |                                     |  |  |  |            |
| Oscilación<br>media diaria                                                      |      |            | 9°C 10°C 10°C 10°C 11°C 11°C 12°C 13°C 13°C 12°C 10°C 10°C |                                     |  |  |  |            |

**Tabla 4.** *Datos climáticos utilizados para el diseño de climatización en estación meteorológica.*

# **Fuente:** *Autodesk Revit 2023*

#### *4.1.2 Apartado Modelado Energético*

Este permite la transformación de elementos sólidos en elementos designados en mallas, debido a que la herramienta requiere de esta designación para poder realizar un oportuno cálculo y análisis, generando automáticamente una vista 3D, denominado "espacios analíticos", estos son los representados como cubos en color azul y sirven de geometría de cálculo en el proyecto.

"Luego de la visualización del modelo, se realizó un modelo analítico que genera opciones de diseño y resultados de rendimiento potencial con Insight la cual es la plataforma de análisis energético, donde arroja los resultados del modelo que ya fue procesado." (González, 2017)

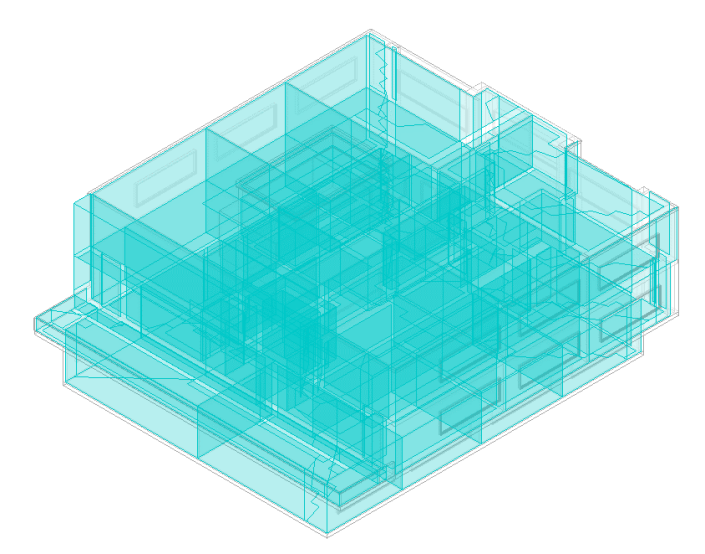

**Figura 20.** *Representación gráfica de los espacios analíticos del edificio.*

## **Fuente:** *Autor.*

Una vez realizada la geometría se le aplicarán las capas constructivas que se hayan definido en el modelo. Generando así un modelo cuyo archivo está listo para ser subido a la plataforma online de Insight para optimizar la edificación. Sin embargo, antes de seguir con este paso es necesario hacer algunos cambios en la configuración para garantizar un resultado más preciso.

## *4.1.3 Configuración de energía*

En este punto se tiene la posibilidad de conocer los procesos que se están realizando y se encuentran detrás de todos los cálculos, pudiendo editar las opciones de trabajo con las que se realizan los análisis. Estos indican en primer lugar cómo se generará la geometría 3D en el modelo, utilizando masas conceptuales y elementos de edificación como es el propio edificio. Para realizar este cálculo, Revit obtiene una malla con un tamaño predeterminado que hace referencia a los propios espacios analíticos anteriormente generados, la cual puede ser mejorada si se reduce la relación de los datos predeterminados, logrando un análisis más ajustado y exacto.

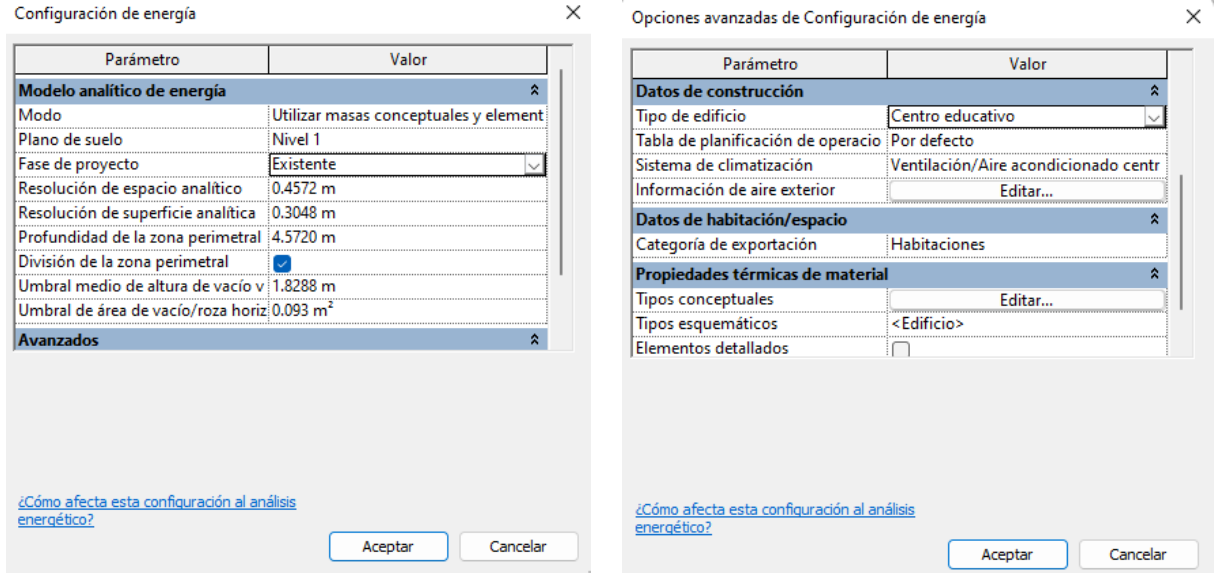

**Figura 21.** *Configuración de energía que se puede realizar a los parámetros del edificio.*

### **Fuente:** *Autor (Autodesk Revit)*

Para el caso de las propiedades térmicas de los materiales, existen tres diferentes niveles de detalles en la herramienta, estando a disposición del modelador la elección más adecuada y ajustada a tomar. Una de las soluciones más fácil y menos compleja que se puede adoptar, es establecer que

el proyecto se encuentra definido de una forma conceptual, es decir sin saber cómo va a ser constructivamente, esta solución es la más viable cuando el proyecto no se encuentra en marcha.

Estos elementos constructivos pueden ser mejorados mediante la opción "tipos esquemáticos" que ofrece la herramienta. A través una serie de opciones enlistadas, la aplicación permite determinar de una manera más acertada los elementos constructivos del proyecto.

Finalmente, si se quiere ser más precisos en los cálculos, se utiliza el comando "elementos detallados". Si se activa esta opción las dos anteriores quedan deshabilitadas y se utilizarán para el análisis las diferentes descripciones establecidas para el modelaje del edificio. Esta opción supone un extenso trabajo, ya que no existe una base completa de todos los elementos constructivos a detalle de la escuela, lo que implica un complejo trabajo manual."

Si se selecciona la opción tipos esquemáticos, por defecto las propiedades de análisis se generan a partir de información de tipos conceptuales, es decir se desplegarán una serie de materiales para cada categoría incluyendo la información de sus características principales de rendimiento energético, como es la transmitancia térmica (factor-U), y las ganancias de calor solar (SHGC). El primero, el estándar ASHRAE 90.1 lo describe como toda transmisión de calor que fluye por unidad de tiempo y superficie, transferido a través de un sistema constructivo, cuyas unidades en el sistema internacional son W/m<sup>2</sup> °C o en W/m<sup>2</sup> K. La segunda propiedad expresa las ganancias solares a través de una ventana o unidad de acristalamiento, divididas por la radiación solar que incide sobre ella, suele expresarse mediante valores entre 0.00 y 1.0, indicando que mientras más bajo sea este valor, más efectivo será el acristalamiento para bloquear el calor solar.

| Modelo de masa        | <b>Construcciones</b>                                     |  |  |  |
|-----------------------|-----------------------------------------------------------|--|--|--|
| Muro exterior de masa | Construcción ligera - Aislamiento típico de clima frío    |  |  |  |
| Muro interior de masa | Construcción ligera - Sin aislamiento                     |  |  |  |
| Cubierta de masa      | Aislamiento típico - Cubierta fría                        |  |  |  |
| Suelo de masa         | Construcción ligera - Aislamiento típico                  |  |  |  |
| Losa de masa          | Construcción ligera - Aislamiento de losa de clima típico |  |  |  |
| Cristalería de masa   | Cristal sencillo - Reflectante                            |  |  |  |
| Sombreado de masa     | Sombreado básico                                          |  |  |  |
| Hueco de masa         | Ninguno                                                   |  |  |  |

**Tabla 5.** *Tipos conceptuales que se adoptan en el modelo.*

#### **Fuente:** *Autodesk Revit.*

Para la selección de materiales que se van utilizar en cada categoría, nuevamente se va a referir a la NEC-HS-EE, dentro de la Tabla 6, se establecen requerimientos mínimos, principalmente en los componentes de la envolvente para mejorar el comportamiento térmico y energético de los materiales, además se debe acotar que hay exigencias tanto para espacios habitables como no habitables, climatizados y no climatizados, sabiendo escoger adecuadamente la categoría a la cual pertenece el proyecto.

Dentro de esta normativa, se hace hincapié en que tanto los criterios como los requisitos propuestos en el documento, deben ser aplicados e implementados en la construcción de nuevas edificaciones a nivel nacional, a excepción de las declaradas patrimoniales. Además, indica que los fabricantes de materiales son los encargados de proporcionar las fichas técnicas que certifiquen el comportamiento de sus productos, pudiendo dar garantía al constructor de que los materiales cumplen con los requisitos mínimos establecidos en la norma.

|                                              |                                | <b>Habitable</b>                 | No habitable                    |                                |                                |                                |  |
|----------------------------------------------|--------------------------------|----------------------------------|---------------------------------|--------------------------------|--------------------------------|--------------------------------|--|
| <b>Elementos</b>                             |                                | Climatizado                      |                                 | No climatizado                 | <b>Montaje</b>                 | Valor Min. R<br>de aislamiento |  |
| opacos                                       | <b>Montaje</b><br>máximo       | Valor Min. R de l<br>aislamiento | <b>Montaje</b><br>máximo        | Valor Min. R<br>de aislamiento | máximo                         |                                |  |
| <b>Techos</b>                                | $U - 0.273$                    | $R-3.5$                          | $U-2.9$                         | R-0.89                         | $U - 4.7$                      | $R - 0.21$                     |  |
| Paredes, sobre<br>nivel del terreno          | $U - 0.513$                    | $R-2.0$                          | $U - 2.35$                      | $R-0.4$                        | $U-5.46$                       | <b>NA</b>                      |  |
| Paredes, bajo<br>nivel de terreno            | $C-0.678$                      | $R-1.3$                          | $C-6.473$                       | <b>NA</b>                      | $C-6.473$                      | NА                             |  |
| Pisos                                        | $U - 0.420$                    | $R-1.8$                          | $U-3.2$                         | R-0.31                         | $U-3.4$                        | NА                             |  |
| <b>Puertas opacas</b>                        | $U - 2.839$                    | NА                               | $U-2.6$                         | $R - 0.4$                      | $U - 3.124$                    | NА                             |  |
| <b>Ventanas</b>                              | <b>Transmitancia</b><br>máxima | Montaje<br>máximo SHGC           | <b>Transmitancial</b><br>máxima | Montaje<br>máximo SHGC         | <b>Transmitancia</b><br>máxima | Montaje<br>máximo SHGC         |  |
| Área translucida<br>vertical $\geq 45^\circ$ | $U - 2.27$                     | <b>SHGC-0.40</b>                 | $U-5.78$                        | <b>SHGC-0.82</b>               | $U-6.81$                       | NА                             |  |
| Area translucida<br>horizontal <45°          | $U - 5.56$                     | <b>SHGC-0.36</b>                 | $U - 6.64$                      | <b>SHGC-0.36</b>               | $U - 11.24$                    | <b>NA</b>                      |  |

**Tabla 6.** *Requisitos de envolvente para la zona climática 4.*

*Fuente: Norma Ecuatoriana de la Construcción NEC-HS-EE.*

Una vez analizados todos estos criterios, se da paso a la selección de los diferentes materiales en base a los requerimientos máximos de montaje (factor-U) y SHGC, procurando escoger los materiales utilizados dentro de la obra y asegurándose que sus valores se encuentren entre el rango recomendado por la normativa.

| Tipos de construcción | Propiedades de análisis    |                                                                                       |                                                                                                    |  |  |  |  |  |  |
|-----------------------|----------------------------|---------------------------------------------------------------------------------------|----------------------------------------------------------------------------------------------------|--|--|--|--|--|--|
| <edificio></edificio> |                            |                                                                                       | Por defecto, las propiedades de análisis se generan a partir de información de tipos conceptuales.<br>Las propiedades de tipos esquemáticos se utilizan si se ha seleccionado modificar. |  |  |  |  |  |  |
|                       | Categoría                  | Modificación<br>Construcción analítica                                                |                                                                                                    |  |  |  |  |  |  |
|                       | <b>Cubiertas</b>           | Hormigón ligero de 6 pulg (U=0.9277 W/(m <sup>2</sup> ·K))<br>$\checkmark$            |                                                                                                    |  |  |  |  |  |  |
|                       | Muros exteriores           | ▽                                                                                     | Muro de ladrillo/bloque (U=0.5416 W/(m <sup>2</sup> ·K))                                                                                                    |  |  |  |  |  |  |
|                       | Muros interiores           | ✓                                                                                     | Enlucido ligero, ladrillo, enlucido ligero (U=1.6896 W/(m <sup>2</sup> ·K))                                                                                                    |  |  |  |  |  |  |
|                       | <b>Techos</b>              | $\checkmark$                                                                          | Techo de hormigón ligero de 8 pulg (U=1.3610 W/(m <sup>2</sup> ·K))                                                                                                    |  |  |  |  |  |  |
|                       | <b>Suelos</b>              | ▽                                                                                     | Suelo pasivo, sin aislamiento, baldosa o vinilo (U=2.9582 W/(m <sup>2</sup> ·K))<br>Construcción de losas estándar - B (U=0.4063 W/(m <sup>2</sup> ·K))                                  |  |  |  |  |  |  |
|                       | Losas                      | ▽                                                                                     |                                                                                                    |  |  |  |  |  |  |
|                       | Puertas                    | $\checkmark$                                                                          | De madera (U=2.1944 W/(m <sup>2</sup> ·K))                                                                                                    |  |  |  |  |  |  |
|                       | Ventanas exteriores        | $\checkmark$                                                                          | Ventanas grandes con cristalera simple (U=3.6898 W/(m <sup>2</sup> ·K), SHGC=0.8                                                                                                    |  |  |  |  |  |  |
|                       | <b>Ventanas interiores</b> | Ventanas pequeñas con cristalera simple (U=3.5315 W/(m <sup>2</sup> ·K), SHGC=0.<br>✓ |                                                                                                    |  |  |  |  |  |  |
|                       | Claraboyas                 | Cristalera simple SC = $0.8$ (U=6.7018 W/(m <sup>2</sup> ·K), SHGC=0.81)<br>▽         |                                                                                                    |  |  |  |  |  |  |
|                       |                            |                                                                                       |                                                                                                    |  |  |  |  |  |  |

**Figura 22.** *Lista de materiales seleccionados para cada categoría en la opción de "tipos esquemáticos".*

### *4.1.4 Configuración de materiales utilizados en obra.*

Como se ha mencionado anteriormente, se pretende realizar una simulación lo más precisa posible, para dar solución a este inconveniente, se va a modificar o crear nuevos materiales de construcción, en base a las necesidades propias del proyecto y de los materiales ocupados en obra. A partir de las opciones que Revit ofrece en sus librerías, se seleccionará el material en función de la lista de las opciones disponibles.

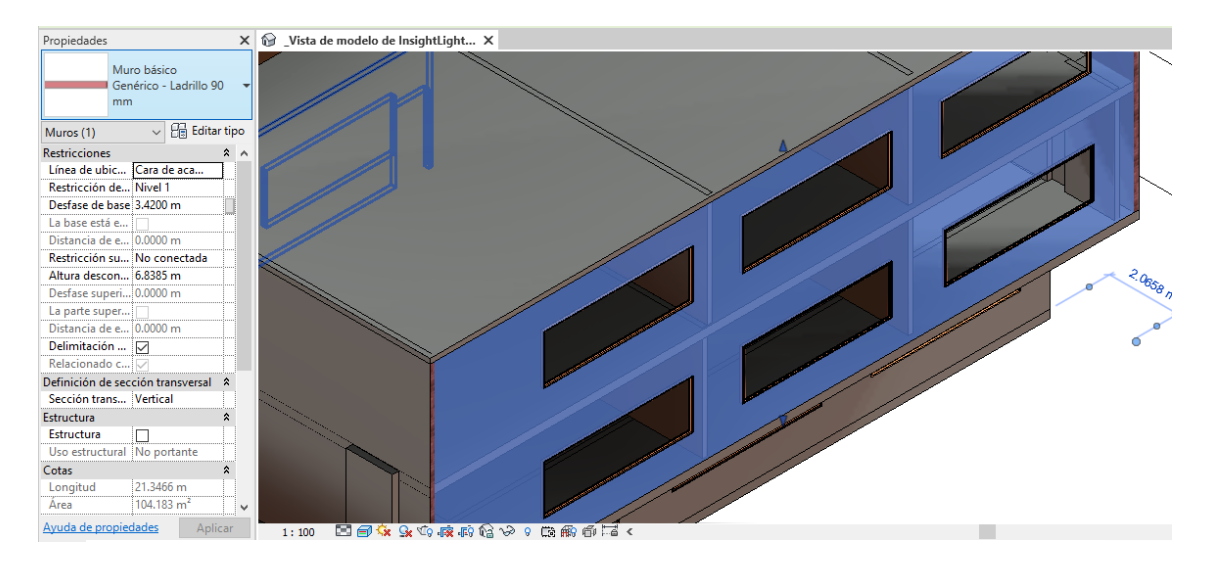

**Figura 23.** *Propiedades del material escogido.*

## **Fuente***: Autor.*

En la lista de opciones se podrán crear nuevas alternativas que no se encuentran en dicho programa, o modificar ciertas características a conveniencias de los materiales a utilizar, ya que estos varían de zona a zona donde se emplace el proyecto. A continuación, se elegirá aquella que cumpla con las condiciones que se quieren dar al proyecto.

Tomando un ejemplo, se analizará la composición y configuración que se han dado a los ladrillos, cabe añadir que esta edición de las propiedades de un elemento aplica tanto como para

cubiertas, suelos, techos, muros, elementos como puertas, ventanas, sillas, entro otros. Ya que todos estos tienen los mismos principios y similares pasos de construcción.

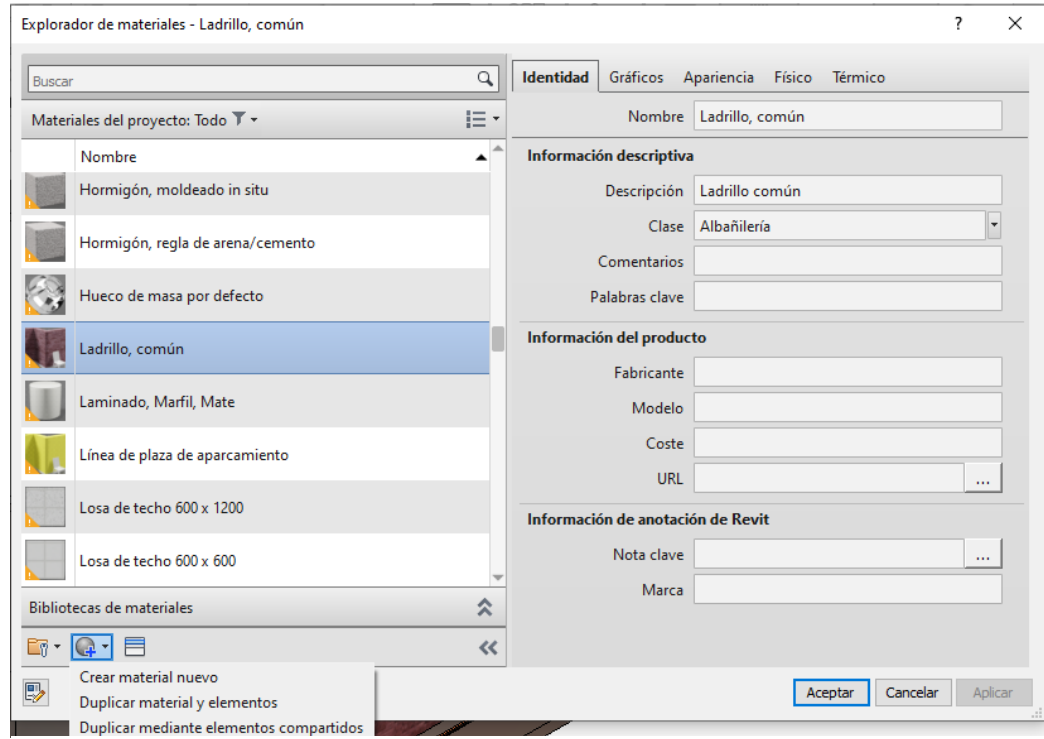

**Figura 24***. Explorador de materiales.*

## **Fuente:** *Autor.*

Se abrirá una ventana en el que aparecerá la familia y nombre del elemento que se desea editar, se duplicará la misma ya que no se desea modificar el elemento original de Revit, sino crear una similar, pero con características diferentes, esto con el fin de que si es necesario utilizar la versión del elemento se pueda emplear sin problema.

 Se usará la opción "Ladrillo común", a continuación, en la parte lateral se encontrarán unas pestañas con la información acerca del material seleccionado, en estas pestañas se podrá modificar color del material, patrones en su forma, propiedades tanto mecánicas, físicas y térmicas propias del objeto.

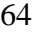

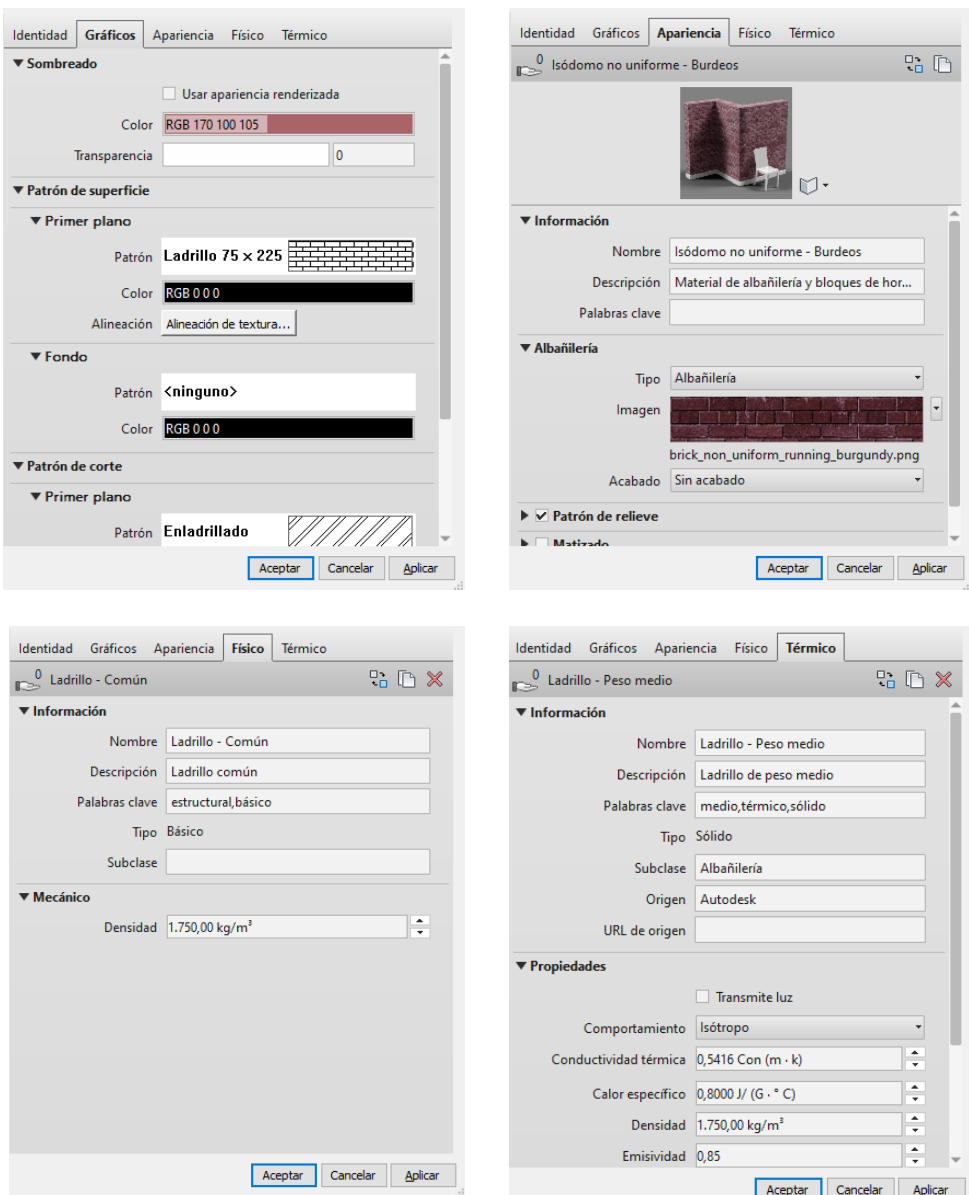

**Figura 25.** *Cambio en la configuración de las propiedades del material.*

Al aceptar se guardarán todas las nuevas modificaciones impuestas en el material, para el presente estudio se modificó diferentes características impuestas por el software como sus medidas de longitud, densidad, conductividad térmica, etc, logrando de esta forma poder incluir cualquier tipo de material que presente, así el mismo no se encuentre presente dentro de la librería de materiales.

A continuación, se presentará una tabla con todos los materiales introducidos para la modelación del edificio, seguido de sus propiedades y características

| <b>CATEGORIA</b>    | <b>CONSTRUCCION</b>                            | <b>PROPIEDADES</b>              |  |  |
|---------------------|------------------------------------------------|---------------------------------|--|--|
| Cubiertas           | Hormigón ligero                                | $(U=0.9277 W/(m^2.K))$          |  |  |
| Muros exteriores    | Mampostería de ladrillo/bloque                 | $(U=0.5416 W/(m^2.K))$          |  |  |
| Muros interiores    | Mampostería de ladrillo, enlucido              | $(U=1.6896 W/(m^2.K))$          |  |  |
|                     | ligero                                         |                                 |  |  |
| Losas               | Construcción de losas tradicional              |                                 |  |  |
| <b>Suelos</b>       | Suelo sin aislamiento, baldosa/<br>porcelanato | $(U=2.9582 W/(m^2.K))$          |  |  |
| Puertas             | Puerta de madera                               | $(U=2.1944 W/(m^2.K))$          |  |  |
| Ventanas exteriores |                                                | $(U=3.6898 W/(m^2.K))$          |  |  |
|                     | Ventanas grandes con vidrios simples           | $SHGC = 0.80$                   |  |  |
| Ventanas interiores |                                                | U=3.5315 W/(m <sup>2</sup> .K)) |  |  |
|                     | Ventanas pequeñas con vidrios simples          | $SHGC = 0.80$                   |  |  |

**Tabla 7.** *Resumen de los materiales propuestos para la simulación.*

### **Fuente:** *Elaboración propia.*

## *4.1.5 Horario de ocupación del edificio*

Una de las configuraciones más importantes que se debe tener en cuenta, es la determinación de la ocupación que va a tener el edificio, por defecto el programa ofrece una gran variedad de alternativas, que van desde fábricas, oficinas, hoteles, hasta centros médicos u hospitales. Cada uno de ellos presentan una serie de valores predeterminados según su ocupación, queda claro que cada tipo de construcción no va tener el mismo grado de consumo, ni su

rendimiento va a tener valores similares con respecto a otra; ahora queda a libre elección de cada usuario, si los valores que presenta el programa son los adecuados para su análisis, caso contrario se debe hacer un estudio más a profundidad, colocando valores más acercados a la realidad de cada

caso.

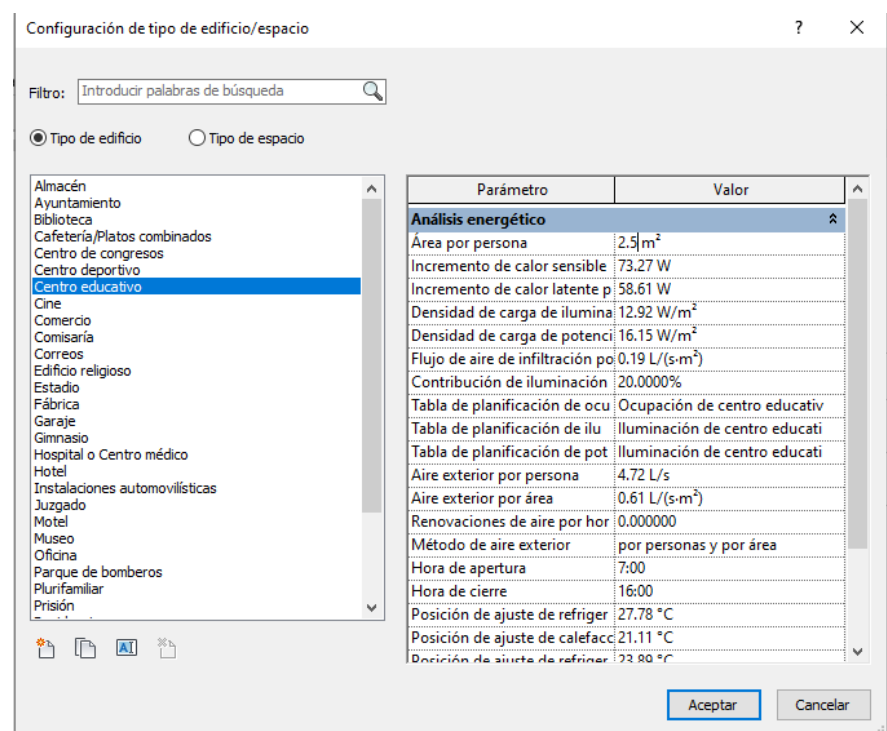

**Figura 26.** *Configuración del tipo de edificio/espacio.*

## **Fuente:** *Autor.*

 De acuerdo a un análisis propio del horario en el que se laborará dentro del centro educativo, tanto para actividades escolares, como extracurriculares, se obtiene la cantidad de horas en la que el uso de energía se mantiene constante y se encuentra en actividad, esto permite ingresar datos de ocupación por persona en el software para la simulación futura del modelo energético. Según los datos ingresados se determina por medio de porcentajes los horarios en los que el edificio alcanza su grado máximo de ocupación, y en qué momento del día se consume más y menos energía.

Configuración de tabla de planificación

 $\overline{\mathbf{?}}$  $\times$ 

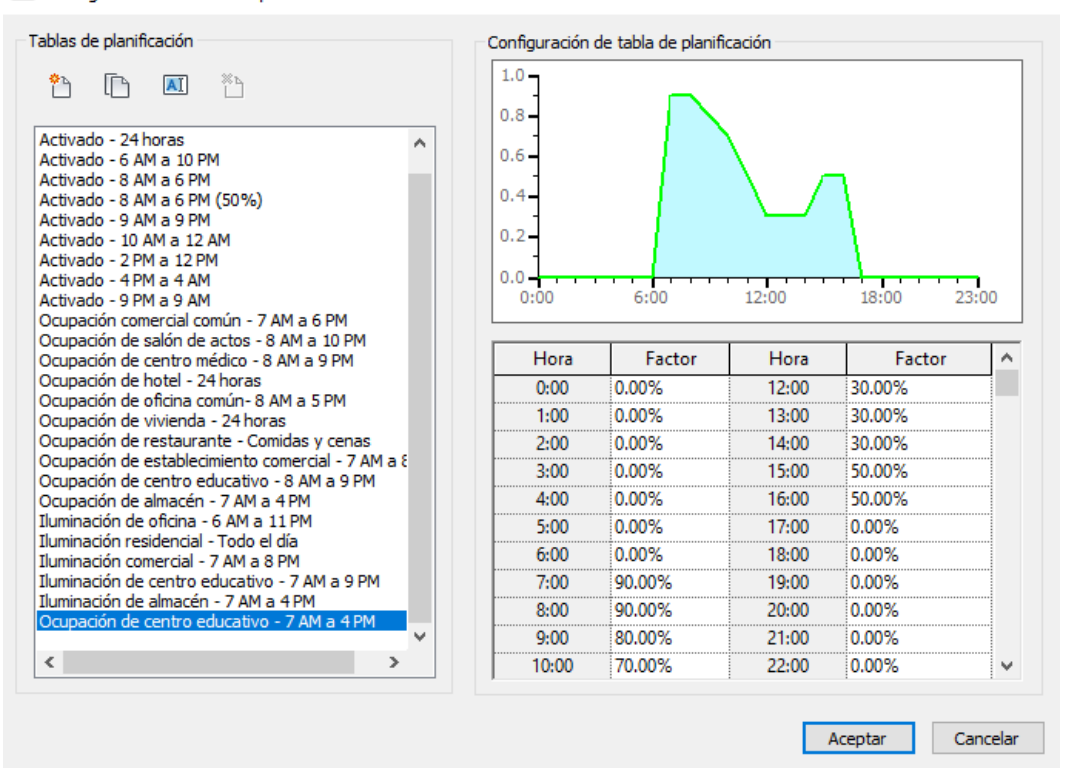

**Figura 27.** *Configuración de tabla de ocupación en Centro Educativo.*

#### **Fuente:** *Autor*

# **4.2. PARÁMETROS DE INTERVENCIÓN**

De acuerdo a toda la información recopilada anteriormente, se han identificado ocho parámetros que engloban las características propias de la edificación (Orientación, compacidad, protección solar, envolvente térmica acristalada, hermeticidad, ventilación y aspectos singulares). A partir de estos parámetros se realizarán los diferentes análisis y simulaciones que modificarán la edificación del caso estudio.

### *4.2.1 Análisis lumínico*

Mediante la realización del análisis de iluminación, se va a poder hacer una estimación de la cantidad de luz media estimada que reciben tanto la planta baja como la segunda y tercera planta del edificio, analizados en dos intervalos diferentes, el primero el día lunes 7 de marzo del 2022, entre las 7:00 a.m. y las 11:00 a.m. y la segunda el mismo día lunes 7 de marzo entre las 11:00 a.m. y las 15:00 horas, para comparar las distintas propiedades de los elementos que componen la edificación, tanto exteriores como interiores para poder alcanzar a tener una idea clara de cómo afecta la luz natural al modelo a diferentes horas del día.

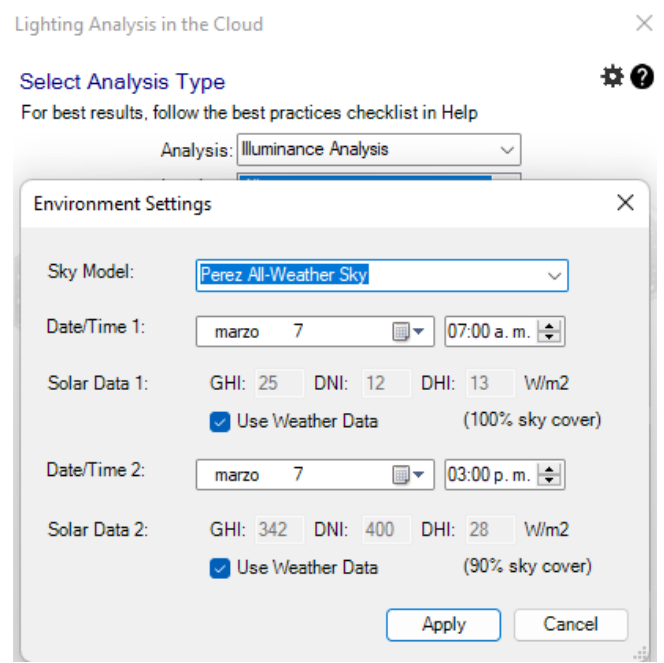

**Figura 28.** *Ajustes y configuraciones para el análisis lumínico.*

## **Fuente:** *Autor*

La ubicación del Ecuador, sobre la línea ecuatorial, produce poca estacionalidad a lo largo del año. Solo hay dos estaciones definidas: húmeda o invierno y seca o verano. La duración de las estaciones varía regionalmente. En la región de la Sierra, la estación de invierno aproximadamente va desde el mes de octubre al mes de mayo y la estación de seca o de verano va desde los meses

de junio a septiembre. (Varela & Ron, 2020). Junto con esta información, más adelante se podrá observar que para la toma de datos climatológicos, el software ofrece una opcion de georreferenciación, donde a través de servidores en la nube, se indica exactamente donde se encuentra emplazado el proyecto, a aquí donde se selecciona la estación meteorológica más cercana y todos los datos de la misma van a ser tomados en cuenta para llevar a cabo el análisis.

En la Figura 29, 30 y 31, se puede apreciar que el modelo posee un comportamiento empírico, recibiendo una menor cantidad de luz solar en el mañana, y a medida de que transcurre el día la luz va reflejando cada vez más en cada una de las fachadas del edificio. El rango de iluminancias va entre 300 lux y 1000 lux, cabe destacar que esta es la unidad derivada del S.I. para la iluminancia o nivel de iluminación, y equivale a un lumen /m².

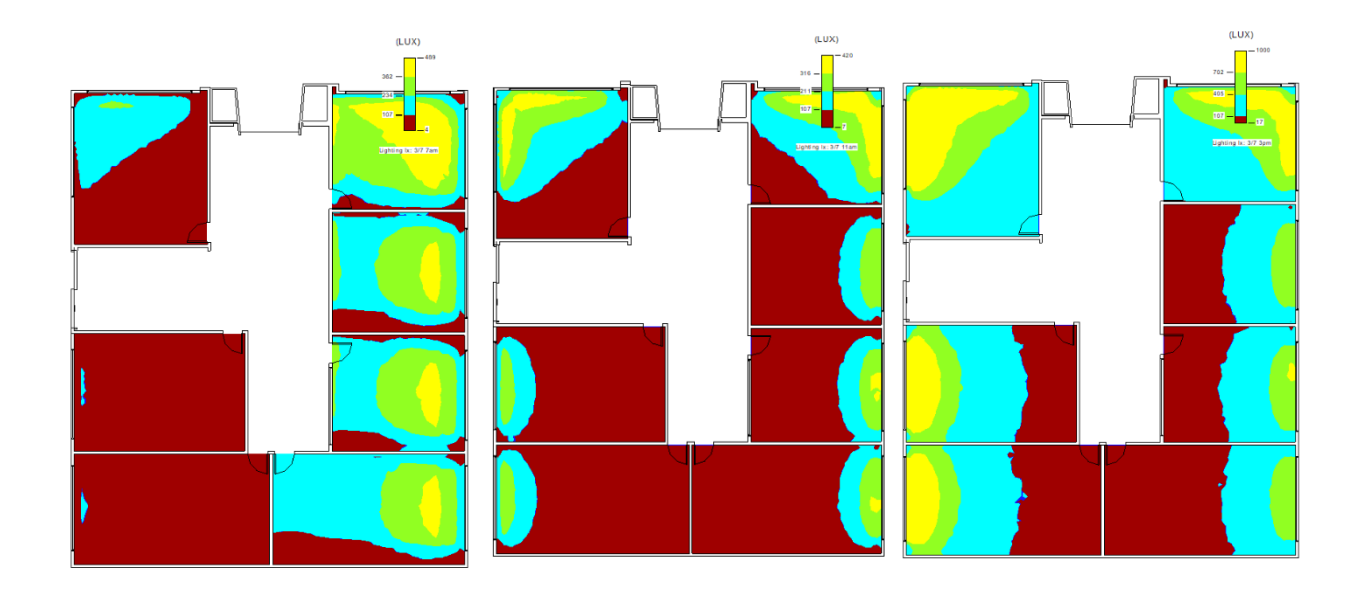

**Figura 29.** *Desempeños de la exposición a la luz solar en tres diferentes horarios (7:00h - 11:00h - 15:00h) de la planta baja del edificio.*

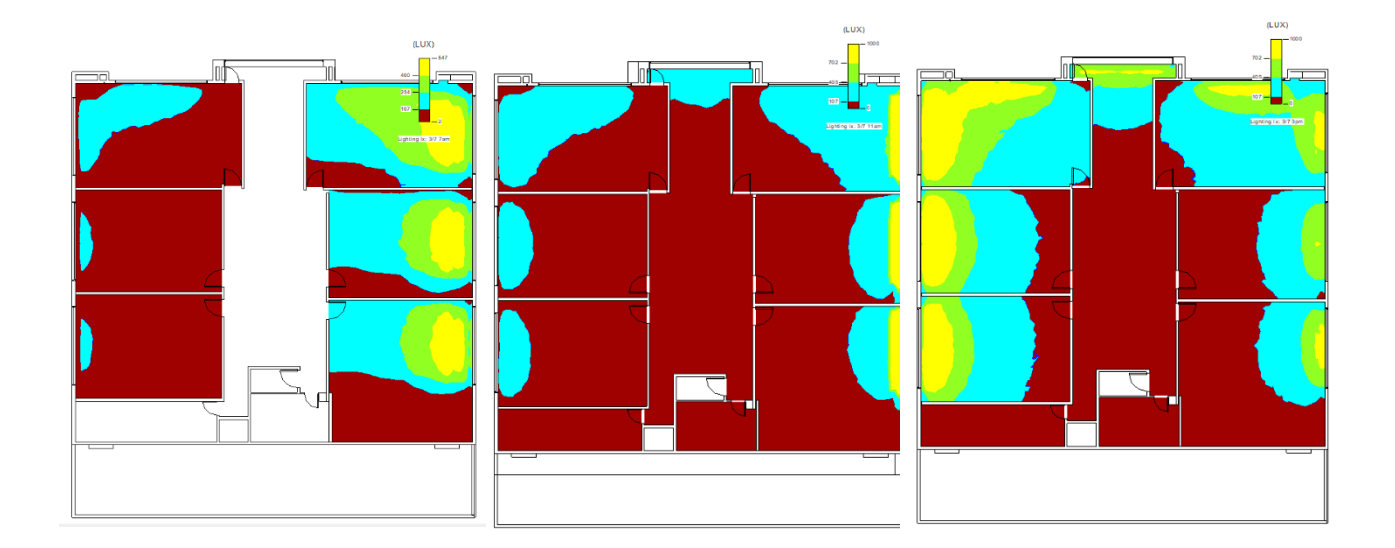

**Figura 30.** *Desempeños de la exposición a la luz solar en tres diferentes horarios (7:00h - 11:00h - 15:00h) de la segunda planta del edificio.*

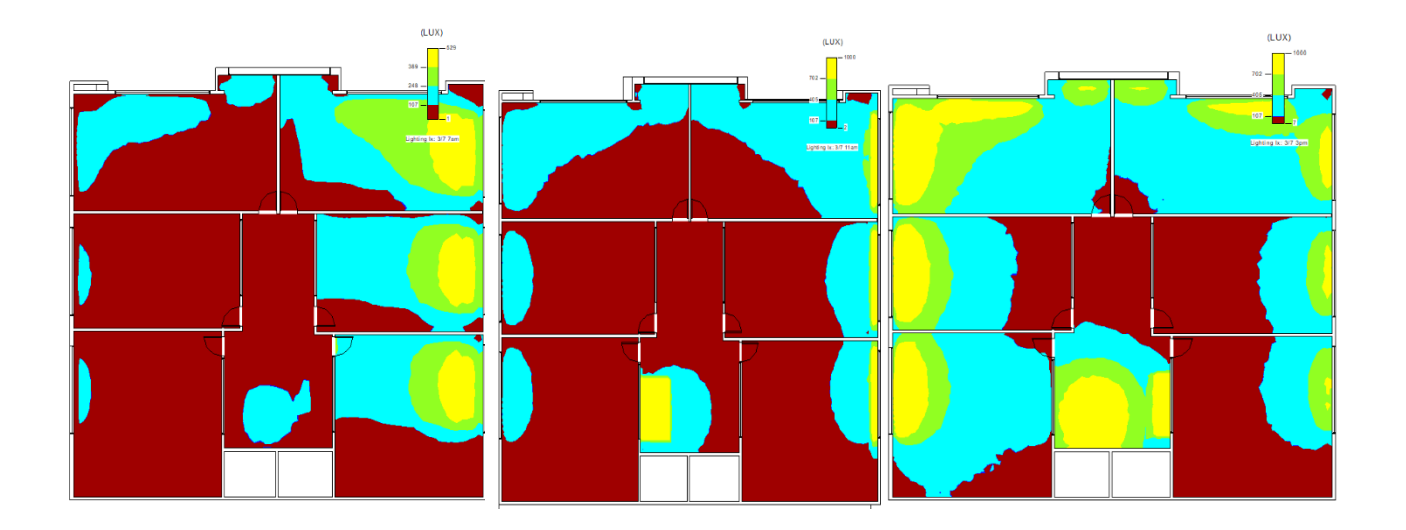

**Figura 31.** *Desempeños de la exposición a la luz solar en tres diferentes horarios (7:00h - 11:00h - 15:00h) en la tercera planta del edificio.*

### *4.2.2 Análisis Solar*

Dentro de la misma sección de Revit, se realizará el análisis solar del edificio, en la misma fecha, y durante su periodo de funcionamiento, que es de 07h00 a 16h00, como se observa en la Figura 32. Para llevar a cabo este análisis se deberá tener en cuenta la configuración que se le dé a la simulación, considerando su ubicación, orientación y fecha, ya que los resultados no serán los mismos si se los realiza en época de verano o invierno, tomando en cuenta los solsticios y equinoccios que ocurren durante el año.

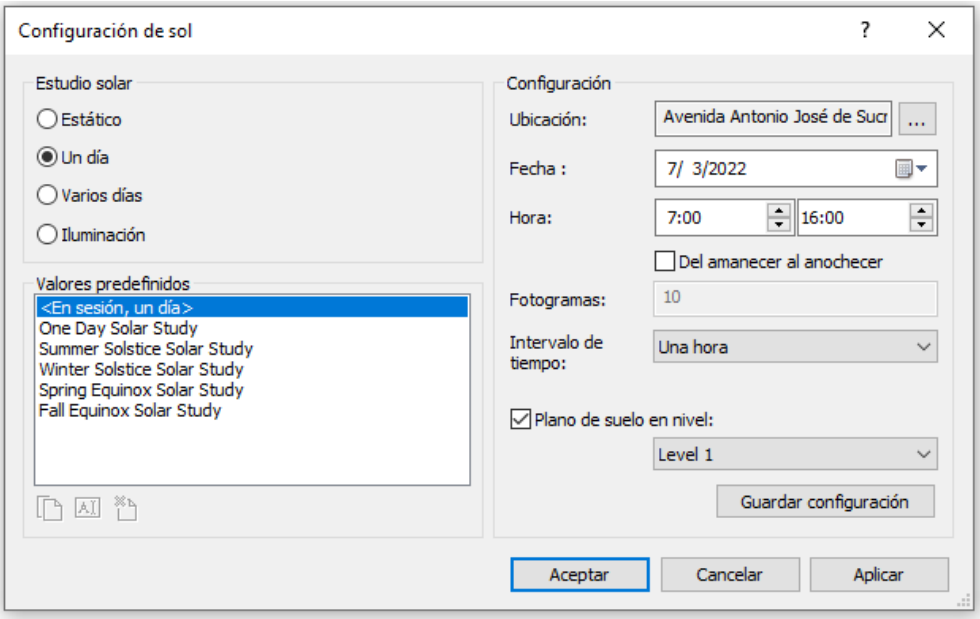

**Figura 32.** *Configuración de parámetros para análisis solar.*

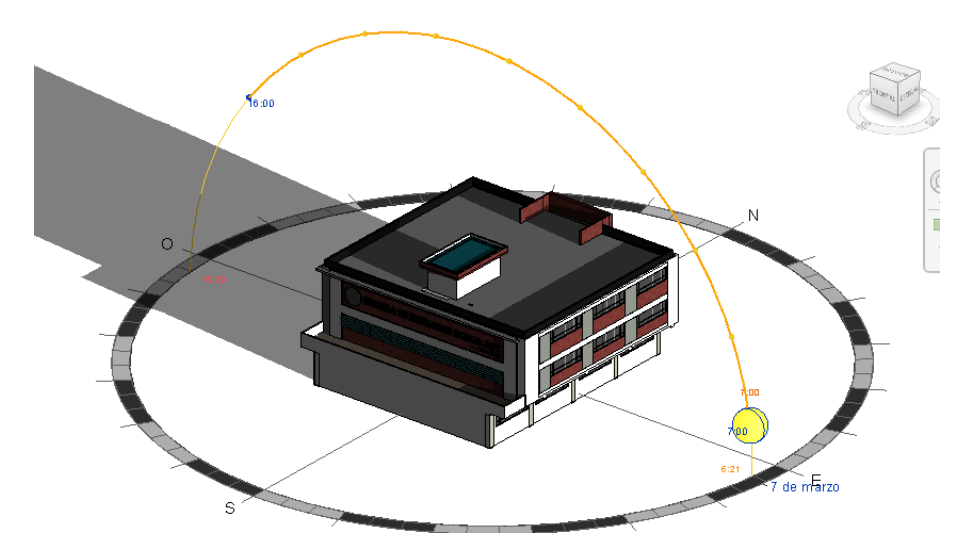

**Figura 33.** *Camino del sol en iluminancia solar a las 7:00h.* **Fuente***: Autor*

Según la orientación del edificio, se muestra que al lado este de la fachada principal es por donde ingresa la luz solar a tempranas horas de la mañana, haciendo que la incidencia solar en los espacios interiores del edificio sea considerable debido a las aberturas que hay en la edificación, mientras que en el lado oeste en el mismo horario el ingreso de luz natural será bajo y requerirá de iluminación artificial. A medida que transcurra el día, el ingreso de luz se equilibrará en ambos sentidos, como se mostró anteriormente en el análisis lumínico.

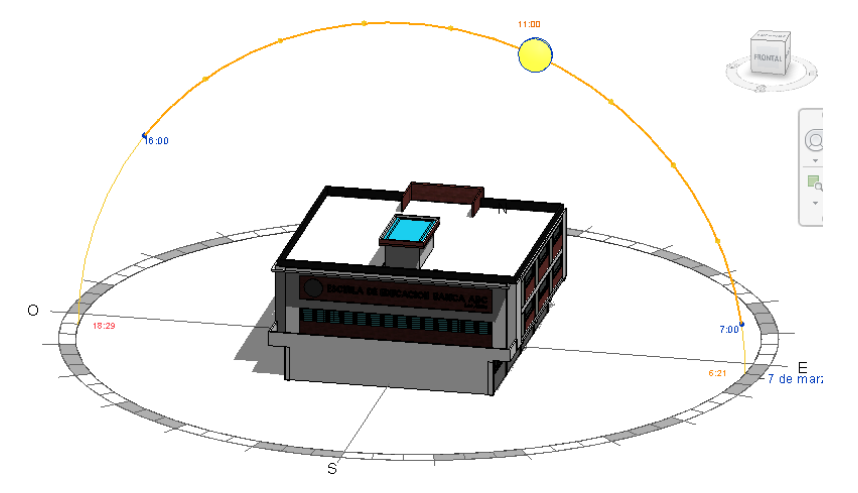

**Figura 34.** *Camino del sol en iluminancia solar a las 11:00h.*

72

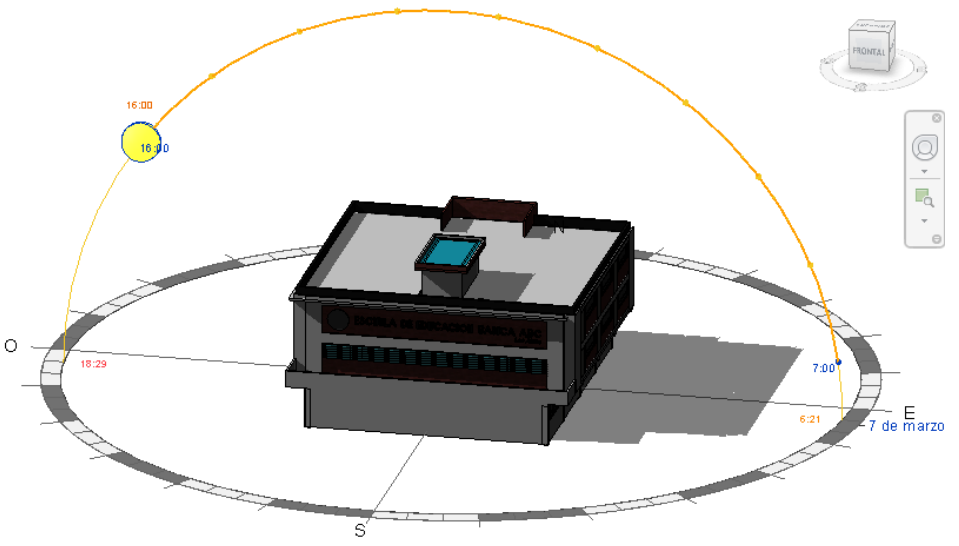

**Figura 35.** *Camino del sol en iluminancia solar a las 16:00h.*

Conjuntamente las fachadas este-oeste son las que más sobreexposición solar reciben, provocando ganancias de energía por medio de las aperturas presentes en el edificio, pero también se debe analizar estos factores, ya que con este efecto los materiales generan incrementos térmicos, provocando estrés y un bajo nivel de confort dentro de los ocupantes, mejor conocido como islas de calor urbano.

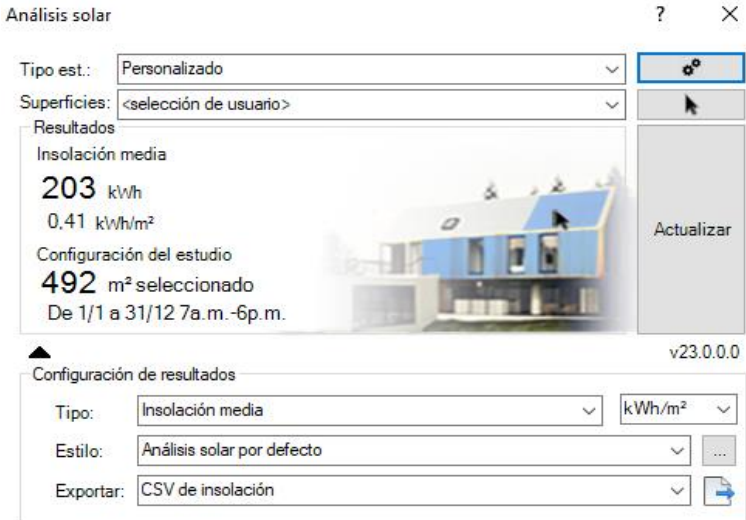

**Figura 36***. Configuración de Análisis solar personalizado.*

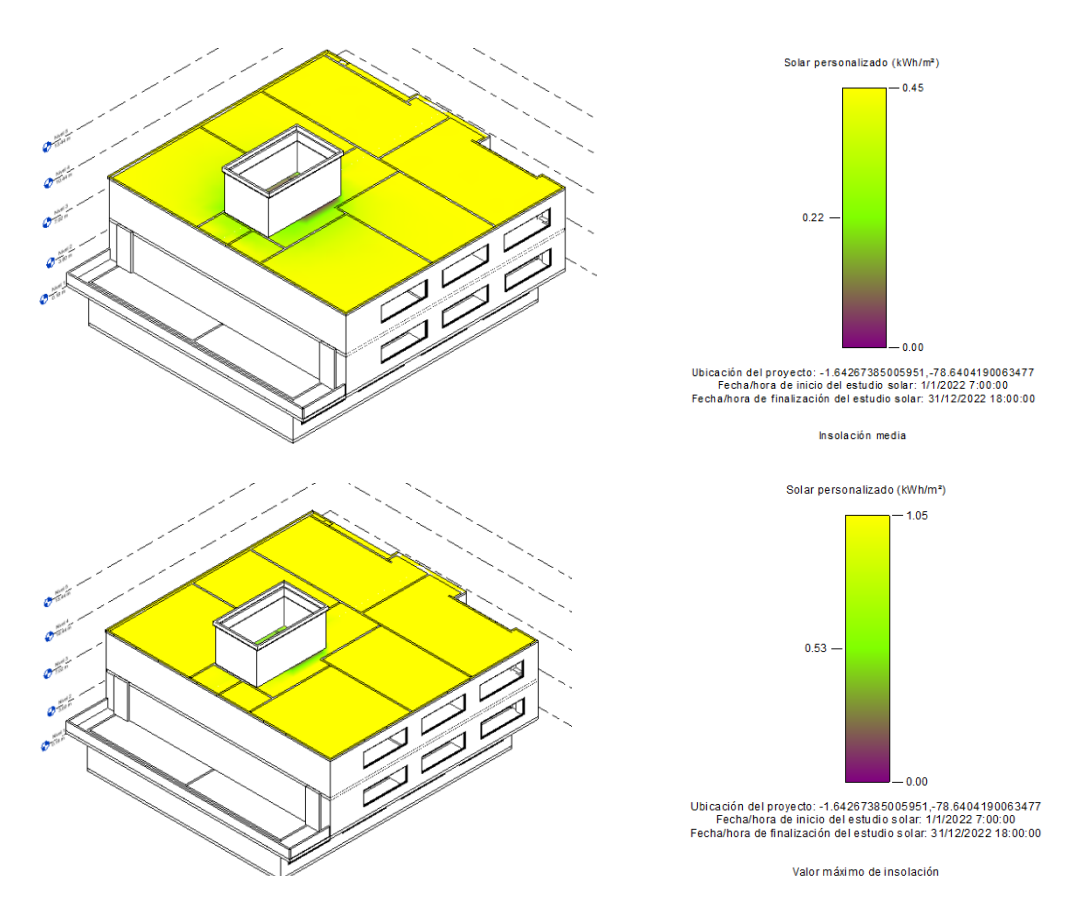

**Figura 37.** *Desempeño y valores de la insolación media y el valor máximo de insolación.*

Es de mucha importancia poder realizar estudios sobre los efectos que la radiación solar podría llegar a producir, conjuntamente se puede proponer la instalación de paneles fotovoltaicos y conocer la eficacia que tendrán en una determinada área.

Se vuelve interesante contar con este tipo de herramientas para calcular la cantidad de energía obtenida a través de una instalación de esta categoría, al igual que medios a través de los cuales se pueda analizar diferentes variables para su instalación, variando factores como el número de paneles, su emplazamiento o su distribución, pudiendo darle un plus al edificio al incorporar alternativas de energía limpia.

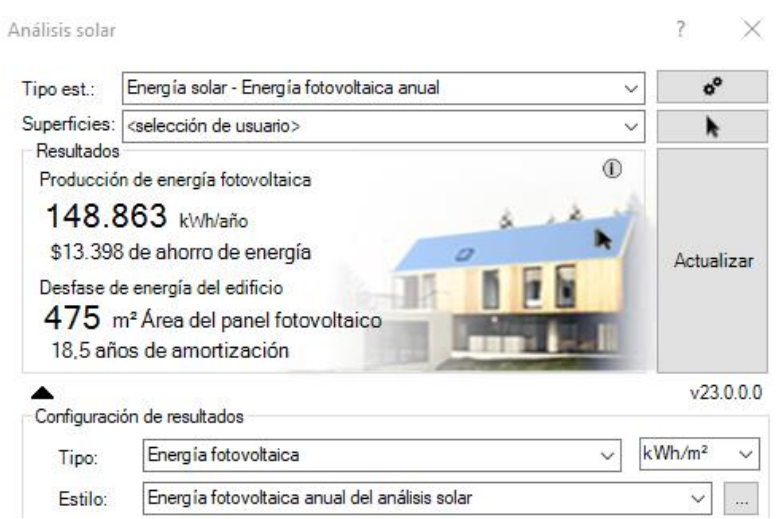

**Figura 38.** *Configuración para Análisis de energía fotovoltaica anual.*

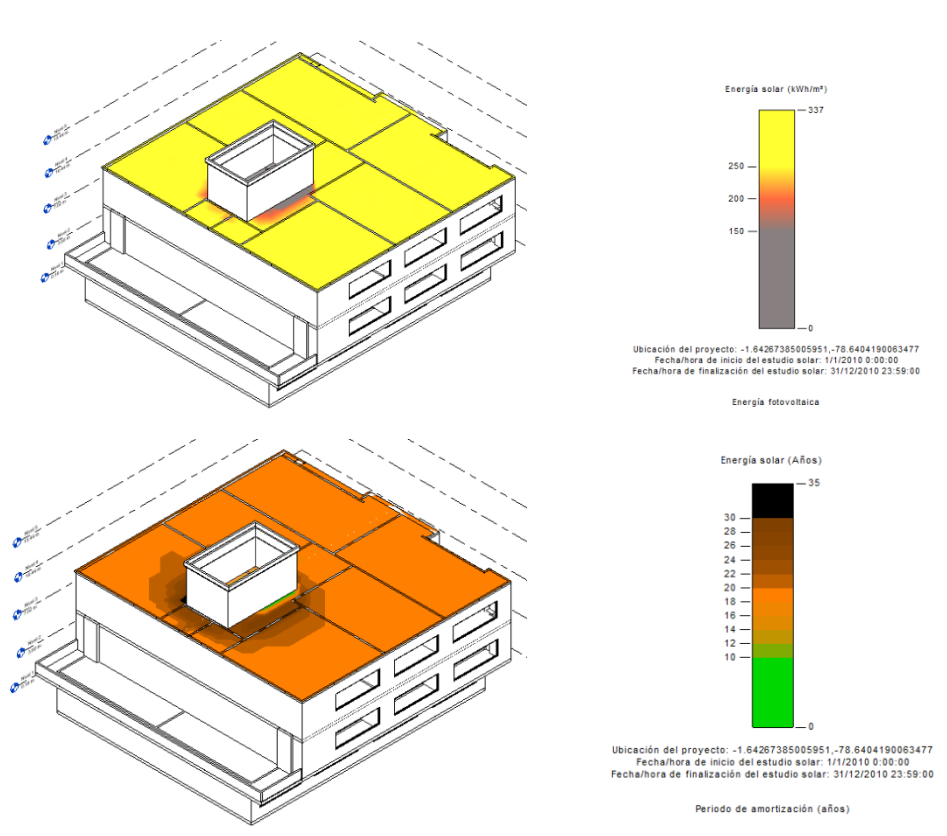

**Figura 39***. Desempeño y valores de la energía fotovoltaica por kWh/m<sup>2</sup> y periodo de amortización en años, para la implementación de paneles solares.*

El proceso para la evaluación de una instalación de paneles solares con Insight permite una variedad de parámetros, el más acorde al proyecto fue la de establecer un valor para la energía fotovoltaica anual, es decir la cantidad de kWh/año que se podrá obtener mediante la instalación de este sistema. A la hora de realizar el estudio de radiación, el programa permite seleccionar el área donde se quiere ubicar los paneles y las toma automáticamente como superficies definidas como cubiertas, sin tener que crear nuevas superficies que actúen como paneles.

También se puede obtener información en cuanto a la amortización en años que cada sector de la cubierta puede ofrecer, es decir el periodo de recuperación de la inversión aproximada que tendría la colocación de paneles solares.

# **4.3. RESULTADOS DE LA SIMULACIÓN**

A partir de estos parámetros, se procederá a realizar distintas intervenciones que contemplarán cambios en los criterios de estrategias de diseño, intentando con ello obtener un consumo energético lo más reducido posible. Una vez ejecutados todos los análisis internos por parte del software, se obtiene una serie de resultados gráficos que permiten observar de forma concreta qué mejoras se puede realizar en el edificio y dónde efectuarlas.

Un indicador clave al momento de realizar este análisis es la Intensidad del Uso de Energía (EUI), definida como el uso total anual de energía del edificio, dividido por el área bruta de piso. Este índice básicamente indica la energía que usa un edificio, como una función del consumo de energía versus el tamaño de la construcción. Generalmente el EUI se expresa en consumo de energía por metro cuadrado al año y se calcula dividiendo el total de la energía que se consumió en un año entre el área de la construcción.

De los datos obtenidos con la modelación en Insight; se presentan aquellos que aportan una mayor relevancia a este caso estudio.

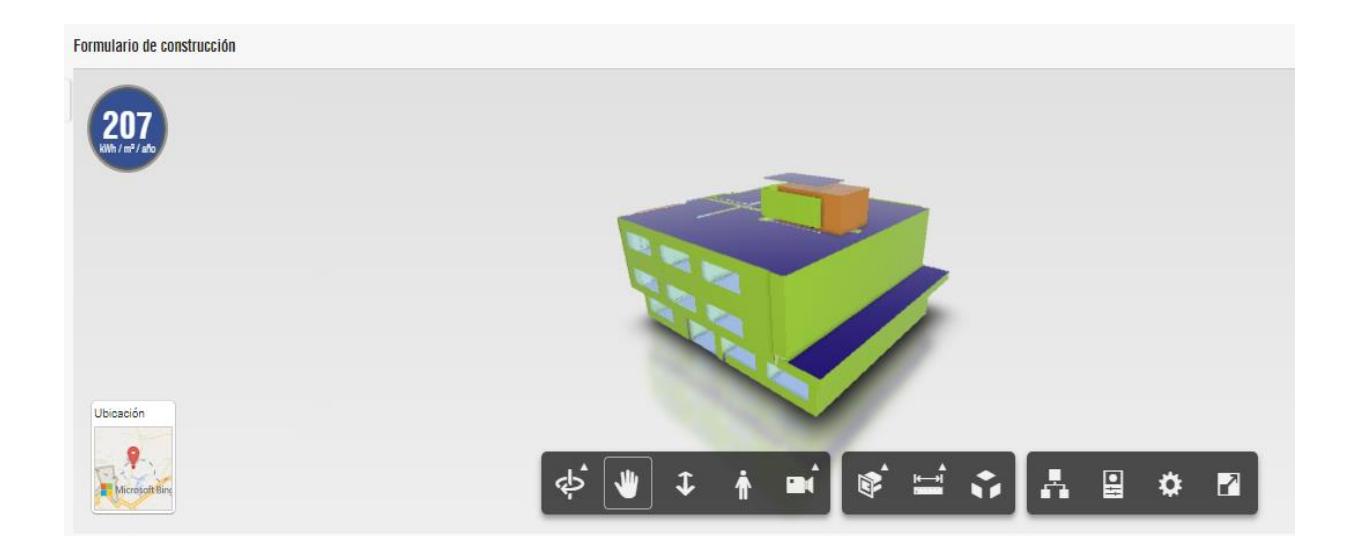

**Fuente:** *Autor [\(https://insight.autodesk.com/OneEnergy/Model/376760\)](https://insight.autodesk.com/OneEnergy/Model/376760).* **Figura 40.** *Representación gráfica del edificio introducida en la herramienta de análisis.*

La demanda de energía energética que el edificio consume actualmente según los resultados del análisis es de 207 kWh/m<sup>2</sup>/año; en el transcurso del estudio, se irá viendo las modificaciones realizadas en la edificación para poder llegar a un menor valor. Uno de los principales objetivos es la amplia reducción de esta demanda de energía, pudiendo alcanzar un consumo de 184 kWh/m<sup>2</sup>/año, o hasta un menor valor según los datos y optimizaciones realizadas en el análisis.

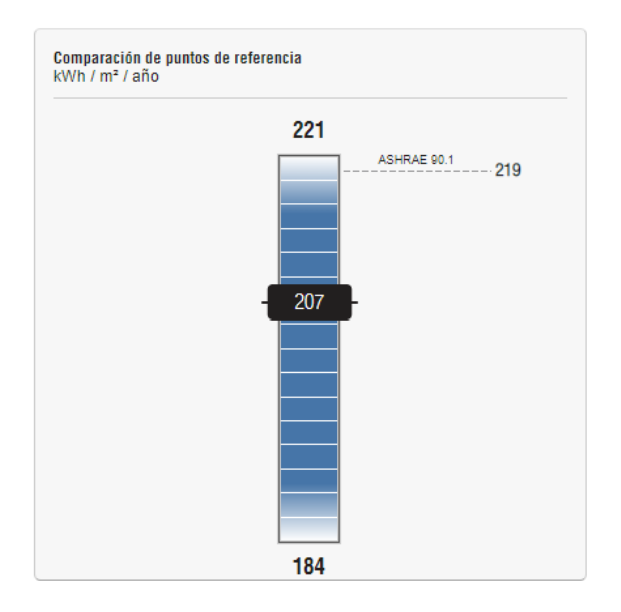

**Fuente:** *Autor.* **Figura 41**. *Comparación de puntos de referencia según consumo de energía.*

Este valor es la media de uso energético del actual modelo en estudio, se observa que se encuentra entre dos valores, el más alto se refiere a la peor modificación o configuración que hay, y el más bajo habla de la mejor configuración posible de todas las que se podría hacer con este modelo, incluso podría llegar a tener un valor menor si se optimiza de manera adecuada todos los recursos involucrados.

Una vez dentro de la plataforma Insight, y tras cargar el modelo, se tiene un total de 24 parámetros, si se hace clic en cualquiera de estos apartados, se puede ver que hay una serie de valores según cada material; si se observa dentro del cuadro de opciones, se distingue con un triángulo cuál es el valor BIM, es decir el valor actual que posee el modelo, y el resto son nuevas configuraciones que se pueden adoptar, sin embargo, depende de un análisis previo, y si se observa que existe o no algún incremento o impacto significativo al elegir una alternativa diferente a la propuesta al inicio.

Cuando se trabaja con cualquiera de estos parámetros es probable que el hecho de cambiar de alternativa, empiece a afectar negativamente una opción u otra, Insight también permite conocer el costo que implicaría cada modificación según el precio de la tarifa de electricidad por kWh que cada sector maneje. Según el directorio de la Agencia de Regulación y Control de Energía y Recursos Naturales No Renovables (ARCERNNR), el 14 de abril del año 2022, mediante resolución ARCERNNR-009/2022, determinó que la tarifa eléctrica nacional se mantenga en 9, 2 centavos por cada Kilovatio-hora. Conocer este valor es de gran importancia, ya que al introducirlo en la configuración que Insight pide, permite que el costo final sea muy aproximado al valor real que se pudiera presupuestar dependiendo las modificaciones realizadas, llegando así también a tener una idea de consumo en términos económicos.

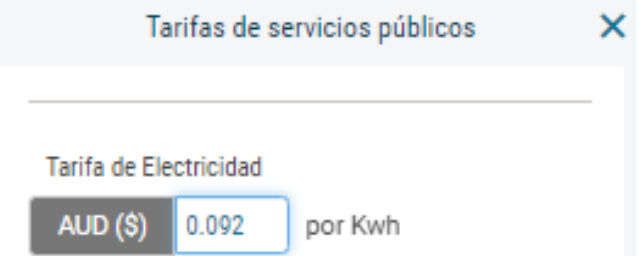

**Figura 42**. *Tarifa de electricidad establecida en el Ecuador*

# **Fuente:** *Autor.*

Uno de los primeros parámetros en analizar será la orientación del edificio, ya que tiene gran importancia en la optimización de energía, a través del correcto aprovechamiento de la luz natural, sin embargo, en este estudio no permite modificación, ya que la Unidad Educativa se encuentra totalmente construida.

Mediante diferentes modelos de prueba, y con diferentes orientaciones, se logró determinar cuál brindaría el mejor beneficio y por ende el menor gasto de consumo energético. Según los resultados obtenidos, se va a dar una serie de recomendaciones sobre cuál es la opción más viable de entre todas las alternativas de los modelos, y a la vez se puede realizar una serie de comparaciones, tanto en gasto energético como en costo económico.

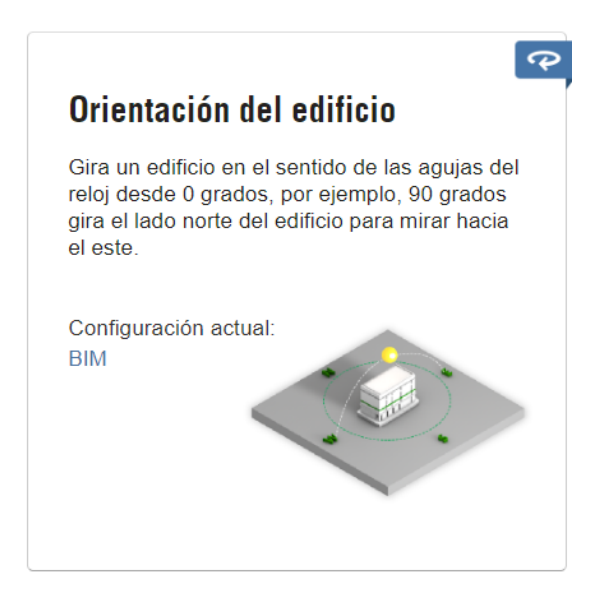

**Figura 43.** *Esquema de rendimientos en función de la orientación del edificio.*

#### **Fuente: (***Autodesk Insight).*

El modelo más eficiente recomendado por Insight, es el de la orientación con un ángulo de 225° con respecto al norte magnético, que muestra que es el que más ahorró, pero se determinó que su ahorro en consumo eléctrico fue de -5,71 kWh/m<sup>2</sup>/año, encontrándose un ahorro un tanto mínimo a comparación de la orientación original del modelo que fue de 360° en sentido de las manecillas del reloj. También se podría llegar a establecer cuál fue la orientación con mayor desventaja con respecto al resto. Sin necesidad de una simulación, se determinó que la parte sur o posterior del modelo no iba a mostrar resultado positivo alguno, debido a que este no cuenta con ningún tipo de ventanas o ductos de iluminación que permitan el aprovechamiento de luz natural en ese lado del edificio.

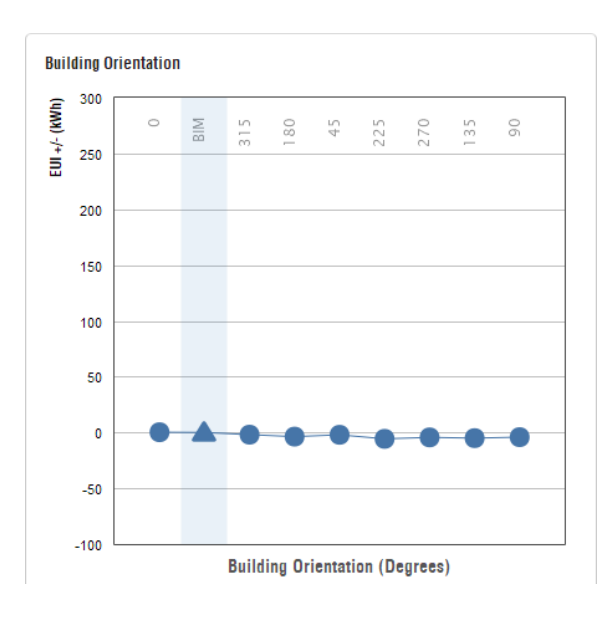

**Figura 44.** *Resultados de rendimientos en función de la orientación del edificio.*

En las Figuras 45, 46 y 47, se indican los parámetros referidos a las ventanas norte. En específico, el porcentaje de ingreso de iluminación que hay en las paredes de la fachada, los elementos de sombra y protección a ventanas como lo son las persianas y los diferentes tipos de vidrios, basándose en sus propiedades.

## ➢ **Parámetros de fachada norte**

Uno de los parámetros utilizados para cuantificar la cantidad de acristalamiento en los edificios es la proporción ventana-pared, en inglés lleva las siglas WWR (window to wall ratio). Este valor resulta de dividir el área total de acristalamiento por el área total de la pared, en otras palabras, indica la fracción del área total del muro que corresponde a la superficie acristalada, también es un factor clave que llega a influir en la iluminación natural, la ventilación y calefacción.

El resultado para la fachada norte, muestra que la relación WWR es del 32%, evidenciando que es la fachada donde se puede encontrar un mayor porcentaje a comparación del resto de fachadas tanto este y oeste, por ende, es la zona que más iluminación natural recibirá.

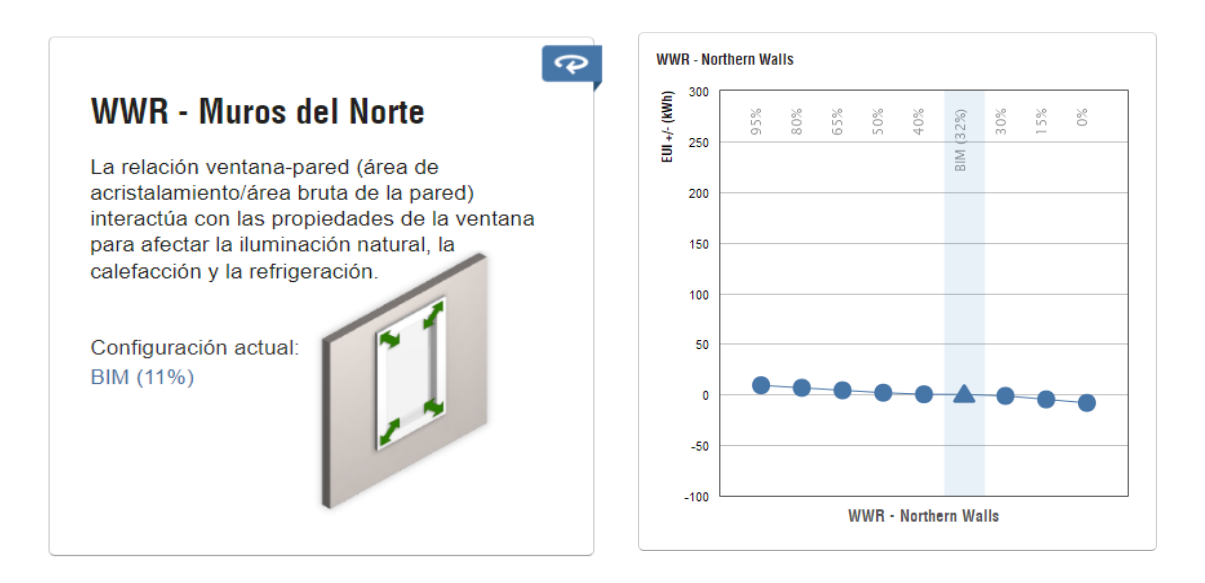

**Fuente:** *Autor.* **Figura 45.** *Esquema de rendimientos en función de la relación ventana-pared en fachada norte.*

En base a un análisis en la Figura 46, proponer la instalación de persianas es mucho más viable económicamente hablando, que proponer la utilización de sistemas de aire acondicionado, asegurando que el confort climático dentro de las aulas sea el adecuado. Esta fue una de las opciones que se adoptaron en el modelo original del proyecto, pero Insight recomienda que para el ahorro sea un poco más evidente, que la instalación se realice a una altura de 2/3 de la ventana para obtener un máximo ahorro posible que será de -5,82 kWh/m<sup>2</sup>/año.

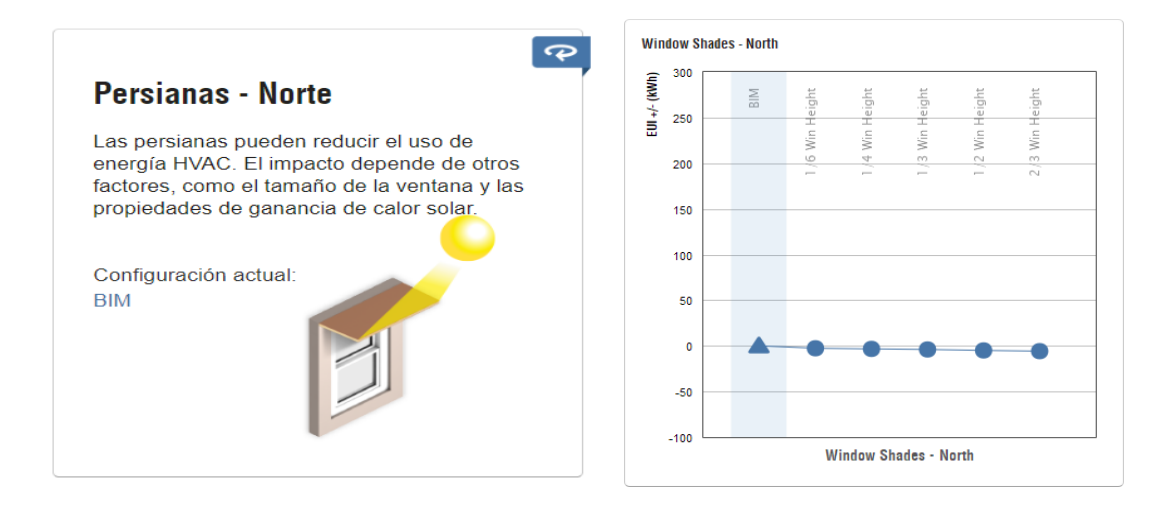

**Figura 46.** *Esquema de rendimientos en función del uso de persianas en ventanas de la fachada norte del edificio.*

Según recomendación del programa se debería utilizar un vidrio triple con baja intensidad térmica, por lo que, analizando la viabilidad de encontrar este tipo de cristal, se conllevó a hacer modificaciones en el material, utilizando vidrio estándar para que sus condiciones térmicas fueran óptimas mejorando el rendimiento de la edificación.

Pero el programa Insight, también sugería la implementación de otros materiales como Sgl-Clr (vidrio simple claro), Dbl- LoE (doble vidrio con baja intensidad térmica), Dbl-Clr (vidrio doble simple claro) y Trip-LoE (vidrio triple con baja intensidad térmica). Cabe señalar que algunos de estos materiales no son muy fáciles de hallar en nuestro mercado.

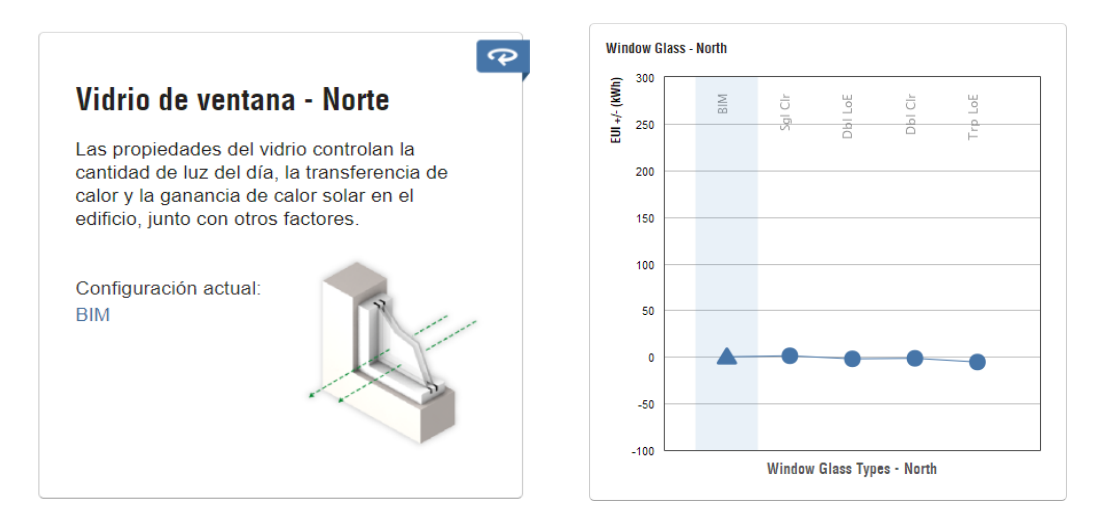

**Figura 47.** *Esquema de rendimientos en función del tipo de cristales de las ventanas de la fachada norte.*

Con respecto a la Figura 47, se puede observar que el material que más ahorro va a brindar es el Trip-LoE, porque tiene un ahorro energético de  $-5,60 \text{ kW/h/m}^2/\text{año}$ , pero monetariamente no es viable por su alto costo y porque no es común encontrar vidrios con este tipo de características dentro del mercado ecuatoriano.

# ➢ **Parámetros de fachada sur**

En cuanto a la fachada sur, como ya se mencionó anteriormente esta no posee estructuralmente de algún elemento que permita el ingreso de luz natural hacia la parte interior del edificio, que van desde el caso típico de la colocación de puertas, ventanales o hasta el empleo de muros translucidos que ayuden a poder tener un cierto grado de iluminación y a la vez permita la ventilación de esa zona es específico.

Los resultados que arroja el análisis muestran claramente que la relación ventana-pared tiene un porcentaje de 0% y por ende sería la opción más desfavorable entre todas para la correcta optimización de este parámetro en especial.

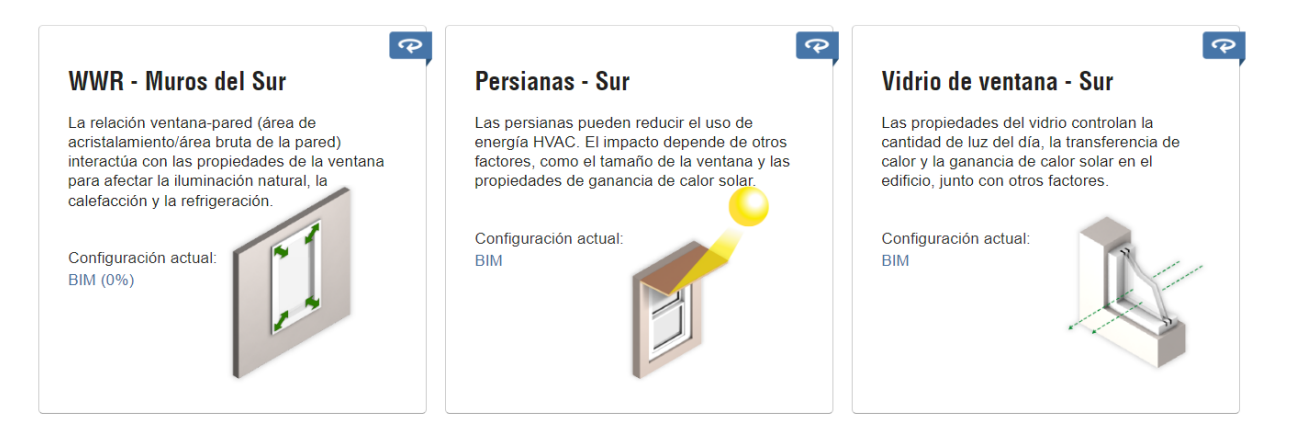

**Figura 48.** *Parámetros en ventanas Sur.*

# **Fuente:** *(Autodesk Insight)*

En el caso del análisis de persianas y del tipo de cristales de las ventanas en la fachada sur, se puede evidenciar que en las gráficas, no existe ningún tipo de variación, indicando si la alternativa a elegir proporciona o no en cierto grado una mejor optimización, es por esto que todas las opciones tienen un valor de cero y representan una línea horizontal indicando que sea cual sea la opción que se adopte no va a existir cambio alguno.

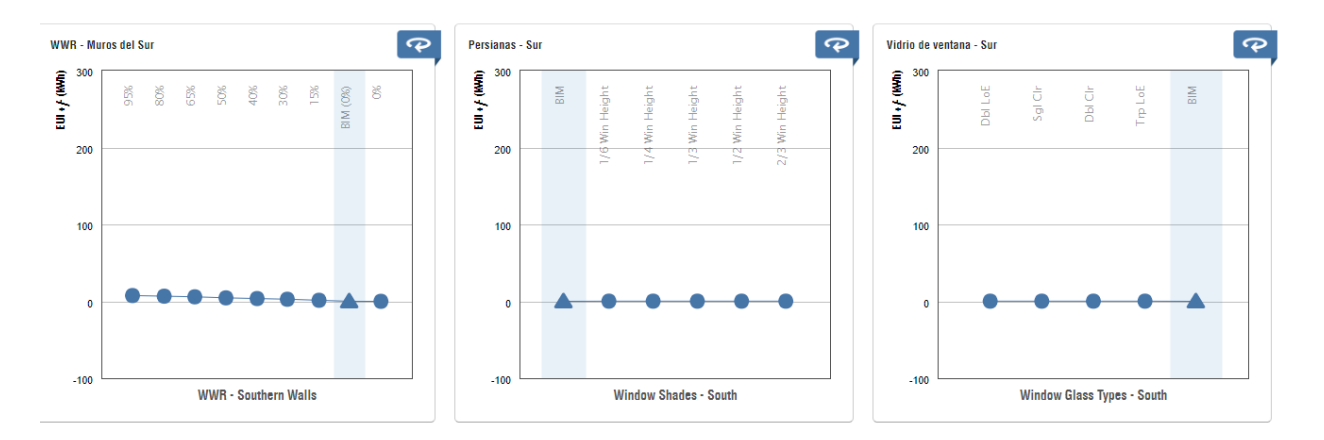

**Figura 49.** *Esquema de rendimientos dentro de la fachada sur.*

### ➢ **Parámetros de fachada este**

En la Figura 50, se muestran los resultados para la fachada este, donde se encuentra un total de 10 ventanas, cada una con una dimensión de 4.5m x 1.5m, donde ahora la relación ventanapared adquiere un porcentaje del 25% con respecto a la superficie total de la fachada. Igualmente es un porcentaje importante para satisfacer el confort climático de los ocupantes, en este caso los estudiantes, ya que representa ¼ de la fachada total y otro factor primordial es que permite la comunicación visual entre el interior y el exterior del edificio.

Además, se debe tener en cuenta que cada fachada es afectada de diferente manera por la radiación solar, dependiendo sobre todo de su orientación, entonces se puede asumir que el acristalamiento tendrá distinto impacto si se ubica en una parte o en otra.

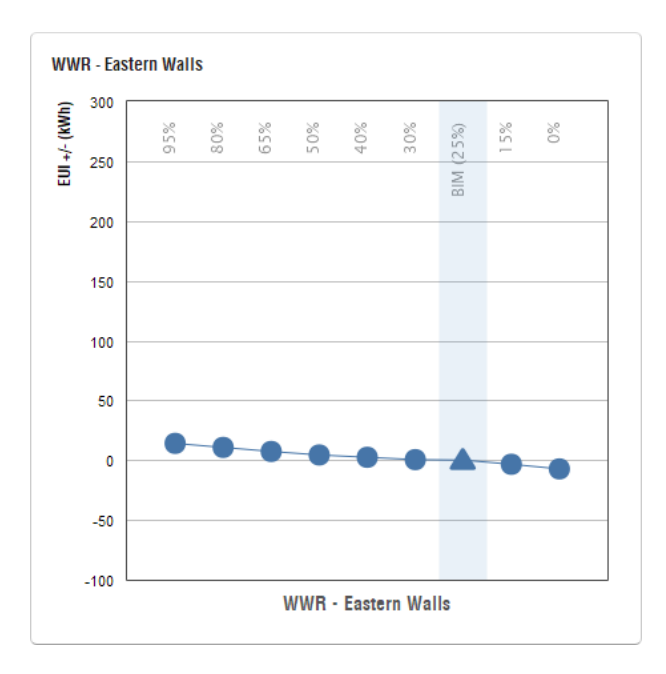

**Figura 50.** *Rendimientos de la fachada este, en función de la relación ventana-pared.*

Algo parecido ocurre con las protecciones en las ventanas, en este parámetro no habría que pensar mucho en realizar algún cambio, al ver que no existen una diferencia significativa entre cada opción, y así lo refleja Insight. Otro factor es el tipo de vidrio. La mayoría de los vidrios de la fachada sur son ventanas grandes con cristalería simple, y es por eso por lo que en el modelo BIM se encuentra en una situación neutral, aunque podría mejorar si se le incorpora el tipo Dbl Clr o en su caso el Trip-Loe, ahí ya dependería de criterios económicos y de si al final resulta factible aumentar el costo de los vidrios para reducir el gasto de energía en unos -4,18 kWh/m<sup>2</sup>/año.

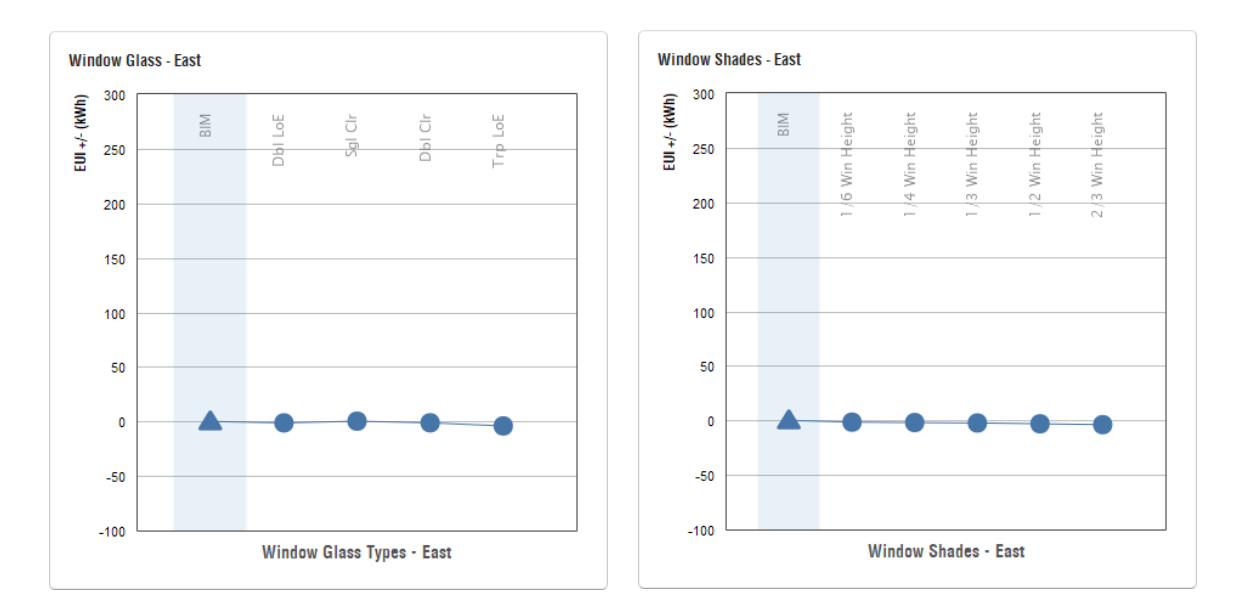

**Figura 51***. Esquema de rendimientos en función del uso de persianas y el tipo de cristales en ventanas de la fachada este del edificio.*

## **Fuente:** *Autor.*

## ➢ **Parámetros de fachada oeste**

Y para terminar con el análisis de las fachadas, a continuación, se muestran los resultados para la zona este, donde se tiene un resultado similar al anterior, en este caso el porcentaje de la relación es del 27%, aumenta un tanto el valor porque a diferencia de la fachada este, aumenta el espacio de una puerta y agrega un poco más iluminación y ventilación de ser el caso.

Mientras mayor sea el área de acristalamiento, mayores serán las posibilidades de enfrentar a diversos problemas como generar mayores pérdidas o ganancias de calor, puede permitir la entrada excesiva de radiación solar y luz, generando problemas de sobrecalentamiento o deslumbramiento. Dependiendo de sus características, puede elevar los niveles de infiltración, todo esto obviamente depende de las condiciones climáticas a la que está expuesto el edificio.

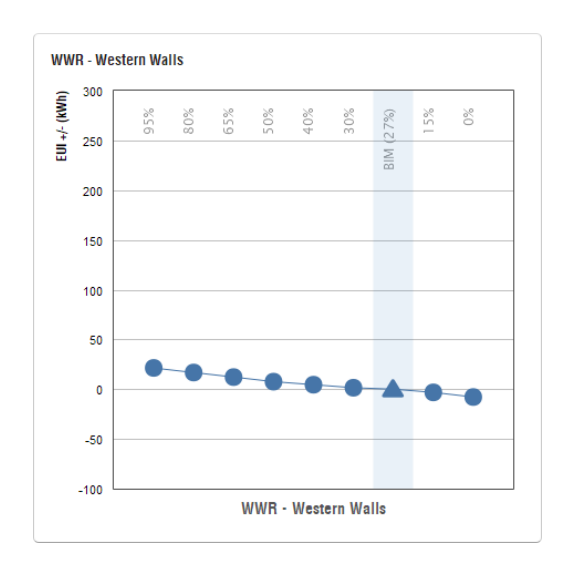

**Figura 52.** *Rendimientos de la fachada oeste, en función de la relación ventana-pared.*

## **Fuente:** *Autor*

En cuanto a las propiedades del vidrio, esta vez el modelo está en peor posición que en las ventanas sentido este. Por eso se debería considerar implementar ahora un vidrio doble bajo emisivo, que presenta una rebaja del consumo, llegando hasta los 3,39 kWh/m<sup>2</sup>/año, que para el impacto que representan estos cristales no se va a considerar cambio alguno en este parámetro.

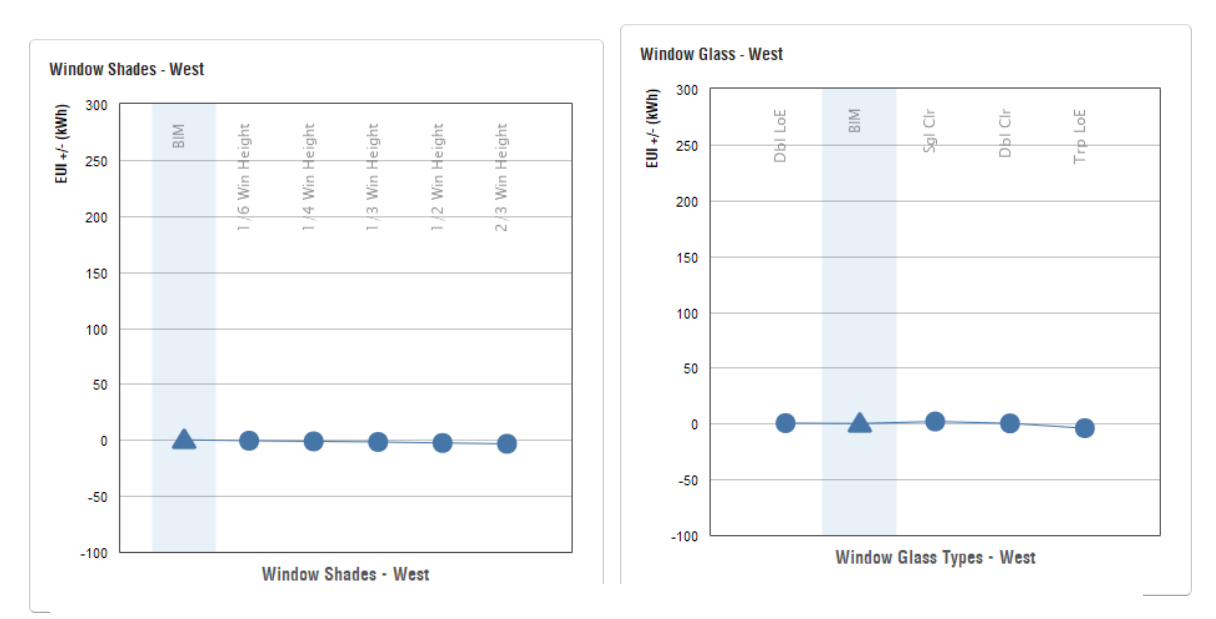

**Figura 53.** *Esquema de rendimientos en función del uso de persianas y el tipo de cristales en ventanas de la fachada oeste del edificio.*

Una vez analizado las ventanas y su cristalería, los siguientes parámetros a analizar son las paredes, los techos (muros y cubiertas) y las infiltraciones que se ocasionan desde afuera a los espacios ocupacionales que serán climatizados, como se observa en la Figura 54.

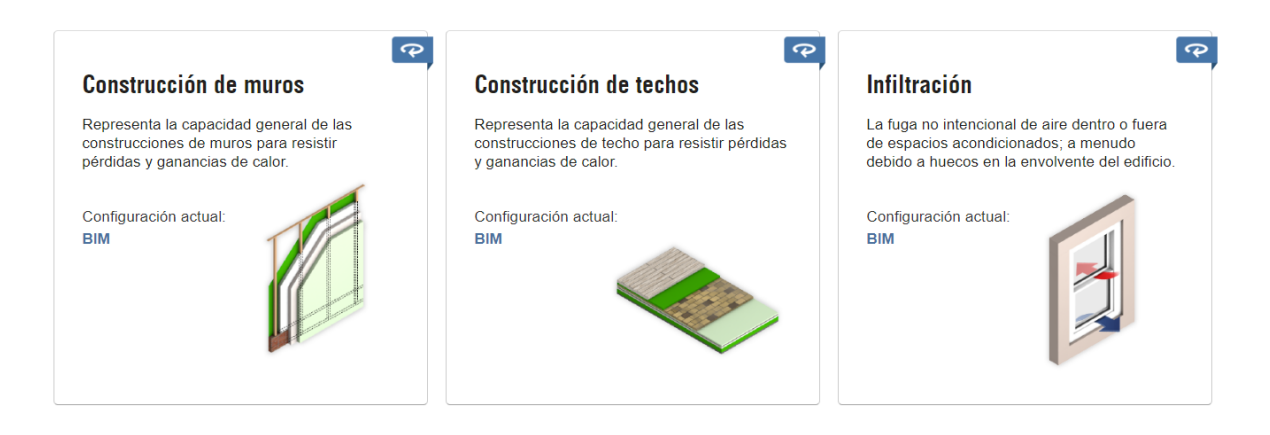

**Figura 54***. Parámetros de construcción de muros, techos e infiltración.*

**Fuente:** *Autodesk Insight*

En la Figura 55, se arrojan resultados de estos últimos parámetros. En cuanto a la mampostería, su construcción fue mixta, ya que se modeló a base de ladrillos y bloques de hormigón ligero con aislamiento. En la gráfica se aprecia cómo hay configuraciones de muro que conllevan una menor EUI y por tanto un menor consumo energético. Sobre todo, destacan los llamados Inch ICF, que significa (insulated concrete forms), es decir, formas de concreto asiladas.

Por ejemplo, el que produce mayores ahorros es la opción 10-inch ICF, que es un muro de hormigón aislado de 25 cm, que por lo tanto, será la configuración que optimizará la transmitancia térmica por las paredes y que producirá los mayores ahorros energéticos. Por tanto, tomando la opción que más ahorra, se tiene 2,39 kWh/m<sup>2</sup>/año de ahorro, pero no porque sea la opción que más ahorra quiere decir que sea la más viable, ya que en términos económicos es mucho más costosa que la construcción tradicional, ya que en el país su gran mayoría ocupa como material tradicional el ladrillo o bloque de hormigón, que por sus características contribuyen a obtener un óptimo nivel de aislamiento térmico, tanto en fachadas como en muros interiores, puesto que es ideal para climas fríos porque retiene el calor natural y se mantiene caliente durante más tiempo. Esto significa que los gastos en gas y calefacción disminuirán ahorrando dinero a largo plazo.

En cuanto a techos, la configuración BIM se la realizó con techo de hormigón ligero impermeabilizado, por lo que no está entre las peores opciones. La alternativa que mejor desempeño ofrece es el techo con marco de madera de tipo que cuenta con aislamiento y grosor alto (R60), mejora unos -4.78 kWh/m<sup>2</sup>/año en reducción de consumo. Posteriormente se evaluará la opción de si es viable la colocación de paneles fotovoltaicos en el techo del edificio.

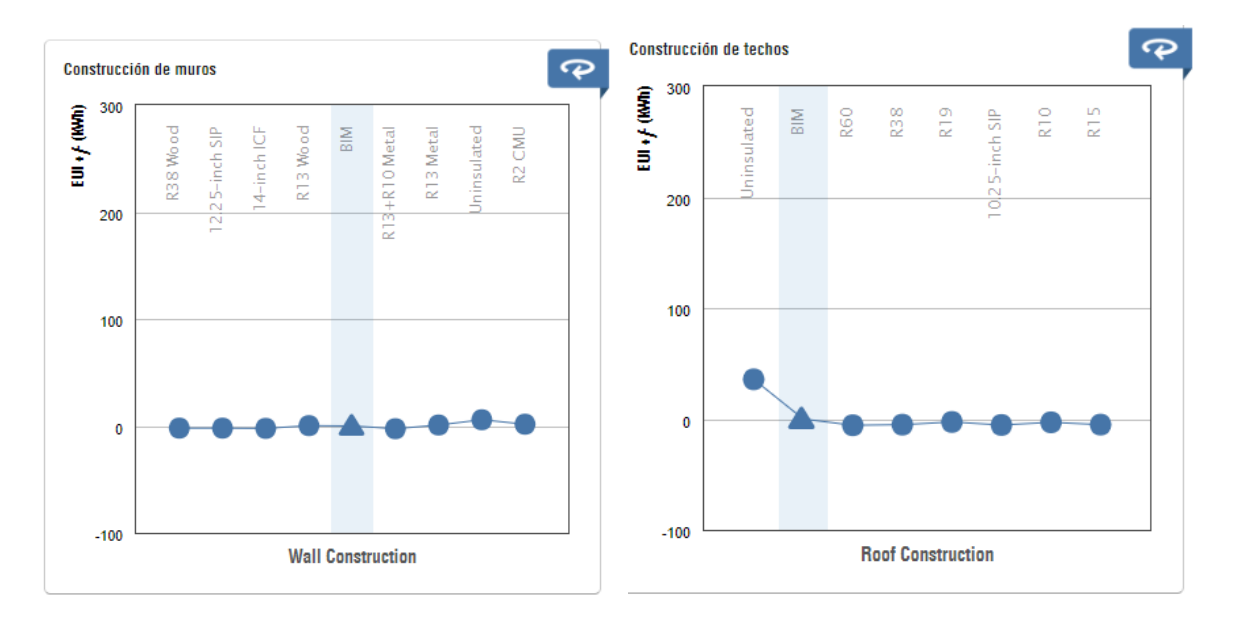

**Figura 55.** *Resultados de HVAC y horario de funcionamiento.*

Por último, las infiltraciones de aire desde el exterior, en donde, observando la gráfica, se tiene una buena posición con respecto a los demás casos. El término ACH significa Air Changes per Hour, es el número de renovaciones a la hora. En el modelo BIM, se obtiene un valor de entre 0,4 y 0,17, por lo que aparentemente no se van a tener mayores problemas por las infiltraciones.

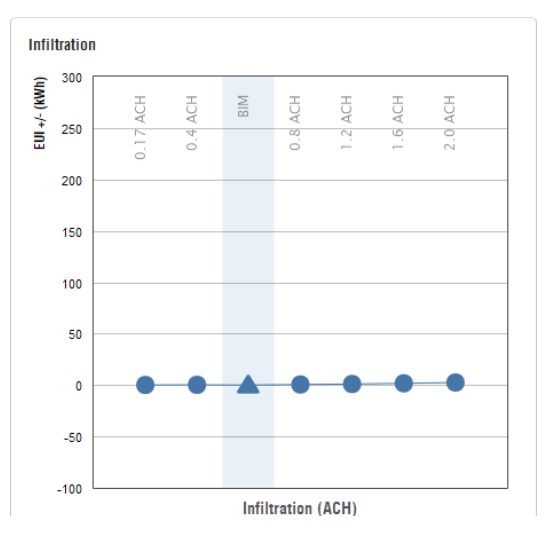

**Fuente:** *Autor.* **Figura 56.** *Resultados de Infiltración.*
Las siguientes pestañas son ahora las instalaciones, dejando atrás el tema de la envolvente. Se presenta en la Figura 57. los parámetros de eficiencia en iluminación, indicando ganancia de calor interna promedio y consumo energético por superficie. Además, muy importante son los controles de iluminación natural y ocupación para las zonas comunes, imprescindible su implantación para el ahorro energético diario. Además, también se presenta la eficiencia de carga de enchufe, que es la energía utilizada por los equipos (ordenadores, iluminación, salas de computación, laboratorios, etc.)

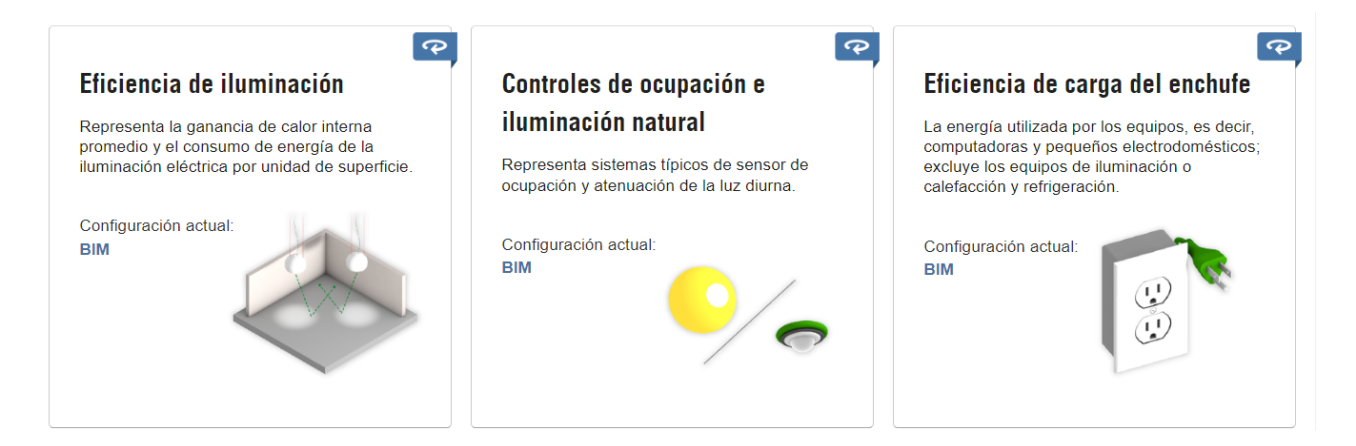

**Figura 57.** *Parámetros de eficiencia y control en iluminación y carga de enchufes.*

# **Fuente:** *Autor (Autodesk Insight)*

Por tanto, en la Figura 58 se muestran los resultados de estos últimos tres parámetros, donde la eficiencia en la iluminación se sitúa en buena posición (no son incandescentes ni luminarias de alto consumo), por lo que la fluorescencia no es una mala solución para el tipo de edificio (hablando de zonas comunes). Al haberse introducido en Revit características básicas de las luminarias (potencia y tipo), el análisis no es de gran exactitud, pero para tantear, como ya se ha comentado, está muy bien. Por ello, se estaría entre 16.15 y 11.84  $W/m<sup>2</sup>$  de ganancia interna por iluminación.

Para lograr el óptimo, habrá que introducir luminarias LED que sustituyan a las actuales y que optimicen el consumo llegando a una potencia por unidad de superficie de  $3.23 \text{ W/m}^2$ , donde el punto máximo obtendría una reducción importante de consumo de -35,79 kWh/m<sup>2</sup>/año.

Para la segunda gráfica, el modelo BIM no está en muy buena posición, ya que en el modelo no se consideró el uso de sensores tanto exteriores como interiores. Por lo que la situación mejora solo al introducir sensores de presencia diaria y ocupacional, donde el óptimo, que reúne estas dos en su conjunto, produce ahorros de hasta -9,78 kWh/m<sup>2</sup>/año.

Para la última, el modelo BIM está en punto medio, entre 17,22 y 13,99  $W/m<sup>2</sup>$  de eficiencia en la carga del enchufe. Si se optimiza al máximo se tendría una disminución del consumo de 36,76  $kWh/m^2$ año. Aun así, la posición del modelo BIM hace indicar que la energía que consume un aparato eléctrico es próxima a la que realmente necesita.

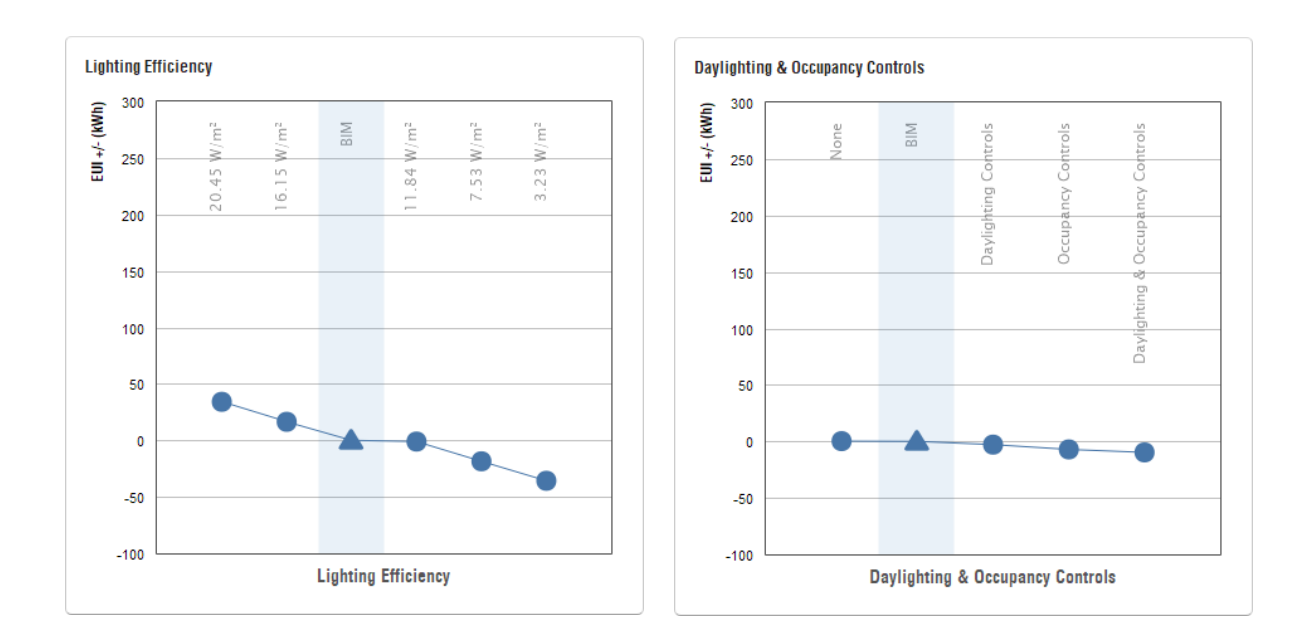

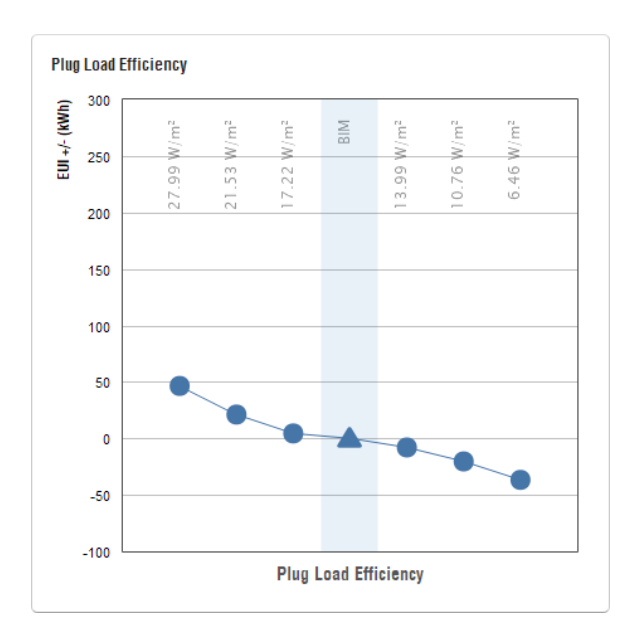

**Figura 58.** *Resultados de eficiencia y control en iluminación.*

## **Fuente:** *Autor.*

En la Figura 59 se presentan los parámetros de instalaciones de HVAC (Heating, Ventilation, Air conditioning) y de horario de funcionamiento del edificio. En el primero, se representan distintos rangos de eficiencias o rendimientos de sistemas distintos (calderas, bombas de calor, etc.). En el segundo, el horario de funcionamiento, las horas típicas de uso de los ocupantes del edificio.

Por tanto, se muestran los resultados de estos últimos dos parámetros. El modelo BIM en HVAC está en muy mala posición, ya que se tiene caldera de gas. Aunque sea una solución aceptable y muy común, para la eficiencia energética no lo es tanto, ya que el rendimiento es menor del 100% y produce gran cantidad de emisiones. Por ello, se presentan varias opciones que reducen el consumo energético, de tal forma que se marca la mejor, que sería una bomba de calor de alta eficiencia, con una reducción -49,21 kWh/m<sup>2</sup>/año, una cifra de ahorro muy superior a todas las reducciones que se han ido exponiendo.

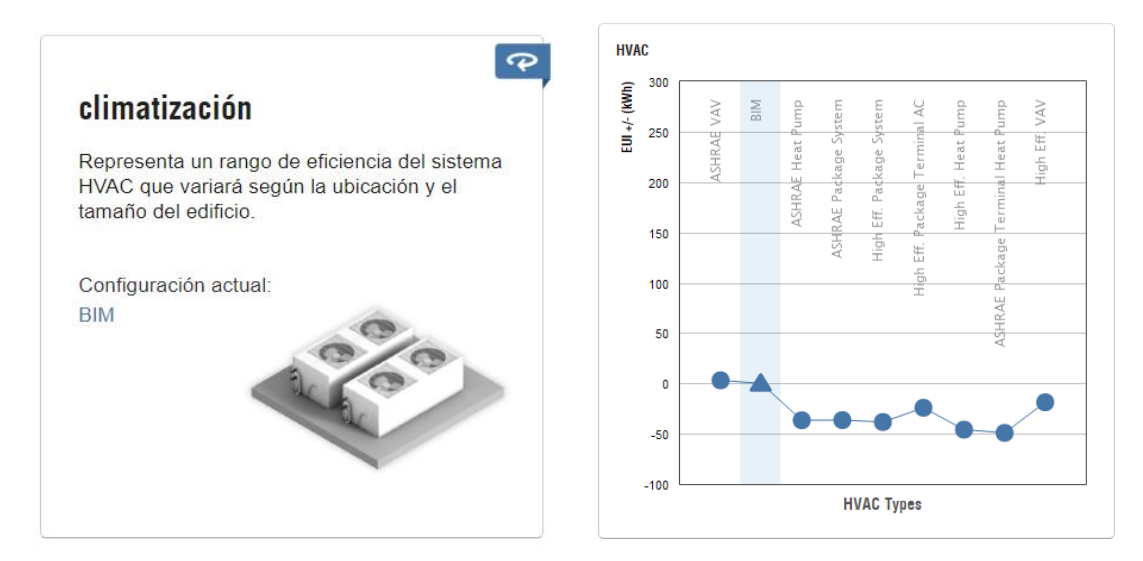

**Figura 59.** *Resultados de HVAC.*

## **Fuente:** *Autor.*

Según la Figura 60, el horario de funcionamiento del edificio es el más óptimo, ya que se para el estudio se ha considerado un aproximado de 8 horas al día de ocupación, ya que la escuela solo va a funcionar en el horario diurno, es decir desde las 7:00 horas hasta las 16:00 horas, de lunes a viernes, obviamente se consideraron actividades extracurriculares y un horario un poco más extenso al habitual solo para actividades escolares.

Por ejemplo, si el edificio a analizar trabajaría ininterrumpidamente se consideran 24 horas de funcionamiento, durante 7 días a la semana, dando a notar que el consumo se elevaría totalmente a unos 255,37 kWh/m<sup>2</sup>/año, es por esto que es de vital importancia analizar correctamente el horario de funcionamiento ya que este valor demostró la mayor eficacia de rendimiento a comparación de todos los parámetros anteriores. Esta es una situación estimativa, es más favorable escoger un valor de horario de funcionamiento real pero también pensando en los casos más desfavorables. Por tanto, no sería algo ilógico escoger un valor de 12/5, o uno de 8/5, como es el que tiene el BIM.

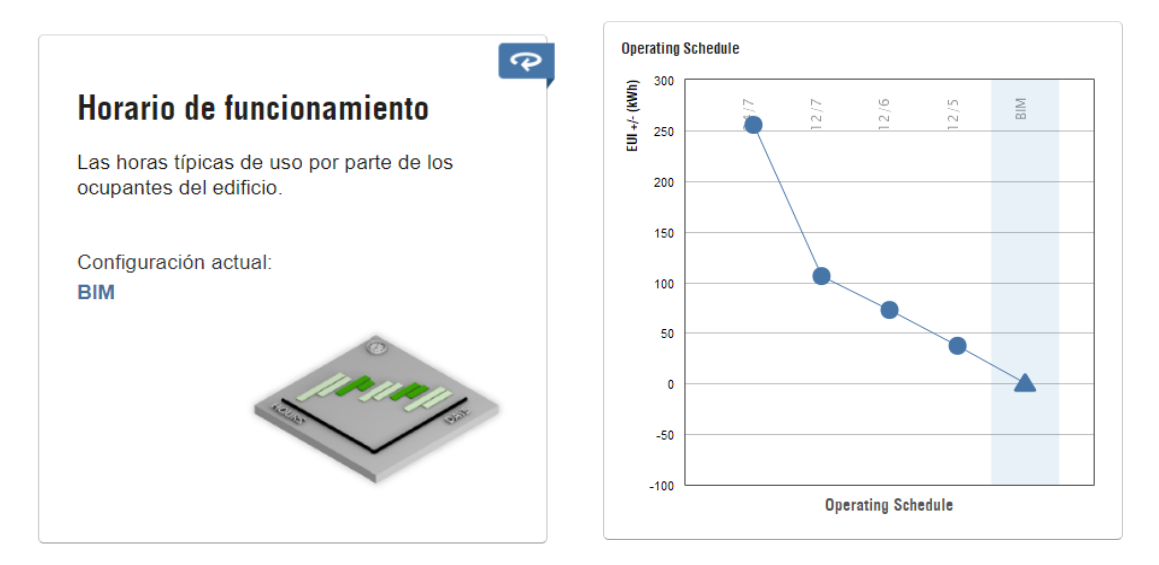

**Figura 60.** *Resultados de horario funcionamiento.*

## **Fuente:** *Insight*

Finalmente, los dos últimos parámetros muestran aspectos relacionados con la instalación de energía fotovoltaica. En este caso se va a simular e incluir la colocación de paneles fotovoltaicos con el modelo BIM, pero hay que acotar que existen otros softwares y procedimientos más específicos y exactos para este análisis, pero si se demostrarán las zonas más aptas para su ubicación, la relación costo beneficio y el periodo de tiempo en el cual se verá reflejado el costo de la instalación en base a su consumo.

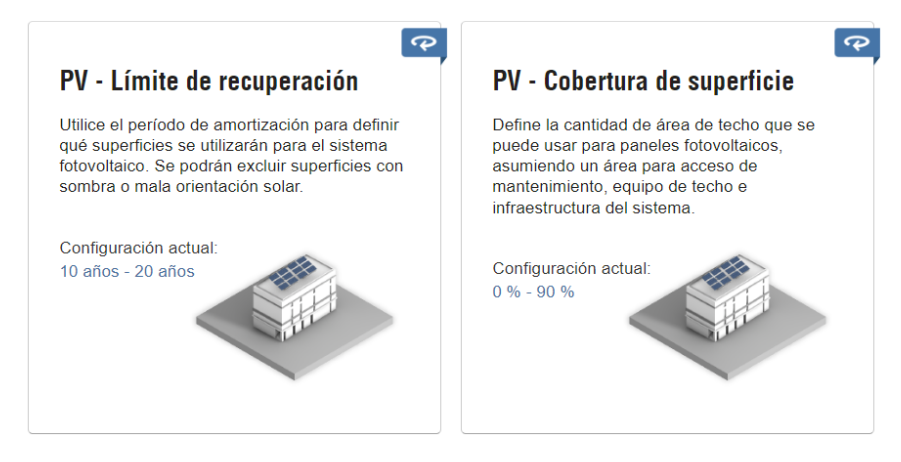

**Figura 61.** *Parámetros de límite de recuperación y cobertura de superficie.*

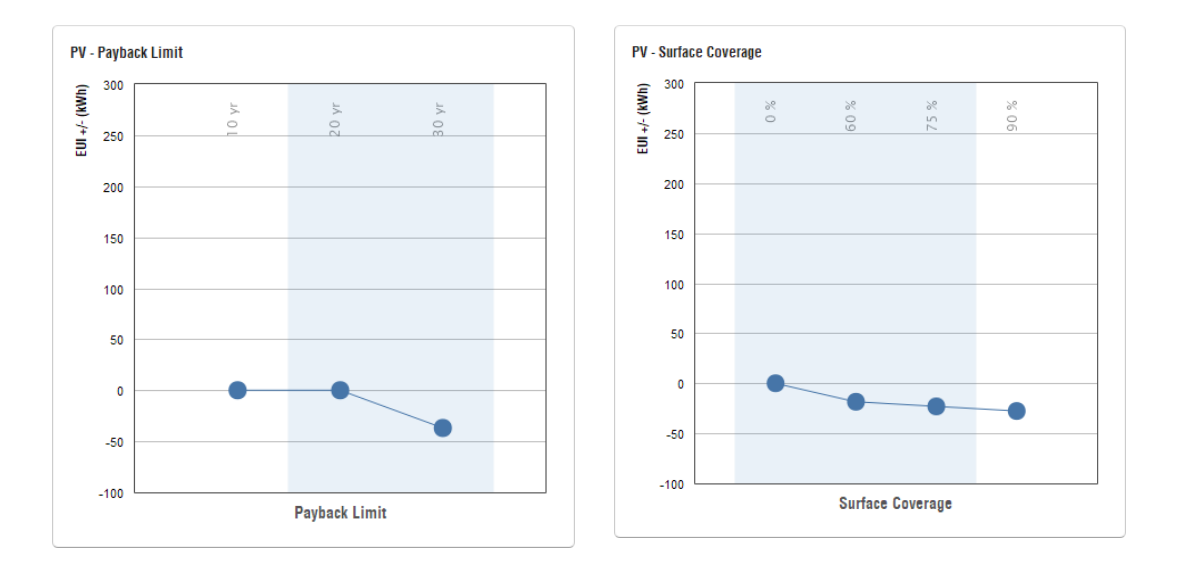

**Figura 62**. *Resultados de límite de recuperación y cobertura de superficie.*

## *4.3.1 Comparación de consumos energéticos en Insight.*

A partir de la Figura 63 en adelante, se va a poder evidenciar una gran reducción a lo que consumo de energía se refiere, siendo esto uno de los principales objetivos. Esta reducción se va dando progresivamente a medida que se va realizando cambios tanto en el material como en el sistema empleado por cada parámetro, llegando finalmente a un consumo mucho menor que el inicial que fue de  $207$  kWh/m<sup>2</sup>/año.

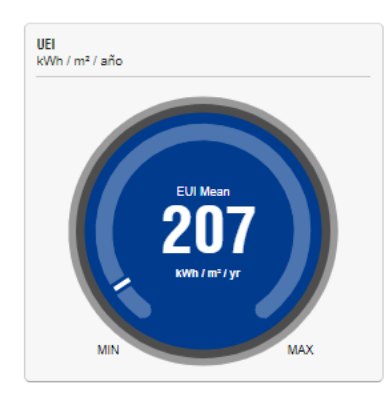

Edición: WWR - Northern Walls

**Edición: Window Glass - Norte** 

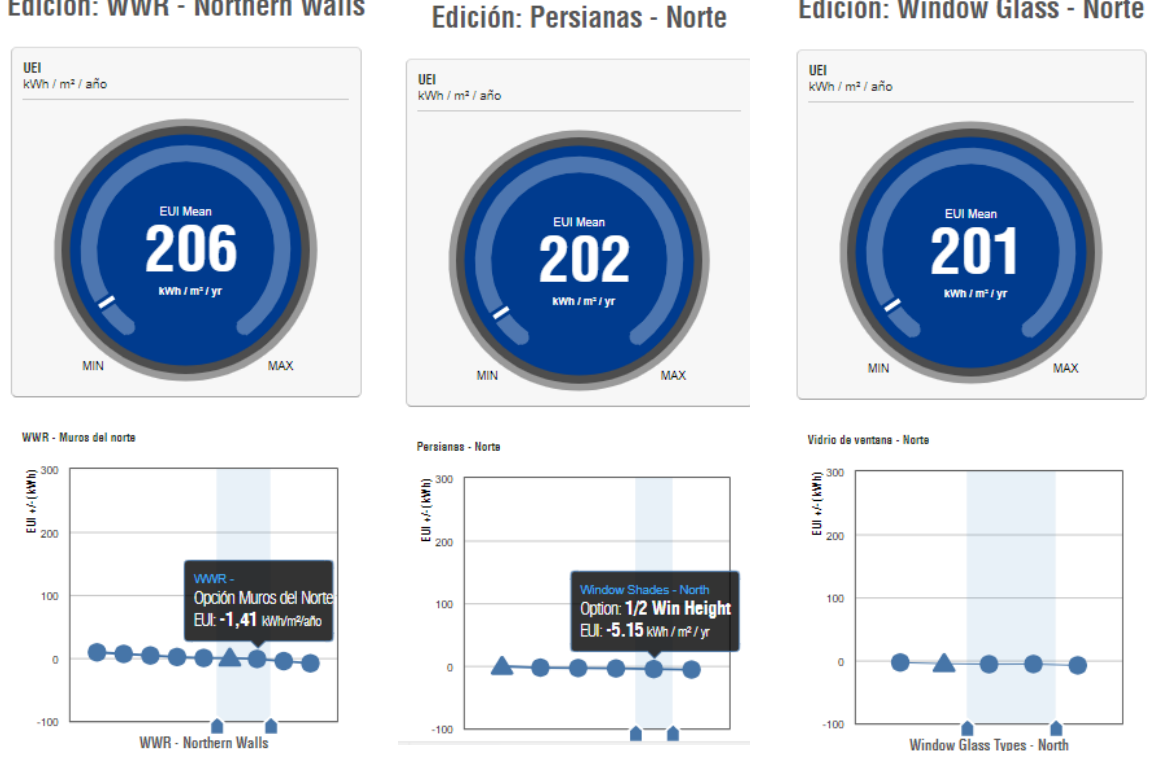

**Figura 63.** *Resultados de reducción energética a partir de consumo inicial.*

## Edición: WWR - Muros Occidentales

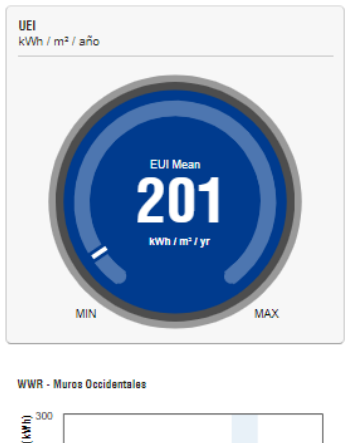

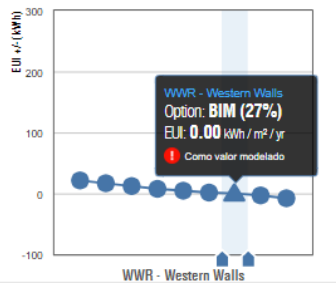

## Edición: WWR - Muros orientales

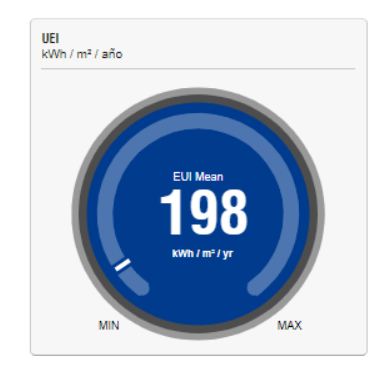

**Edición: Persianas - Oeste** 

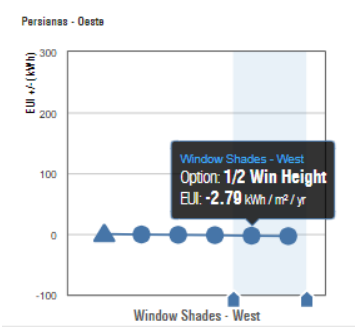

#### Edición: Persianas - Este

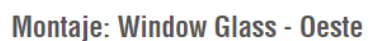

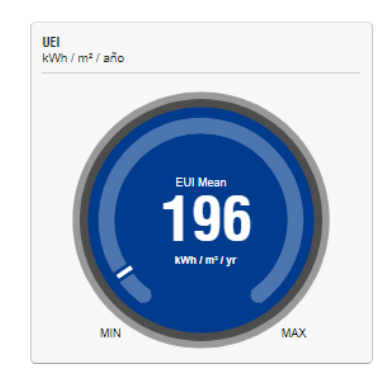

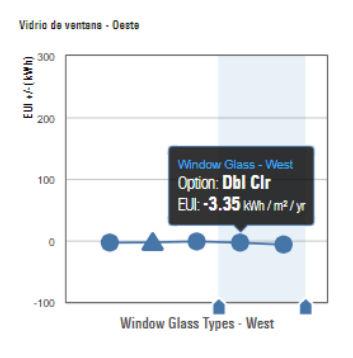

Edición: Window Glass - Este

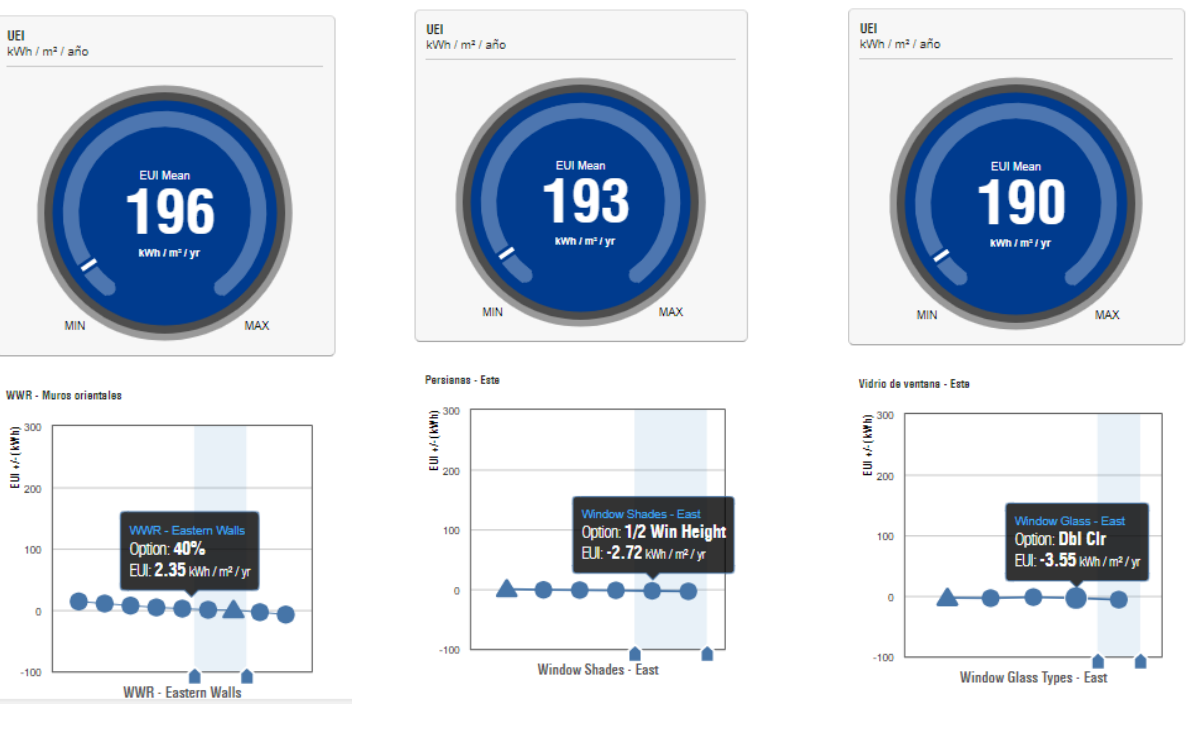

**Figura 64.** *Resultados de reducción energética en la envolvente del edificio.*

# Edición: Construcción de muros

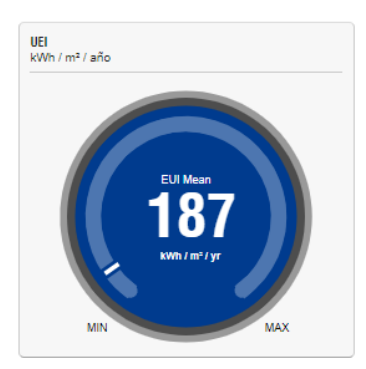

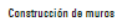

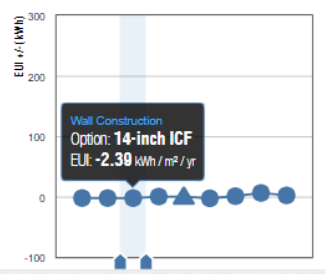

**Editing: Lighting Efficiency** 

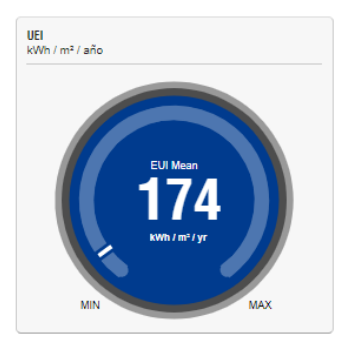

Eficiencia de iluminación

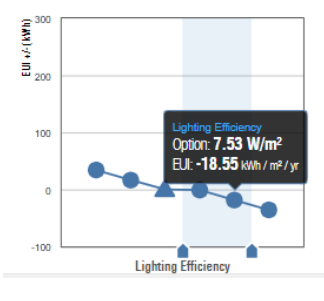

**Editing: Roof Construction** 

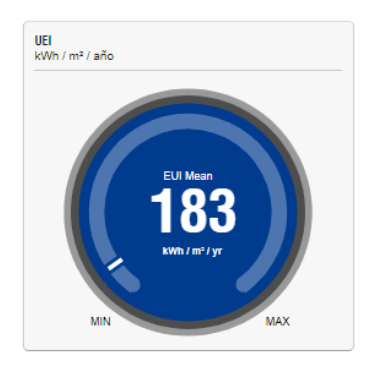

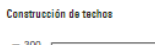

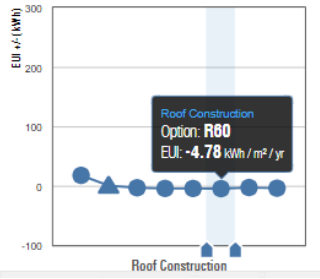

Daylighting & Occupancy (

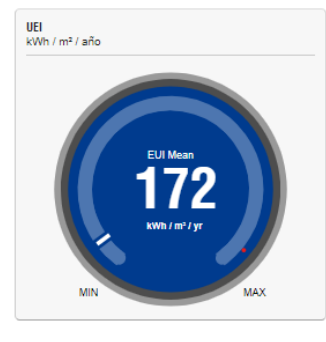

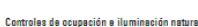

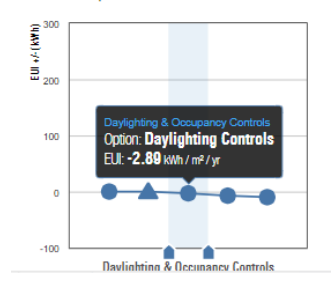

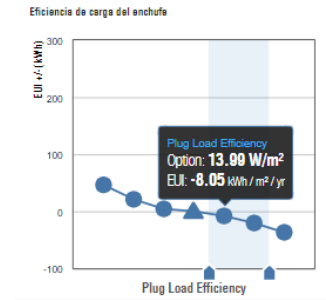

**Figura 65.** *Resultados de reducción energética según mejora en cada uno de los parámetros analizados.*

**Fuente:** *Insight*

# **Editing: Infiltration**

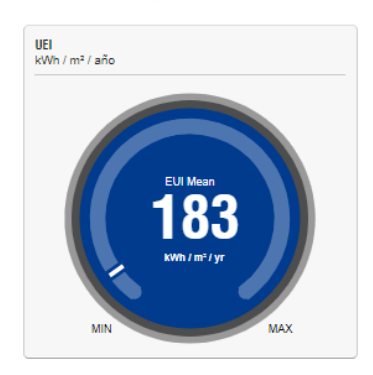

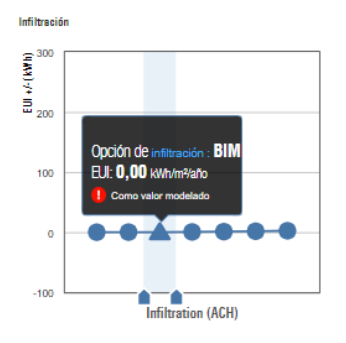

**Editing: Plug Load Efficiency** 

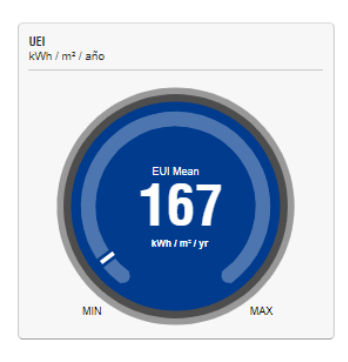

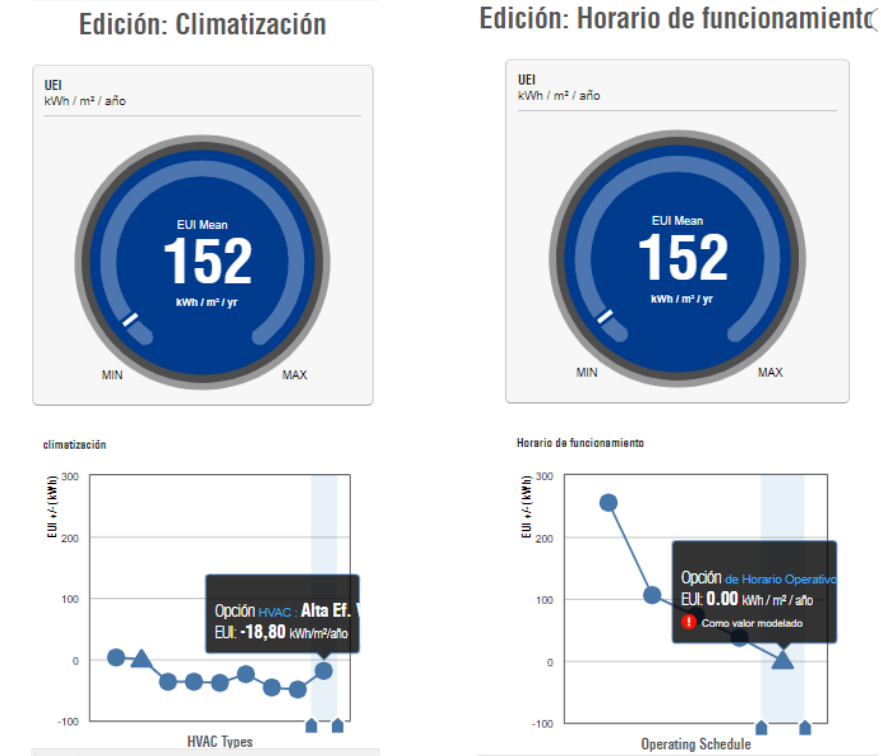

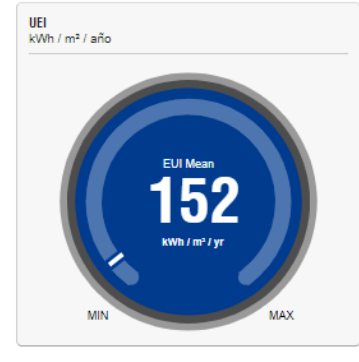

Horario de funcionamiento in → (<br>in → (<br>in 200 Opción de Ho  $100$ EUI: 0.00 kWh / m<sup>2</sup> / año  $\mathbf 0$  $-100$ 

**Operating Schedule** 

Edición: PV - Eficiencia del panel

# **Editing: PV - Surface Coverage**

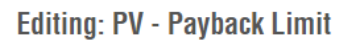

۵ ∙

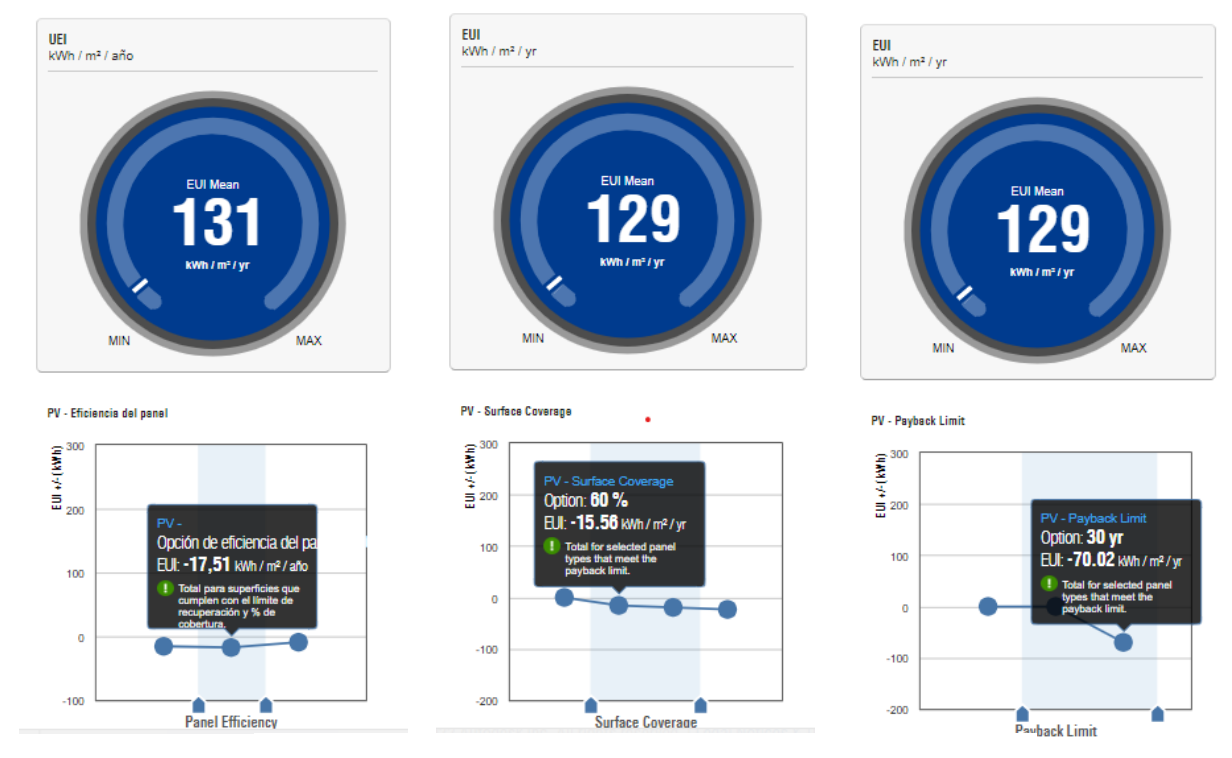

**Figura 66.** *Resultados de reducción energética final.*

Uno de los principales objetivos de esta investigación fue la de propiciar una reducción drástica en el uso de energía, tal fue así que se logró llegar a un consumo final de 129 kWh/m<sup>2</sup>/año, realizando cambios y proponiendo alternativas de energía limpia y eficiente como son la colocación de paneles fotovoltaicos y la implementación de un sistema HVAC, entre las alternativas más eficaces que se podrían dar en el edificio.

En la Figura 67, también se muestra una comparación en cuanto a los costos aproximados que tendrían un modelo a comparación del otro en  $\text{USD/m}^2/\text{año}$ .

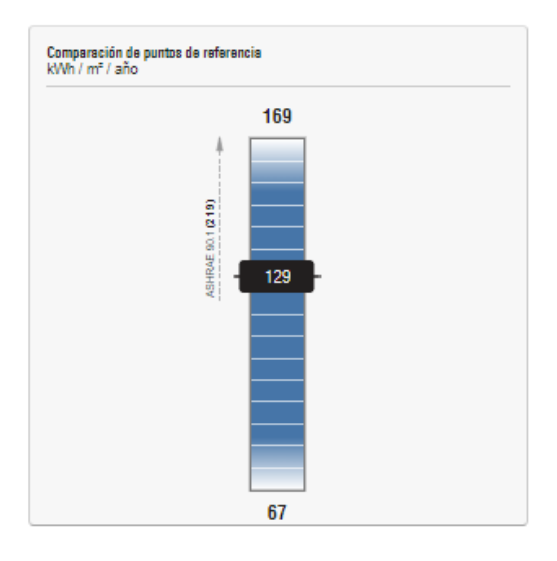

**Figura 67.** *Consumo final de kWh/m2/año en la "Escuela de Educación Básica ABC"*

**Fuente:** *Autor.*

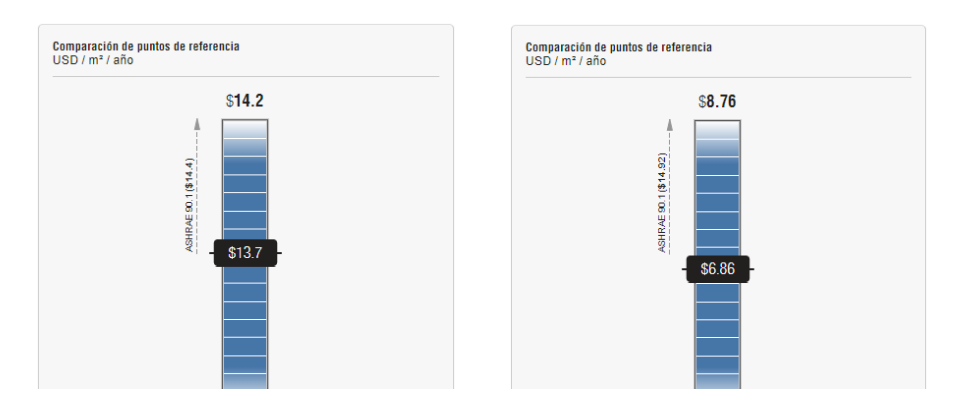

**Figura 68**. *Comparación entre costos energético por área al año (USD/m2/año).*

**Fuente:** *Autor.*

Por tanto, una vez que se van haciendo diferentes combinaciones, tratando de encontrar la configuración más óptima en base al modelo original, el edificio llega a un consumo total de 124 kWh/m<sup>2</sup>/año, que comparado con los 207 kWh/m<sup>2</sup>/año, iniciales, supone un ahorro energético del 38%. Es decir, según Insight, el modelo en el escenario de inicio es capaz de llegar a un 38% de reducción del consumo energético si se llevan a cabo todos los cambios en los parámetros para optimizar el modelo. Así, se representan en la Tabla 8. los ahorros después de la optimización.

| Consumos energeticos en Insight                        |                              |                                                        |                                  |                                                                                                    |                         |                |  |
|--------------------------------------------------------|------------------------------|--------------------------------------------------------|----------------------------------|----------------------------------------------------------------------------------------------------|-------------------------|----------------|--|
| Pestaña                                                | Orientacion                  | Parametro                                              | Modelo existente<br>(kWh/m2 año) | Diferencia en la demanda<br>(kWh/m2 año)                                                                                                    | % Ahorro del<br>consumo | % Ahorro Total |  |
| Situacion inicial                                      |                              | Consumo energetico<br>global                           | 207                              | $-$                                                                                                    |                         |                |  |
| Ahorros por<br>fachadas                                | Norte                        | R. ventana-muro                                        | 206                              | $\mathbf{1}$                                                                                                    | 0.5%                    | 0%             |  |
|                                                        |                              | Protecciones                                           | 202                              | $\overline{4}$                                                                                                    | 1,9%                    | 2%             |  |
|                                                        |                              | Propiedades vidrio                                     | 201                              | $\mathbf{1}$                                                                                                    | 0.5%                    | 3%             |  |
|                                                        | Oeste                        | R. ventana-muro                                        | 201                              | $\overline{0}$                                                                                                    | 0.0%                    | 3%             |  |
|                                                        |                              | Protecciones                                           | 198                              | 3                                                                                                    | 1,5%                    | 4%             |  |
|                                                        |                              | Propiedades vidrio                                     | 196                              | $\overline{c}$<br>$\overline{0}$<br>3<br>3<br>3<br>$\overline{4}$<br>$\overline{0}$<br>9<br>$\overline{2}$<br>5<br>15<br>$\overline{0}$<br>21<br>$\overline{c}$ | 1,0%                    | 5%             |  |
|                                                        | Este                         | R. ventana-muro                                        | 196                              |                                                                                                    | 0,0%                    | 5%             |  |
|                                                        |                              | Protecciones                                           | 193                              |                                                                                                    | 1,5%                    | 7%             |  |
|                                                        |                              | Propiedades vidrio                                     | 190                              |                                                                                                    | 1,6%                    | 8%             |  |
| Ahorros por                                            | $\overline{a}$               | <b>Muros</b>                                           | 187                              |                                                                                                    | 1.6%                    | 10%            |  |
| materiales<br>constructivos e<br>infiltración          | $\frac{1}{2}$                | Cubierta                                               | 183                              |                                                                                                    | 2,1%                    | 12%            |  |
|                                                        | $\qquad \qquad \blacksquare$ | Infiltraciones                                         | 183                              |                                                                                                    | 0.0%                    | 12%            |  |
| Ahorros por<br>eficiencia<br>iluminacion y<br>enchufes |                              | Eficiencia en<br>iluminacion                           | 174                              |                                                                                                    | 4,9%                    | 16%            |  |
|                                                        |                              | Control iluminacion y<br>ocupacion                     | 172                              |                                                                                                    | 1,1%                    | 17%            |  |
|                                                        | $\overline{a}$               | Eficiencia carga<br>enchufe                            | 167                              |                                                                                                    | 2,9%                    | 19%            |  |
| Ahorros HVAC y                                         | $\overline{a}$               | <b>HVAC</b>                                            | 152                              |                                                                                                    | 9,0%                    | 27%            |  |
| horario de<br>funcionamiento                           | $\frac{1}{2}$                | Horario<br>funcionamiento                              | 152                              |                                                                                                    | 0.0%                    | 27%            |  |
|                                                        | $\overline{a}$               | Efiencia del panel                                     | 131                              |                                                                                                    | 13,8%                   | 37%            |  |
| Paneles Solares                                        | $\qquad \qquad \blacksquare$ | Cobertura de<br>superficie y limite de<br>recuperación | 129                              |                                                                                                    | 1,5%                    | 38%            |  |
| Situacion final                                        | $\overline{a}$               | Consumo energetico<br>global                           | 129                              |                                                                                                    |                         |                |  |

**Tabla 8.** *Consumos y porcentajes de ahorro en Insight.*

**Fuente:** *Elaboración propia*

En los resultados de todo este análisis, se incluye la implementación de energía fotovoltaica, que economiza de gran manera dentro de la etapa de operación y de la mano ayuda a generar un mínimo impacto de contaminación por parte del edificio. Yendo un paso más allá, también se calcula la contribución o distribución de cada apartado sobre el ahorro total.

Luego de todo este proceso, y de un estudio detallado de los resultados según los datos arrojados por Insight, se logró determinar que los ahorros provienen principalmente de la colocación de paneles solares, obteniendo un ahorro del (34%) del total de mejoras, le sigue con un (20%) del ahorro, la implementación de sistemas HVAC, el horario de ocupación del edificio, el supuesto ahorro de eficiencia en iluminación, incluyendo también la potencia en enchufes. En el tema de la envolvente del edificio, se ha demostrado una mejoría total de un (26%), abarcando en este ahorro a dos parámetros; por un lado, se tiene las estrategias de optimización en fachadas con un (18%), mejorando así en este aspecto la ocupación de elementos constructivos, y por otra parte se encuentra la optimización en muros, cubiertas e infiltraciones con un (8%).

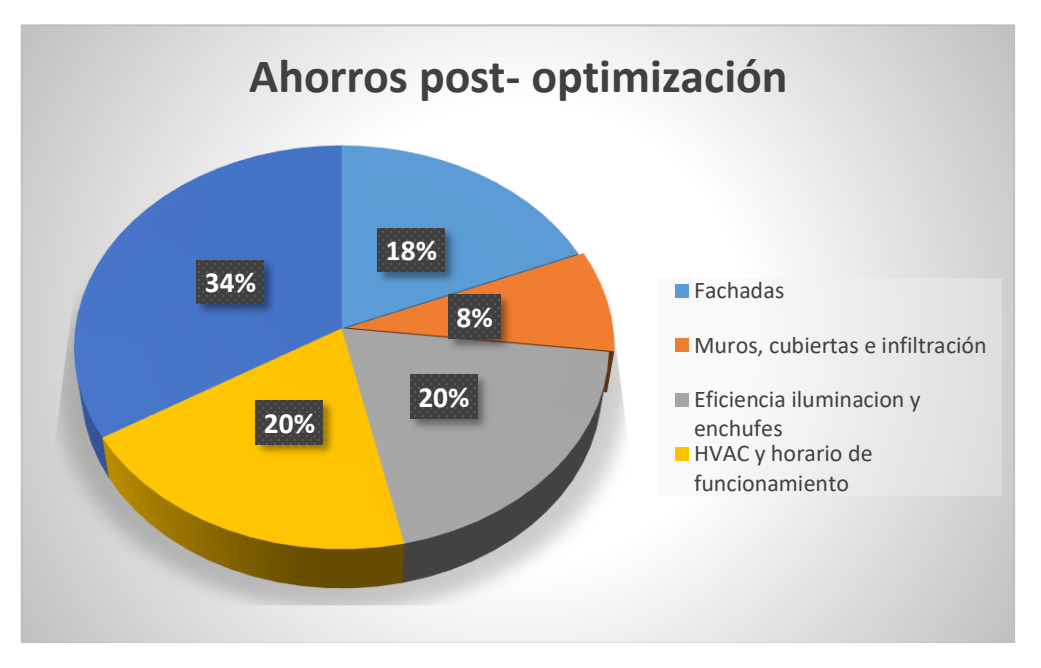

**Figura 69.** *Ahorros post-optimización del diseño original.*

**Fuente:** *Elaboración propia.*

## *4.3.2 Comparación de consumos energéticos en Green Building Studio.*

 Luego del análisis energético realizado en Insight, se arrojan resultados por medio de la nube en la plataforma GBS la cual genera resultados de energía y carbono de acuerdo al diseño modelado en 3D considerando los parámetros ingresados del edificio en el software. La configuración utilizada es basada en la ubicación original del edificio, estación meteorológica más cercana, datos de temperatura de acuerdo a las condiciones atmosféricas y como datos extra el área total que fue de 1.323 m<sup>2</sup> de construcción, y apta para unca capacidad de 366 personas.

En la Figura 70, se tiene el estimativo del resumen del costo de energía, y ciclo de vida del edificio, basándose en los estándares de la guía de análisis de Green Building Studio.

| Resultados de Energía y Carbono                               | Análisis Fotovoltaico<br>El consumo de agua                       |  |  |  |  |  |
|---------------------------------------------------------------|-------------------------------------------------------------------|--|--|--|--|--|
|                                                               |                                                                   |  |  |  |  |  |
| Project Template Applied: Proyecto1 FINAL_default (1)         | Tipo de edificio: Escuela o Universidad                           |  |  |  |  |  |
| Location: Riobamba, Chimborazo                                | Superficie construida: 1.323 m <sup>2</sup>                       |  |  |  |  |  |
| Carrera base<br>Alternativa de diseño                         |                                                                   |  |  |  |  |  |
| Resumen de energía, carbono y costos                          | Resumen de costos y energía estimados                             |  |  |  |  |  |
| Costo anual de energía \$15,654                               | Costo anual de energía \$9,864                                    |  |  |  |  |  |
| El costo del ciclo de vida \$213.205                          | El costo del ciclo de vida \$134,351                              |  |  |  |  |  |
| Emisiones anuales de CO $_2$                                  | Emisiones anuales de CO <sub>2</sub>                              |  |  |  |  |  |
| Eléctrico 0,0 mg                                              | Eléctrico 0.0 mg                                                  |  |  |  |  |  |
| Combustible en el sitio 15,1 mq                               | Combustible en el sitio 8.3 Mg                                    |  |  |  |  |  |
| Equivalente a SUV grande 1.5 SUV / Año                        | Equivalente a SUV grande 0.8 SUVs / Year                          |  |  |  |  |  |
| Energía Anual                                                 | Energía Anual                                                     |  |  |  |  |  |
| Intensidad de uso de energía (EUI) 750 MJ/m <sup>2</sup> /año | Intensidad de uso de energía (EUI) 462 MJ / m <sup>2</sup> / year |  |  |  |  |  |
| Eléctrico 191.430 kWh                                         | Eléctrico 123,188 kWh                                             |  |  |  |  |  |
| Gasolina 303.349 MJ                                           | Gasolina 167.048 MJ                                               |  |  |  |  |  |
| Demanda máxima anual 75.7 kilovatios                          | Demanda máxima anual 52.7 kW                                      |  |  |  |  |  |
| Energía del ciclo de vida                                     | Energía del ciclo de vida                                         |  |  |  |  |  |
| Eléctrico 5 742 885 kilovatios                                | Eléctrico 3,695,643 kW                                            |  |  |  |  |  |
| Gasolina 9.100.467 MJ                                         | Gasolina 5.011.425 MJ                                             |  |  |  |  |  |
| suposiciones (1                                               | suposiciones (1                                                   |  |  |  |  |  |

**Figura 70.** *Comparación sobre el costo en funcionamiento del edificio.*

**Fuente:** *Autor.*

Green Building Studio también brinda la posibilidad de obtener estadísticas del edificio, además de importantes datos referidos al uso final eléctrico anual, donde se definen los porcentajes de uso de energía más detalladamente, adicional a ello el proyecto considera el uso de ventilación natural, más concretamente su el número posible de horas de ventilación, el número de horas totales de enfriamiento mecánico requeridas, entre otros posibles ahorros

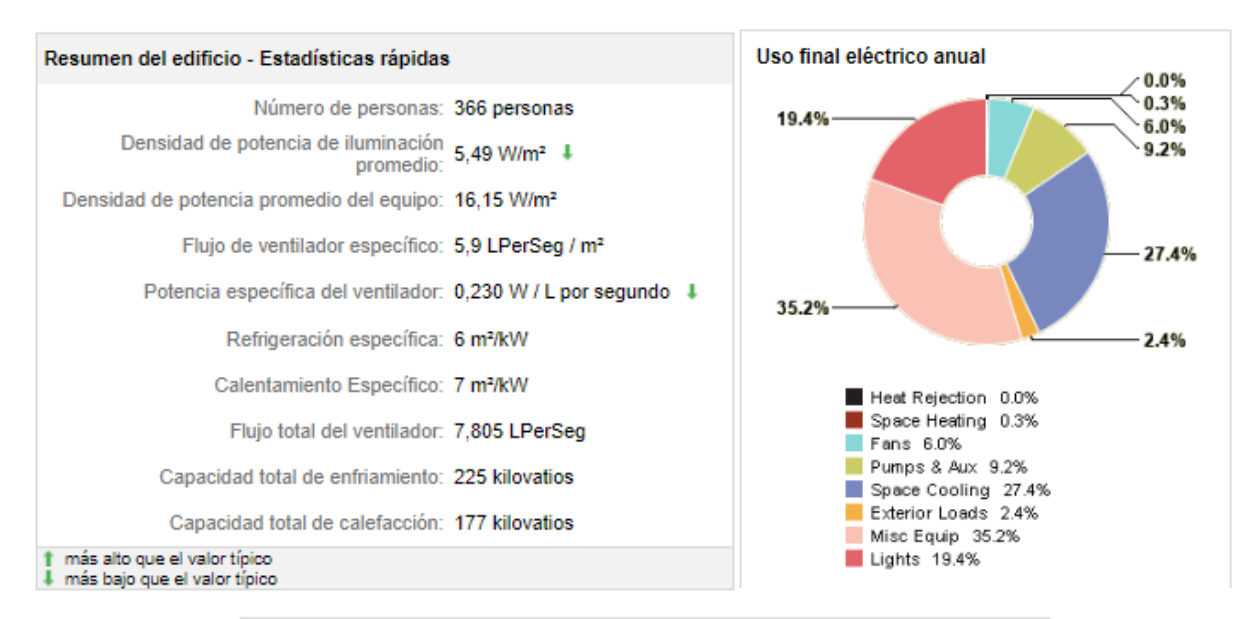

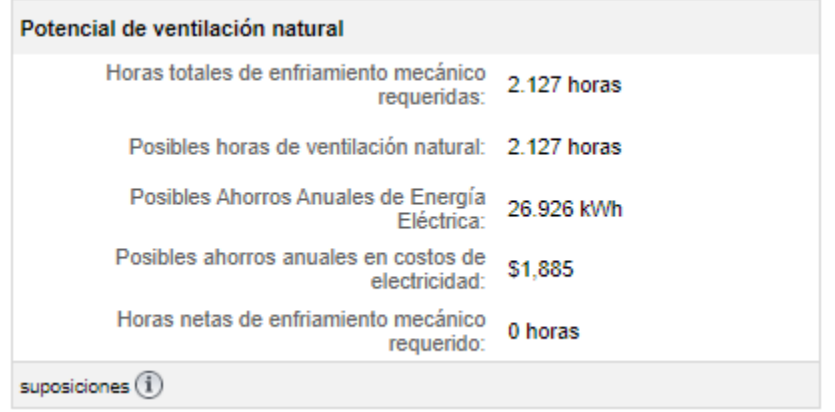

**Figura 71.** *Resumen y estadísticas importantes del edificio.*

**Fuente:** *Autor.*

La Figura 72. muestra la manera en la que GBS realiza un análisis fotovoltaico estimativo para el ahorro de energía eléctrica, y permite que el usuario escoja el tipo de panel para realizar los cálculos del caso. En la configuración de cálculo se puede ajustar el tipo de panel, su eficiencia, el costo por vatio instalado, y el periodo máximo de recuperación que se pretenden obtener por la implementación de estos paneles.

De inmediato se despliega un resumen de los resultados que implicaría esta instalación, ofreciendo un valor aproximado de su costo, el área de paneles instalados, su producción anual de energía y los posibles ahorros por costos en un año.

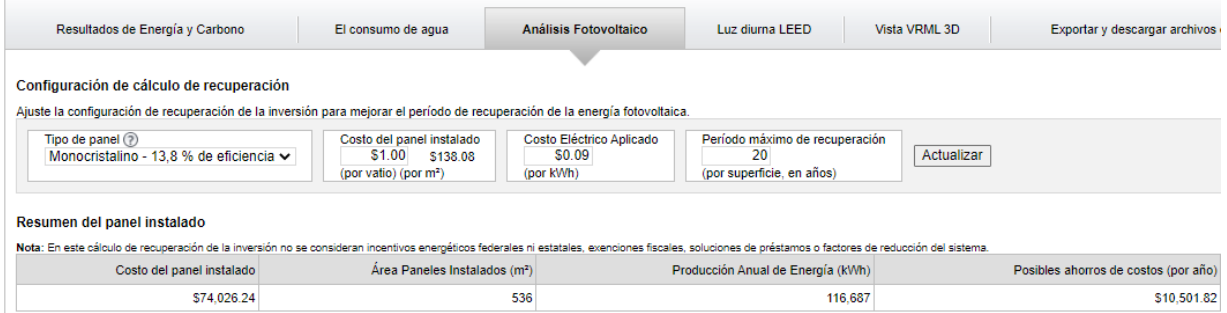

**Figura 72.** *Cálculo de recuperación de la inversión en Green Building Studio.*

#### **Fuente:** *Autor.*

En las Tablas 9-10, se hace un análisis del consumo anual de energía eléctrica, su pago según la tarifa establecida y cuál sería el posible ahorro que se alcanzará, si se implementaría todas las medidas de optimización antes propuestas.

**Tabla 9.** *Consumo de la energía eléctrica en el edificio sin ninguna modificación.*

| Consumo eléctrico<br>mensual (kWh) | Consumo eléctrico<br>anual (kWh) | Pago (USD/año) |  |
|------------------------------------|----------------------------------|----------------|--|
| 15953                              | 191430                           | \$17.611       |  |

**Fuente:** *Elaboración propia.*

A partir de los resultados de la optimización de recursos en términos eléctricos, según la Tabla 10, para el ahorro de energía eléctrica, se determina que existe una optimización del (36%), por lo que en consecuencia se tendría un consumo de 123.188 kWh, con un pago al año de 11.333 USD y generando un ahorro de 6.278 1USD/año.

| Nuevo consumo         | Consumo eléctrico | Pago      | Ahorro  |
|-----------------------|-------------------|-----------|---------|
| eléctrico anual (kWh) | ahorrado(kWh)     | (USD/año) | (USD)   |
| 123188                | 68242             | 11.333    | \$6.278 |

**Tabla 10**. *Consumo de la energía eléctrica en el edificio con medidas sostenibles.*

**Fuente***: Elaboración propia.*

#### *4.3.3 Emisiones de CO<sup>2</sup> evitadas*

Para poder calcular las emisiones de carbono emitidas en el sector eléctrico, se calcula mediante la multiplicación del Factor de Emisión de  $CO<sub>2</sub>$  del Sistema Nacional Interconectado de Ecuador (SNI) y el consumo anual de energía eléctrica del proyecto.

Según un informe del SNI del año 2021, este factor ha presentado una disminución del 42% en cuanto al factor de emisión por operación, y un 64% en el factor de margen combinado, desde el año 2014 hasta el año 2020. Se puede atribuir esta drástica disminución al incremento de la generación de energía hidroeléctrica en el Ecuador durante los últimos años, también podría haber llegado a influir de manera directa, la llegada de lo que fue la pandemia mundial, a raíz de la propagación del virus COVID-19 en los niveles de CO<sup>2</sup> emitidas al ambiente durante el año 2020.

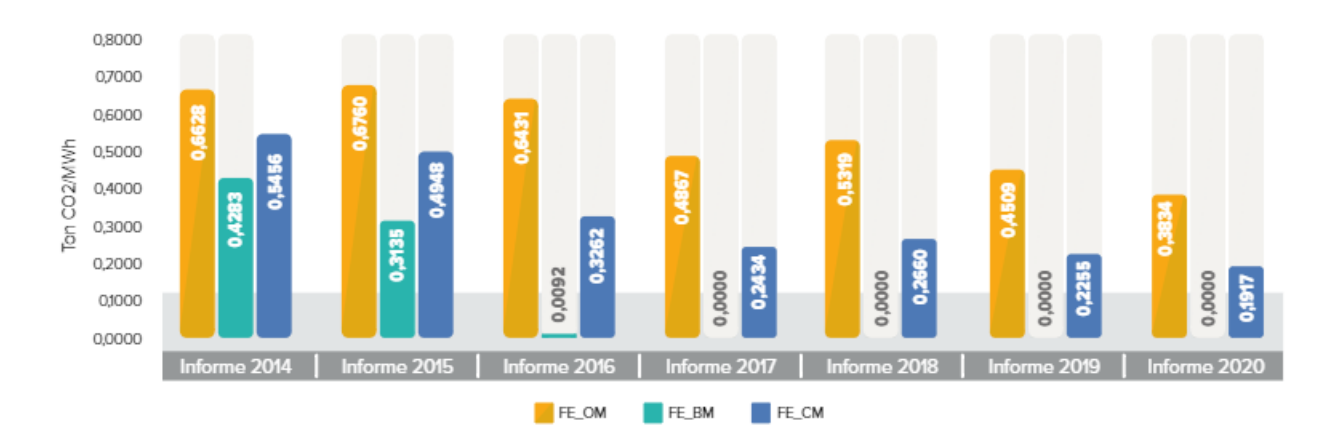

**Figura 73.** *Evolución de los márgenes del factor de emisión.*

**Fuente:** *(CENACE, 2021)*

Para proyectos de generación renovable se debe considerar el uso del factor de emisión, en este caso se utilizará el factor de margen combinado CM, el cual se puede observar en la Figura 73. en la barra correspondiente a FE\_CM del año 2020 (Haro & Oscullo, 2016).

$$
0.1917 \frac{tonCO_2}{MWh} * \frac{MWh}{1000 kWh} * 68.242 = 13.08 \frac{tonCO_2}{a\tilde{n}o}
$$

"Las plantas en un jardín vertical filtran partículas del aire y convierten el  $CO<sub>2</sub>$  en Oxígeno. 1 m<sup>2</sup> de fachada vegetal extrae 2,3 kg de CO<sup>2</sup> al año del aire y produce 1,7 kg de Oxígeno (SemperGreen, 2021)." Lo que conlleva en la propuesta el siguiente cálculo.

$$
150\ m^2 * 0.0023 \frac{\tan C O_2}{m^2 * a\|o} = 0.345\ \frac{\tan C O_2}{a\|o}
$$

*Extrae*

$$
150\ m^2 * 0.0017 \frac{\theta_2}{m^2 * a\tilde{n}o} = 0.255 \ \frac{\tan \theta_2}{a\tilde{n}o}
$$

*Produce*

Mediante este análisis se puede determinar que a través de las medidas propuestas se está evitando al ambiente un total de 13.43 ton $CO<sub>2</sub>/a\tilde{n}$ o, y que, si se busca tener algún tipo de compensación económica por incentivar a una actividad sostenible con el medio ambiente, existe la posibilidad de recuperar la inversión mediante la venta de bonos de carbono.

La neutralidad de carbono se define como la eliminación o compensación del uso de combustibles y electricidad de origen fósil. Por ejemplo, si la red eléctrica es 60 % de combustibles fósiles y 40 % hidroeléctrica, reducir el uso de electricidad de la red en un 60 % y compensar el uso de combustible en el sitio haría que el proyecto fuera neutro en carbono. Utilizando cualquier combinación de eficiencia, ventilación natural, energía renovable in situ, créditos de carbono y biocombustibles para alcanzar este objetivo. Se espera que el uso de biocombustibles en el sitio reemplazará el uso de combustibles fósiles en el sitio para el proyecto.

## **4.4 DESARROLLO SOSTENIBLE**

#### *4.4.1 Importancia del desarrollo sostenible dentro de la construcción.*

La construcción sostenible no solo se centra en los edificios, sino también en el entorno que los rodea y cómo estos dos factores trabajan juntos para crear ciudades sostenibles. Un método de construcción sostenible es aquel que valora y se compromete a proteger el medio ambiente, haciendo un uso eficiente de los recursos como el agua, la electricidad y otros recursos naturales como materiales de construcción para disminuir los efectos negativos sobre el medio ambiente. (Ramírez, 2002).

En este contexto, se requieren modelos 3D de edificios que representen el comportamiento virtual del edificio. Estos permiten ensayar una gran cantidad de casos para poder estudiar la viabilidad de las posibles soluciones desde diferentes puntos de vista.

Claramente se ha llegado a conclusión de que la sostenibilidad no es meramente un concepto de índole ambiental, sino que dentro de ella implica necesariamente otros aspectos. El concepto de sostenibilidad que se ha mostrado anteriormente basado en el informe de Brundtland, sirve como referencia para juntar de manera íntegra diversos escenarios, que conceptualmente se pueden dividir en tres partes: el tema medio ambiental, la parte económica y el punto de vista social, es decir, un sistema sostenible debe ser abarcado desde diferentes perspectivas, no solo la ambiental, dando una cierta responsabilidad social, asegurándose en el sentido de que debe llegar a toda la población, garantizando su seguridad y suministro. En la siguiente figura se muestra la relación que tienen todos estos aspectos y la forma en la que se encuentran correlacionadas.

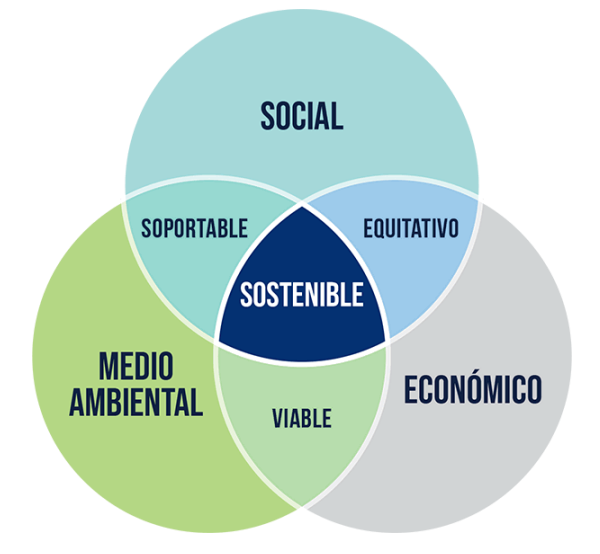

**Figura 74.** *Pilares del Desarrollo Sostenible.*

**Fuente:** *(Responsabilidad Social Corporativa, 2022).*

#### *4.4.2 BIM como herramienta para lograr una edificación sostenible*

Pese a que la construcción ha tardado en adaptarse a la digitalización, la aparición de nuevas tecnologías ha alterado su metodología. El proceso de digitalización implica la implementación de sistemas inteligentes y conectados que permiten mejoras en una serie de áreas, incluida la calidad e integración de datos, la gestión y el análisis de la información, el ahorro de tiempo y la reducción de errores.

La simulación de proyectos de construcción y la gestión de fases se llevan a cabo en un entorno digital y son posibles gracias a los esfuerzos cooperativos de todos los trabajadores. Es posible reducir el efecto ambiental y mejorar la eficiencia energética gracias a BIM como parte del proceso de diseño mediante la cuantificación de las emisiones de gases de efecto invernadero, el consumo de recursos, la producción de residuos y la producción de contaminantes en todas las fases del proyecto.

 Como resultado, es posible evaluar los efectos de los cambios de diseño sugeridos. Si un cambio de diseño tiene un impacto significativo en la huella de carbono, esto se puede marcar y evaluar de inmediato en lugar de descubrirlo en una etapa posterior. Por otro lado, debido a que el modelo puede incluir información clave de precios junto con métricas de desempeño ambiental, el diseño iterativo BIM puede ayudar a determinar el mejor retorno de la inversión.

La sostenibilidad del sector de la construcción se puede medir definiendo qué tan verde es el edificio en términos de consumo de energía y los tipos de materiales empleados durante su construcción, uso, mantenimiento y demolición. Cada modelo BIM contiene ciertos objetos BIM, es decir, los diversos componentes del edificio: puertas, paredes, ventanas, componentes del sistema eléctrico, etc. Por lo tanto, un objeto BIM no es una simple representación digital en 3D,

sino un objeto inteligente que contiene los metadatos que describen qué tipo de objeto es, su clasificación, los valores de rendimiento, el tipo de material, la duración esperada, el fabricante, el mantenimiento, su comportamiento y también información sobre sostenibilidad y eficiencia energética, etc.

Es fundamental esta información para manejar el avance durante todo el ciclo de vida del proyecto. "Gracias a la base de datos de objetos BIM, una mejor gestión de los recursos garantiza una mayor eficiencia durante toda la vida útil del edificio."

Esta transparencia permite a los agentes involucrados en el proyecto, ingenieros, arquitectos, técnicos y demás aportar sus conocimientos y experiencia a la construcción y el funcionamiento general de la edificación desde el principio, haciendo que el proyecto sea más sostenible en la fase de diseño antes de que se gaste dinero en materiales o suministros, que en comparación a que la evaluación se la realice en la etapa de funcionamiento, cuando la construcción ya se encuentra levantada.

La utilización del BIM encaja de maravilla con la filosofía de la construcción sostenible, que va más allá del diseño y la construcción, y se extiende al mantenimiento y uso a largo plazo de la estructura terminada.

## *4.4.3 Criterios que el edificio debe cumplir para ser sostenible.*

Existen diversos parámetros que permiten evidenciar que el desarrollo sostenible se encuentra implícito dentro de un proyecto, cabe mencionar que esto requiere una serie de pasos o compromisos durante cada una de las etapas de la construcción. Lamentablemente la idiosincrasia de la sociedad es terrible y quemeimportista ante este tipo de cambios, primando mucho más el tema económico antes que el medio ambiental, rechazando o dejando de lado todo este tipo de acciones que buscan generar un cambio e impactar de buena manera dentro de la sociedad.

La problemática socio-ambiental es un tema más que evidente, y no solo a nivel local, si no que va más allá, convirtiéndose en un problema global, es por eso que una de las herramientas que contribuye a construir modelos de gestión, más justos, responsables y sostenibles son los denominados "Objetivos de Desarrollo Sostenible" (ODS) de la Agenda 2030, adoptada por las Naciones Unidas, como un instrumento universal para poder poner fin a la pobreza, garantizando que toda la humanidad tenga acceso a la seguridad, paz y prosperidad en cualquier región del mundo.

Específicamente se centrará en el objetivo número 11, denominado: "Ciudades y comunidades sostenibles" el cual busca lograr que las ciudades sean más seguras, resilientes y sostenibles, donde en varias de las metas propuestas en este objetivo se basan en promover el uso eficiente de los recursos, reduciendo el impacto ambiental negativo y mitigando el cambio climático dentro del planeta.

Es así que todo el proceso llevado a cabo, ha creado la necesidad de reconocer ciertas actividades y cambios que se han realizado para poder decir que la puesta en marcha y posterior modificación a la edificación analizada se la realizó bajo lineamientos sostenibles.

A continuación, se mencionarán algunas de las características que se han puesto a cabo para poder contribuir al cumplimiento de estas metas.

 $\triangleright$  Se ha reconocido la vital importancia que tiene el medio ambiente para el bienestar humano, pero de la misma manera se creado la necesidad de poder concientizar y generar un cambio en la mentalidad de la industria, con la finalidad de fomentar la utilización de nuevos procesos constructivos, eligiendo materiales mucho más efectivos desde el punto de vista energético, medioambiental y económico, basados en sistemas de energías renovables, la recuperación de materia frente a la tendencia tradicional de la extracción de materias naturales y hasta su reciclaje en caso de ser posible.

- $\triangleright$  Así mismo se ha tratado de velar por el bienestar y la mejora del confort de sus ocupantes, ofreciéndoles un espacio adecuado para poder llevar a cabo todas sus actividades con completa normalidad, asegurando un correcto desarrollo de sus capacidades.
- $\triangleright$  Se evidencia de una manera notoria, el cambio en la eficiencia en cuanto a la ocupación de la energía y los recursos disponibles, reutilizándola de manera constante, teniendo muy en cuenta la luz solar, y la ventilación natural, fomentando el ahorro energético a través de la implementación de estrategias de diseño y sistemas pasivos, es decir que mediante el adecuado manejo de técnicas encaminadas al aprovechamiento de la energía, elementos climáticos del entorno, se conseguirá un confort interno, sin necesidad de utilizar fuentes activas de calefacción o refrigeración. Varias de las acciones tomadas para esta eficiencia se enlistan a continuación:
	- Empleo de luz natural para disminuir el uso de la eléctrica e implementación de sensores de luz.
	- Uso de equipos y sistemas electromecánicos que sean eficientes energéticamente.
	- Selección adecuada de ventanas en base a las características térmicas de los diferentes tipos de vidrios y en cuanta optimización de energía pueda brindar.
- Aislamientos y protecciones contra la radiación solar en fachadas y ventanas
- Uso de energías renovables (fotovoltaica), para subsanar una gran parte de la energía consumida por el edificio.
- Instalación de sistemas de seguimiento y verificación para los consumos energéticos de todo el edificio.

Promoviendo la autosuficiencia energética por parte del edificio, es decir que produzca su propia energía y no dependa de otros factores. En este factor se pone a consideración el uso, desarrollo e implementación de energías completamente limpias y renovables que no generen mayores contaminantes, respetuosas con el medioambiente, enviando una menor cantidad de  $CO<sub>2</sub>$ a la atmósfera.

En definitiva, más que lograr un ahorro económico, se pretende establecer este tipo de metodología para cualquier forma de proyecto, dentro de un ecosistema sin impactarlo o interferir directamente en él, logrando satisfacer las necesidades sociales sin crear un daño o perjuicio para el medio ambiente.

**CAPITULO V**

**5. CONCLUSIONES Y RECOMENDACIONES**

#### **5.1 CONCLUSIONES**

 Una vez finalizado el desarrollo de la investigación y analizando todos los resultados obtenidos de los diferentes parámetros, así como sus mejoras planteadas, se extraen diversas conclusiones sobre el estudio realizado. Se inicia la investigación con el objetivo de estudiar, investigar y desarrollar las modificaciones a nivel de diseño y construcción, que podrían ser introducidas en un edificio ya cimentado, con el objetivo de determinar si dichas mejoras podrían suponer y aportar cambios significativos en la eficiencia energética de la edificación.

Se planteó la utilización de la metodología BIM, junto con herramientas especializadas para análisis energéticos como Insight y GBS, tratando de incorporar estas formas de simulaciones en este caso de estudio, demostrando la operatividad de dicho instrumento para la aplicación de estudios de sostenibilidad. Se ha visto la necesidad de colocar en este trabajo todo el proceso realizado en el estudio del caso, así como los pasos que se ha ido siguiendo con los softwares Autodesk Revit, Insight y Green Building Studio.

Se ha puesto en evidencia la efectividad de todo el conjunto de estas herramientas, así como las carencias que presentan las mismas en el desarrollo de este tipo de análisis y evaluación, vacíos que muy probablemente se irán solventando a corto plazo, puesto que la investigación y desarrollo tanto de esta herramienta, como de la configuración que se le pueda dar están en permanente transformación. Para un mejor entendimiento de esta gran cantidad de información, se ha intentado acompañar de modelos gráficos todos estos pasos, con el fin de brindar una mayor visualización a los mismos y al mismo tiempo al propio manejo de la herramienta.

- ➢ Las mejoras obtenidas mediante los cambios realizados suponen una alteración significativa en la disminución de la demanda energética, principalmente se refiere a los elementos relacionados con la climatización, producción mediante energías renovables y la introducción de iluminación eficiente, así como las horas de ocupación, que son los factores que suponen una verdadera mejora significativa en la eficiencia del edificio, ya que existe una limitación en el hecho de que la edificación ya se encuentra en etapa de funcionamiento y no se podrá introducir cambios estructurales ni de diseño.
- $\triangleright$  Si el estudio energético se lleva a cabo sobre una edificación preexistente con buena calidad respecto a soluciones constructivas y materiales elegidos, el margen de mejora se reduce, como es en este caso. Por el contrario, dicho margen es superior si se actúa sobre una edificación de baja calidad.
- $\triangleright$  A partir de los resultados obtenidos mediante la optimización del proyecto, se determinó que existe un consumo mucho menor, alrededor de un 36% menos en comparación al proyecto sin modificaciones, alcanzando por consecuencia un nuevo consumo de 123.188 kWh, generando un ahorro de 6.278 USD/año.
- ➢ Otro de los resultados que se pudieron determinar, es que a través de las medidas propuestas se está evitando que llegue al ambiente un total de 13.43 ton $CO<sub>2</sub>/año$ , esto se debe en base a el ahorro logrado en el consumo de energía eléctrica y en parte también a la propuesta para la colocación de jardines verticales y además de un mayor espacio destinado para las áreas verdes.
- ➢ Según el comportamiento virtual que mostró tener el edificio con todas las modificaciones realizadas, se puede pensar posteriormente en poder certificar energéticamente a la "Escuela de Educación Básica ABC"; precisamente la meta sería acceder al segundo nivel de certificación (Edge Advanced), para seguir avanzando hasta poder lograr tener un edificio con cero huellas de carbono, utilizando el 100% de energías renovables.
- $\triangleright$  Después de conocer todas las bondades que BIM puede llegar a ofrecer, se ha llegado a la conclusión de que esta metodología se presenta como una eficaz herramienta, cuando se busca crear un gran impacto sobre la base de un proyecto, de tal manera que aporta valiosa información desde etapas iniciales que permiten realizar una adecuada interpretación y análisis de resultados, introduciendo cambios a nivel de estructura y de diseño, logrando así mejoras importantes desde el punto de vista de la sostenibilidad.

En resumen, se evidenció que la metodología BIM se ha convertido en una opción a tener en cuenta al momento de abordar estudios de eficiencia energética, aunque en ciertos aspectos todavía se encuentre con distintas limitaciones a la hora de adaptar su interfaz con las necesidades propias de cada usuario, sobre todo en edificaciones que carezcan de información en cuanto a cómo este constituido su sistema constructivo. Se tiene la plena seguridad de que dichos aspectos se podrán ser solventados en un futuro no muy lejano, obteniendo con ello un valioso instrumento para afrontar este tipo de estudios. Por esto es clave que exista un sentido de responsabilidad de parte de las municipalidades, y que a través de estas nuevas metodologías y herramientas se establezcan ordenanzas o normativas que regulen las construcciones antes de su aprobación.

#### **5.2 RECOMENDACIONES**

Si el proyecto requiere de un análisis energético un poco más avanzado se sugiere la utilización de herramientas especializadas para de medición de temperaturas, radiación, humedad, y sea calibrado con aparatos de medición in situ. Enfocados a la propuesta de rehabilitación se recomienda la alianza con empresas o entidades que fomenten una construcción sostenible, en base a esto conseguir asesoría técnica por parte de expertos en el tema para una posible certificación del proyecto y para garantizar los objetivos propuestos desde la etapa de diseño

Se recomienda a los propietarios y autoridades de la "Escuela de Educación Básica ABC", la ejecución de esta propuesta de rehabilitación debido a sus aportes en beneficio del medio ambiente, los cuales contribuirán a posicionar a esta institución como líder en el desarrollo de centros educativos sostenibles.

En el Ecuador se debe impulsar la construcción sostenible que no solo debe limitarse a preservar el medio ambiente, sino también promover beneficios de sociales y mejoramiento de calidad de vida de los ocupantes; lo que conlleva un cambio cultural en la sociedad y en la industria. Todos los profesionales que intervienen en el proyecto deben plantear soluciones sostenibles y uso de energías renovables; así mismo las autoridades deben promover la investigación, aplicación de la metodología BIM y realización de proyectos de construcción sostenible.

Complementar un análisis energético con diferentes tipos de softwares existentes en el mercado, Autodesk Revit es una herramienta basada en la metodología colaborativa de trabajo BIM para la construcción, pero fusionado con otros programas como Insight y Green Building Studio, se convierten en una herramienta muy útil y eficaz para realizar un análisis energético integral.

Una recomendación final es la de procurar realizar un diseño sostenible desde la creación del proyecto, para de esta manera poder garantizar una mayor eficiencia energética, reduciendo el consumo de recursos naturales. Los beneficios son notables como el confort de sus ocupantes, el costo real de la generación de energía eléctrica con la implementación de sistemas y materiales netamente propios de la zona, la cuantificación total de las emisiones de carbono que abarca todo el proceso de construcción, desde su diseño hasta su demolición, deben ser analizados en próximas investigaciones para establecer la factibilidad económica de los proyectos de construcciones sostenibles.

Uno de los principales obstáculos para la implementación de esta metodología, aparte de personal calificado, es su costo para adquirir la licencia del software, y para el caso de entidades públicas los métodos de compra son complejos.

.

# **6. BIBLIOGRAFÍA**

- Bordón, E. (2013). La Revolución Industrial Consecuencias. Paraguay. Obtenido de https://www.abc.com.py/edicion-impresa/suplementos/escolar/la-revolucion-industrial-- -consecuencias-548266.html
- Birna, I., Stefan, M., Nowak, P., Philp, D. y Thor, J. (2017). *Building Information Modeling-Bim* [Tesis de doctorado, Warsaw University of Technology, Varsovia, Polonia].
- Castro, R. (2016). Incorporación de Metodología BIM en la Gestión Integrada de Proyectos. Madrid.
- Coloma, E. (2008). Introducción a la tecnología BIM. Universidad Politécnica de Catalunya. Departament d'Expressió Arquitectónica I (EGA1).
- Duque, J. (2017). BIM Canal. Obtenido de<https://cseengineermag.com/article/bim-canal/>
- Dollard, T. (2020) "Cómo proyectar viviendas energéticamente eficientes". Editorial Gustavo Gili, SL –Barcelona.
- Fernández, J. (2011). Eficiencia energética en los edificios. Madrid: A. Madrid Vicente, ediciones.
- François, D. (2015). *Building Information Modelling-Belgian Handbook for the Construction* **Industry.** Recuperado de: https://www.researchgate.net/publication/316878016\_Building\_Information\_Modelling\_- \_Belgian\_Handbook\_for\_the \_construction\_Industry.
- García, J., Quito, J. y Perdomo, J. (2019). *Análisis de la huella de carbono en la construcción y su impacto sobre el ambiente*. Universidad Cooperativa de Colombia, Villavicencio, Ingeniería Civil. Obtenido de<http://hdl.handle.net/20.500.12494/16031>
- Gao, H., Koch, C. y Wu, Y. (2019). Building Information Modelling based building energy modelling: A review. Applied Energy, 320–343.
- Green Group Sustainability Consulting. (s.f.). Certificación Edge. Green Group. Recuperado 18 de junio de 2022, de <https://www.greengroup.com.ar/detalle.php?a=certificaciOn-edge&t=18&d=229>
- González, K. (2017). *Evaluación de la Implementación de Tecnologías y Certificaciones en Construcción Sostenible entre las Ciudades de Sao Paulo, Brasil, y Bogotá, Colombia.*  [Universidad Católica de Colombia, Bogotá.]
- GBS. (2021). Green Building Studio. Obtenido de<https://gbs.autodesk.com/GBS/Project>
- Halliday, S. (2008). Sustainable construction. Routledge.
- Haro, L., & Oscullo, J. (2016). Factor Anual de Emisión de CO2 Producido por el Parque Generador del Sistema Nacional Interconectado del Ecuador, Mediante la Aplicación de la Metodología de la Convención Marco Sobre el Cambio Climático UNFCCC, para el Periodo 2009-2014. *Revista Politécnica.* Obtenido de https://revistapolitecnica.epn.edu.ec/ojs2/index.php/revista\_politecnica2/article/view/664/ pdf.
- Herrero, M. (2020). Optimización de un proyecto con estrategias de diseño pasivo mediante la aplicación de la metodología BIM.
- ONU, (1972). Informe de la Conferencia de las Naciones Unidas sobre el Medio Humano, 1972 (publicación de las Naciones Unidas, No. de venta: S.73.II.A.14), cap. 1
- Ingunza, M. (2012). Desarrollo sostenible, un concepto de este tiempo. Vox Juris, 24, 125.
- Kamel, E., Memari, A.M. (2019). *Revisión de la aplicación de BIM en simulación energética: herramientas, problemas y soluciones.* Automation in Construction, 97, 164– 180.
- Kibert, C. (2008). Sustainable Construction: Green Building Design and Delivery. New Jersey, John Wiley & Sons, 2ª edición.
- Laiserin, J. (2002). Comparing Pommes and Naranjas. *The Laiserin Letter.* Obtenido de [http://laiserin.com](http://laiserin.com/)
- Meadati, P., Irizary, J., y Akhnoukh, A. (2014). BIM and RFID integration: A pilot study. Trabajo presentado en el Second International Conference on Construction in Developing Countries, El Cairo, Egipto. Recuperado de: https://www.researchgate.net/publication/228962800\_BIM\_and\_RFID\_integration\_A \_pilot\_study.
- Melgar, S., Bohórquez, M. A., & Andujar Marquez, J. (2020). uhuMEBr: Energy Refurbishment of Existing Buildings in Subtropical Climates to Become Minimum Energy Buildings. Energies, 13, 1-35. https://doi.org/10.3390/en13051204
- Ministerio de Desarrollo Urbano y Vivienda. Acuerdo ministerial [004-18]. (2018). Año I. 358 Recuperado de [https://www.habitatyvivienda.gob.ec/wpcontent/uploads/downloads/2019/03/NEC-HS-](https://www.habitatyvivienda.gob.ec/wpcontent/uploads/downloads/2019/03/NEC-HS-EE-Final.pdf)[EE-Final.pdf](https://www.habitatyvivienda.gob.ec/wpcontent/uploads/downloads/2019/03/NEC-HS-EE-Final.pdf)
- Mujaahid, F., Mustika, D., Syahputra, R., Putra, K., & Purwanto, K. (2018). Energy Efficiency Through Lighting and Cooling SystemApproach. Journal of Electrical Technology UMY, 26.<https://doi.org/10.18196/jet.2127>
- Otuh, N. (2016). BIM Based Energy/Sustainability Analysis for Educational Building–A Case Study: Analysis of HAMK Building Extensions using Autodesk Revit and GBS.
- Penttilä, H. (2006). Describing The Changes In Architectural Information Technology To Understand Design Complexity And Free-Form Architectural Expression. ITcon, 11(Special Issue The Effects of CAD on Building Form and Design Quality), 395-408.
- Ramírez, A. (2002). La construcción sostenible. Física y Sociedad, 13, 30–33.
- Ré, M. G., Mazzocco, M. P., Filppín, C. (2021). Mejoras de Eficiencia Energética en calefacción. Potencial de intervención en edificio escolar existente del área metropolitana de San Juan, Argentina. Revista Hábitad Sustentable, 30. Obtenido de https://scielo.conicyt.cl/pdf/hs/v11n1/0719-0700-hs-11-01-20.pdf
- SemperGreen. (2021). Beneficios de un jardín vertical.
- WorldGBC. (2020). "Global Status Report for Buildings and Construction: Towards a zeroemissions, efficient and resilient buildings and construction sector".

• Zambrano, K., Zambrano, J., Zambrano, L., Solórzano, J., Valdivieso, B., & Zambrano, C. (2019). *El impacto ambiental de las construcciones civiles. Ciudad de Portoviejo. Parque Las Vegas. Universidad Técnica de Manabí, Portoviejo.* Obtenido de https://www.researchgate.net/publication/337874478\_Impacto\_ambiental\_de\_las\_constru cciones\_civiles.
## **7. ANEXOS**

## *7.1 Documentación gráfica de la construcción de la "Escuela de Educación Básica ABC"*

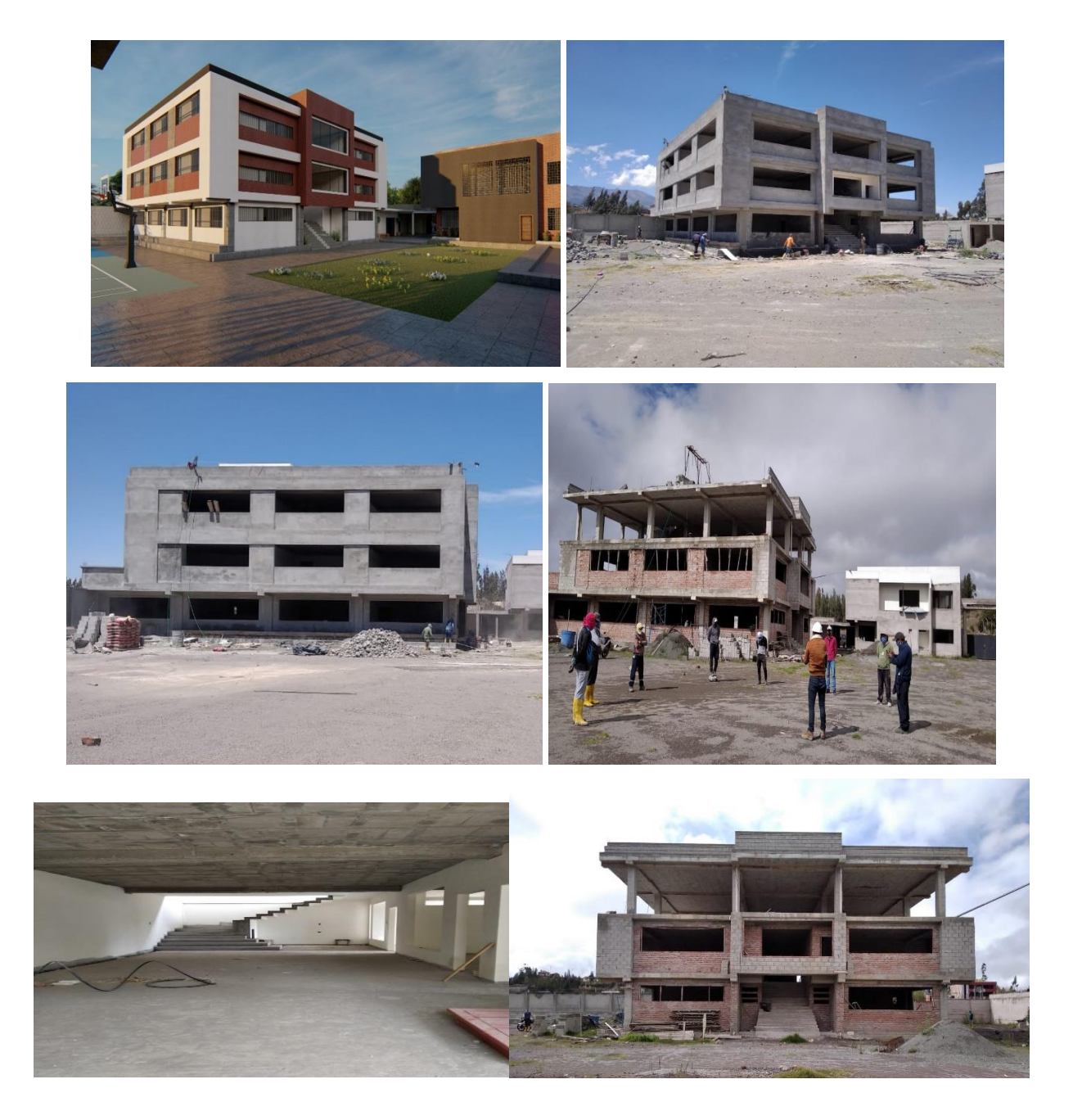

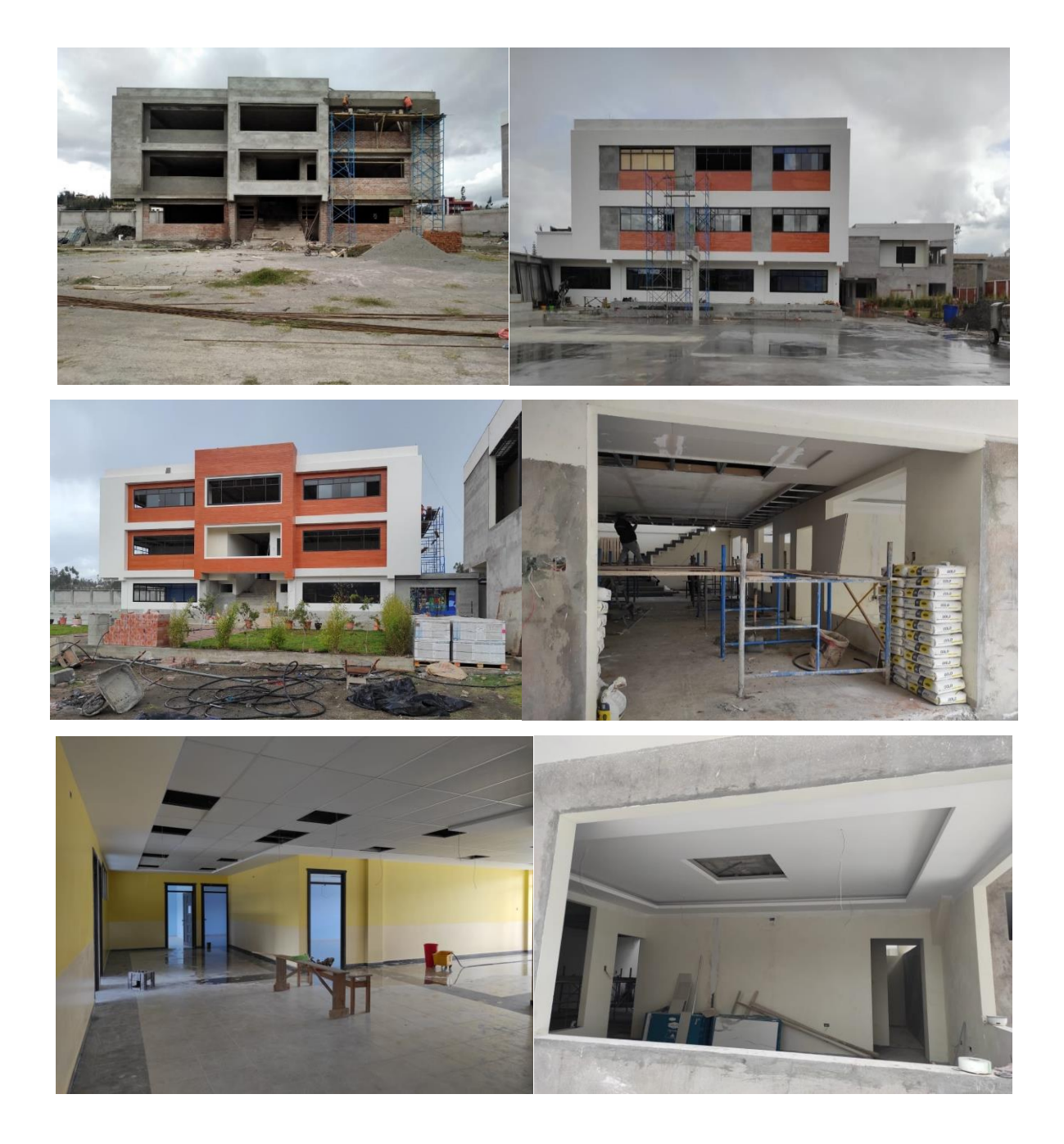

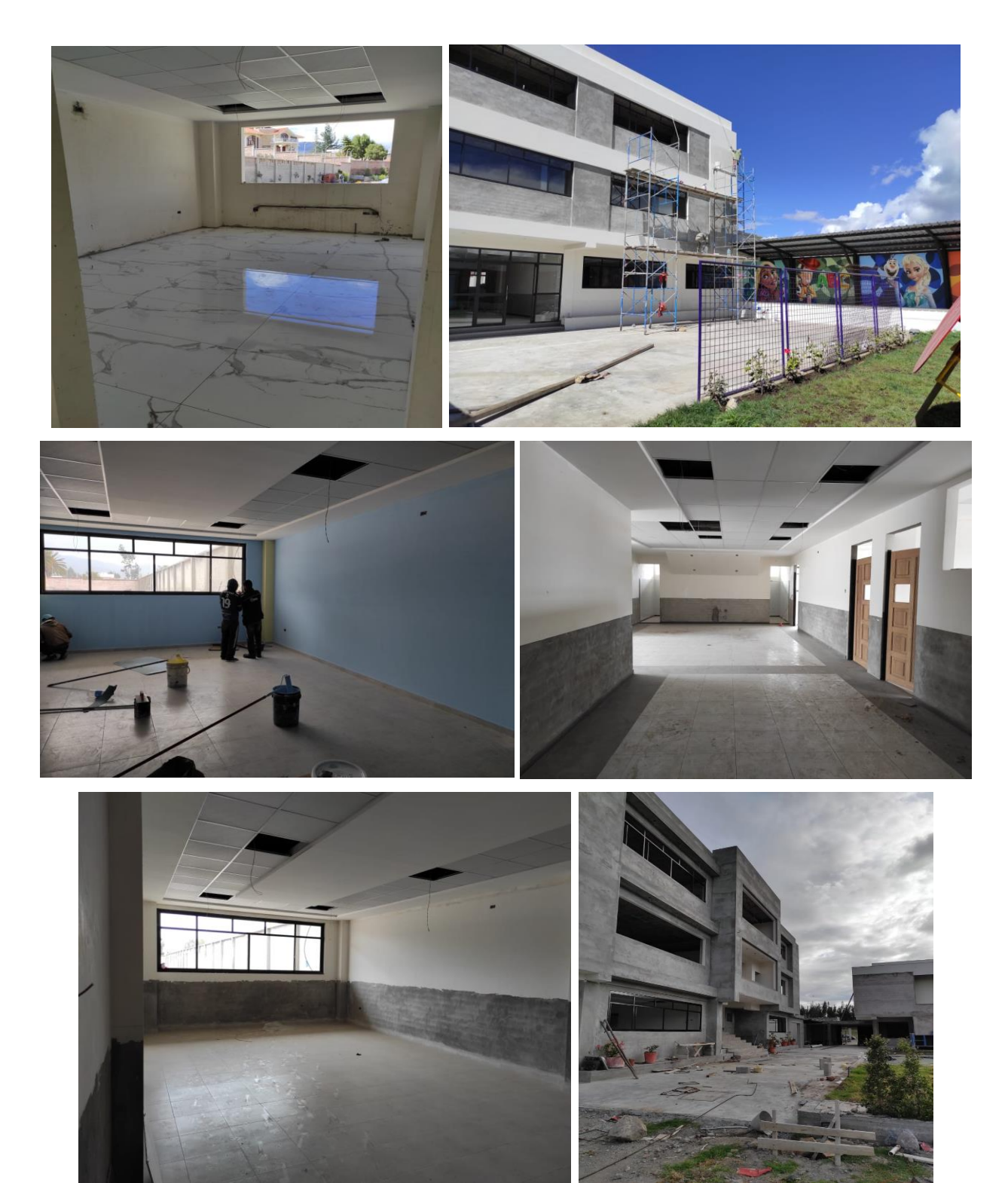

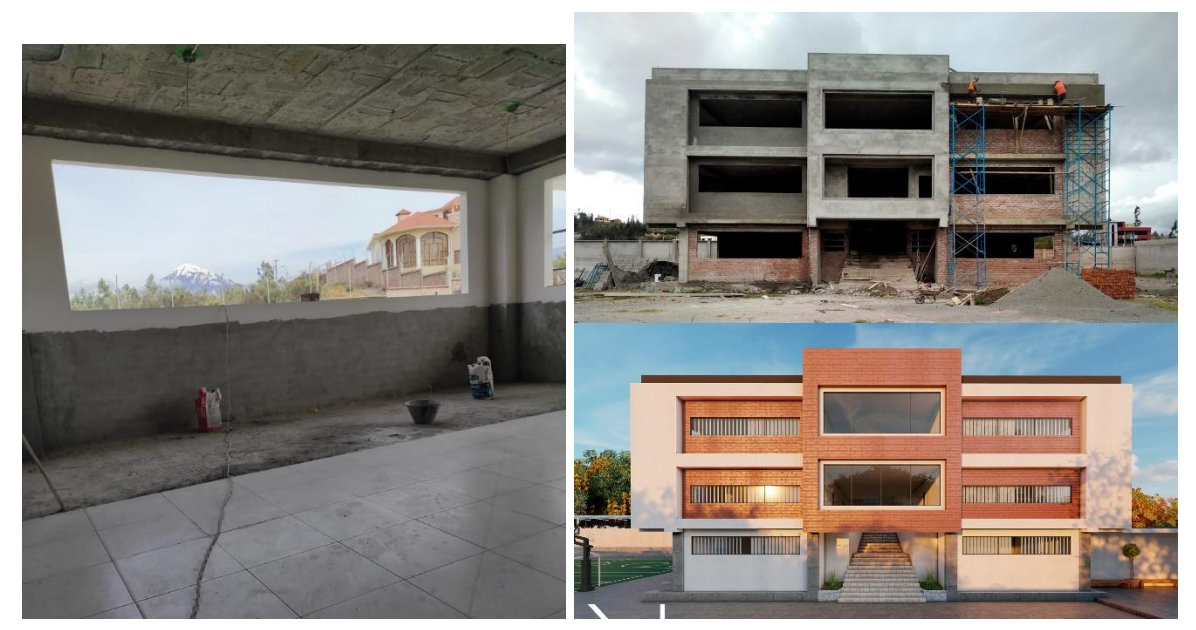

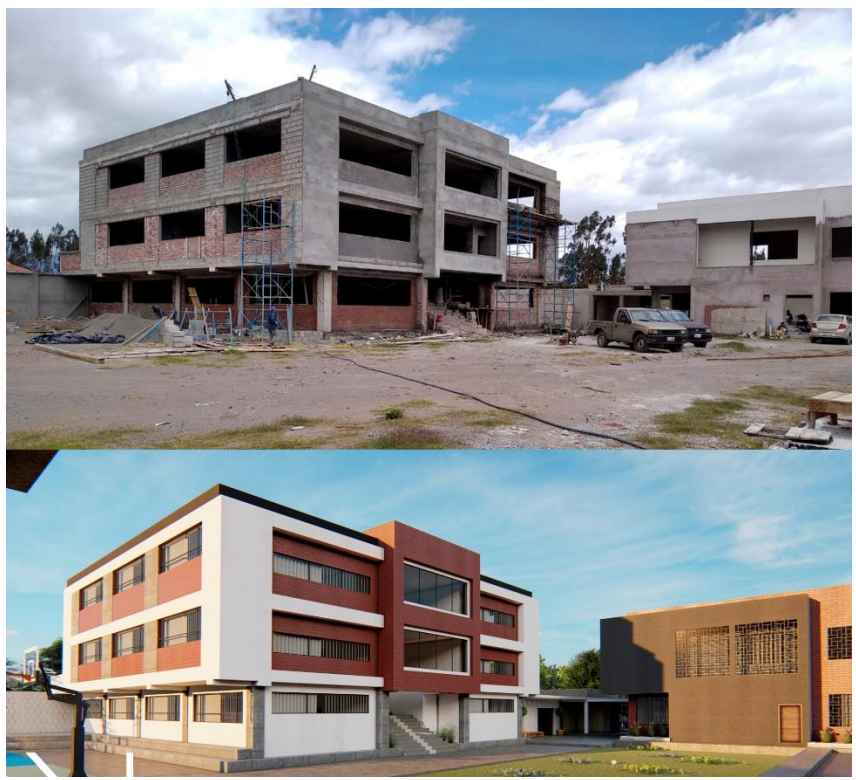

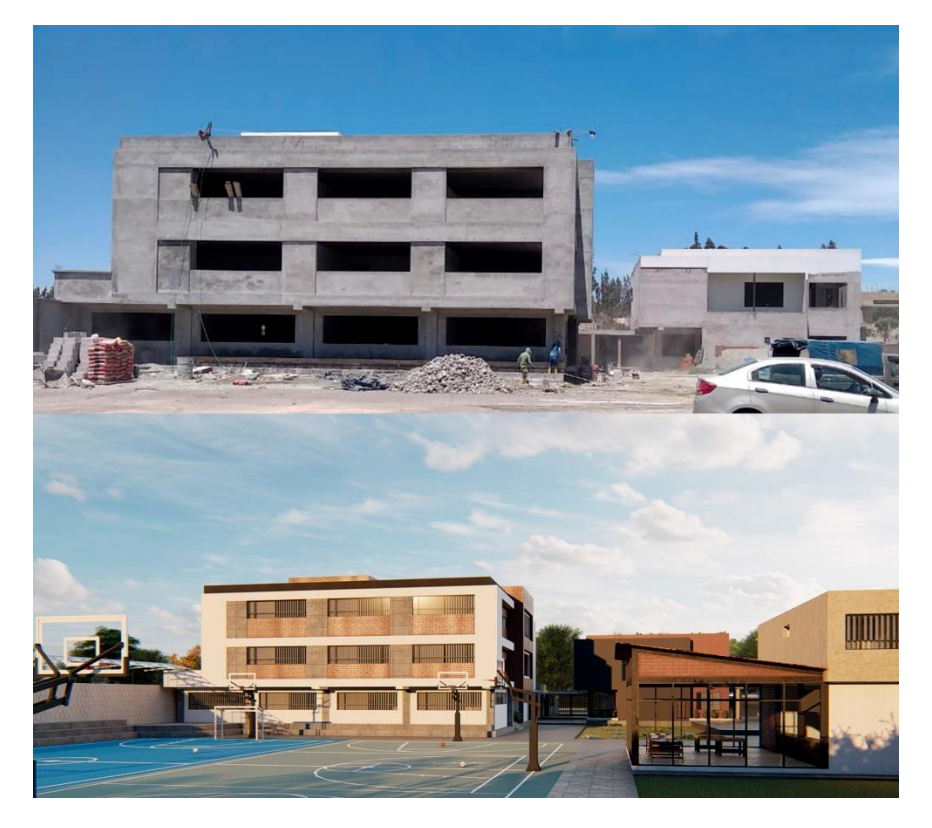

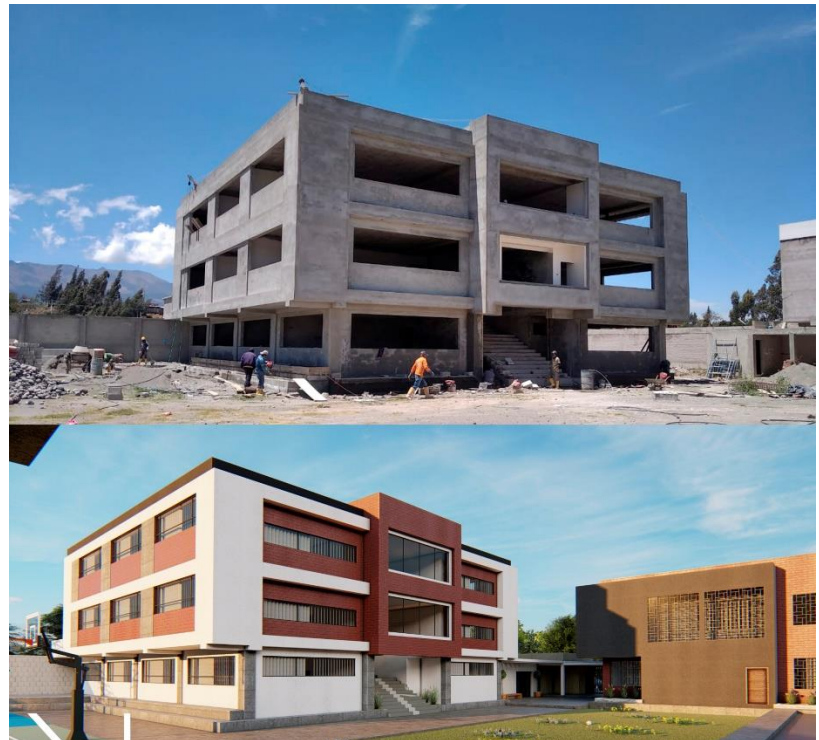

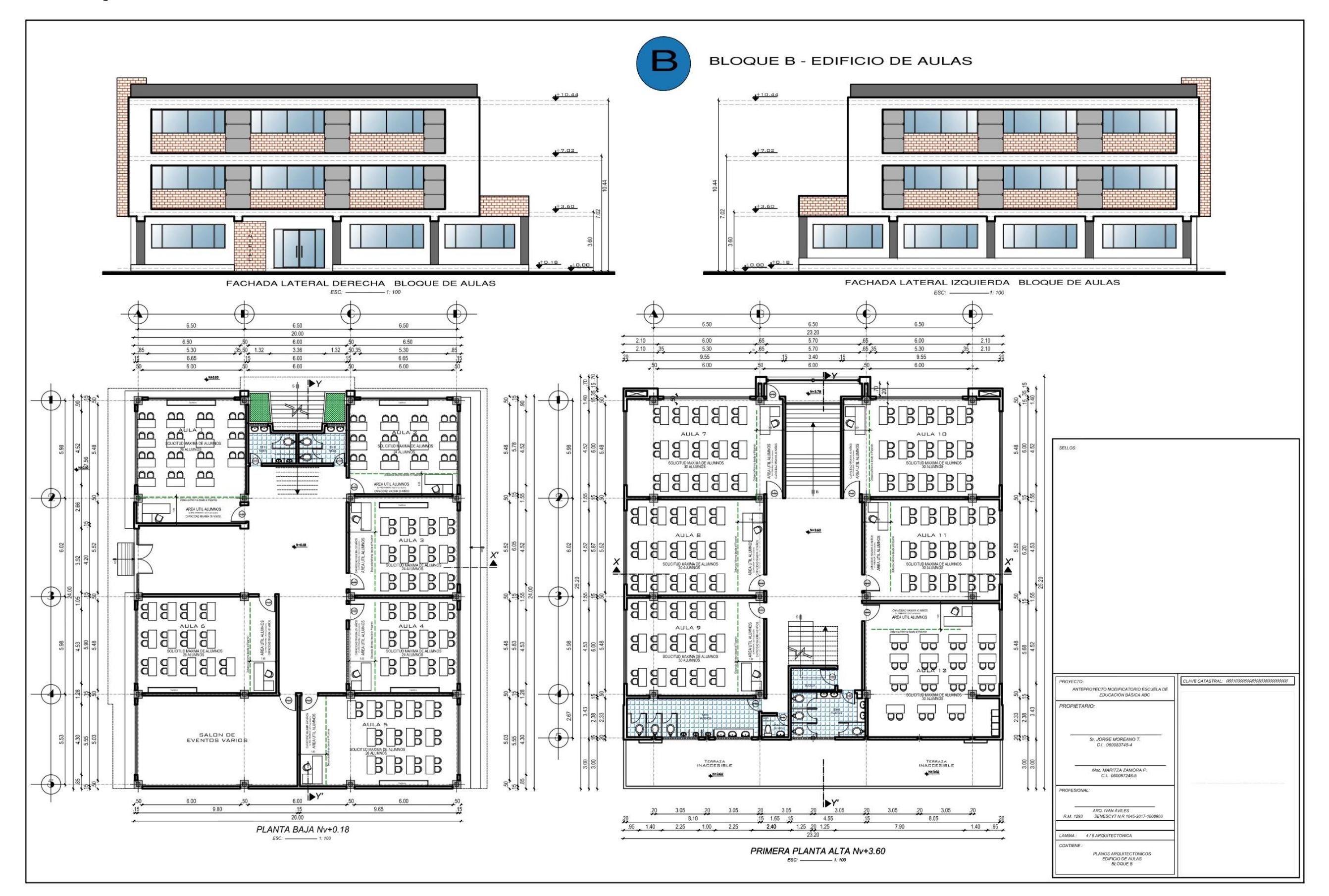

*7.2 Planos arquitectónicos de la construcción de la "Escuela de Educación Básica ABC"*

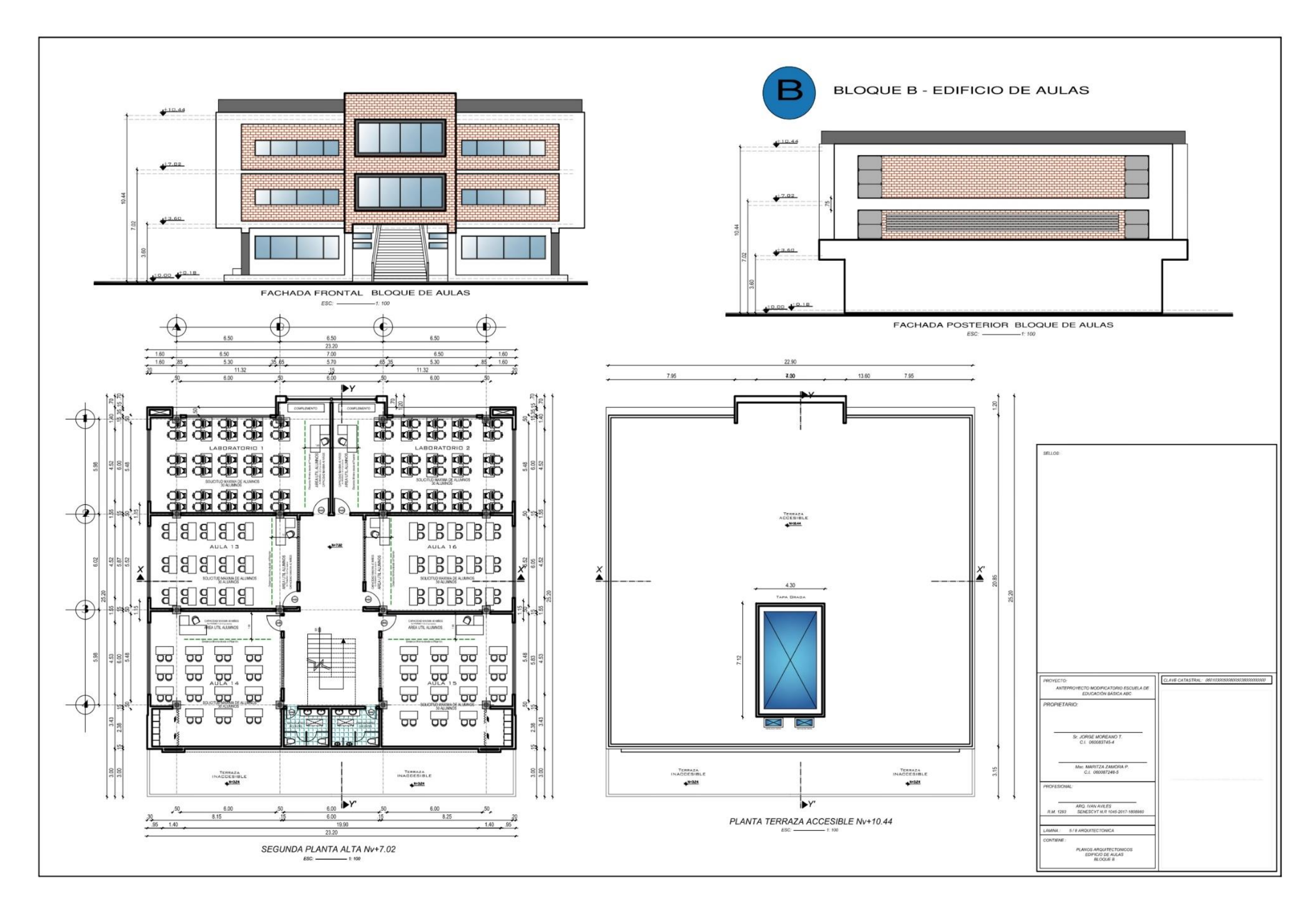

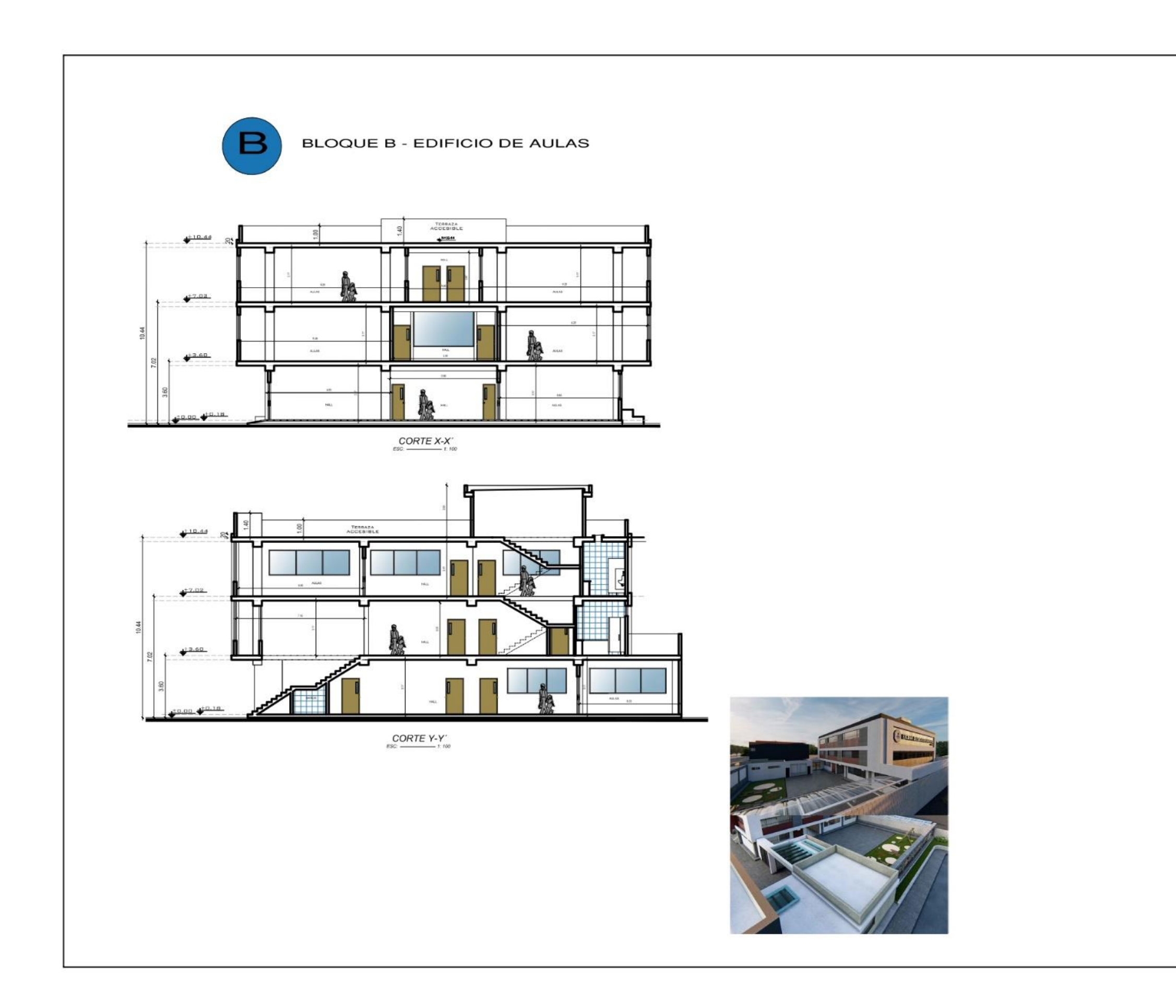

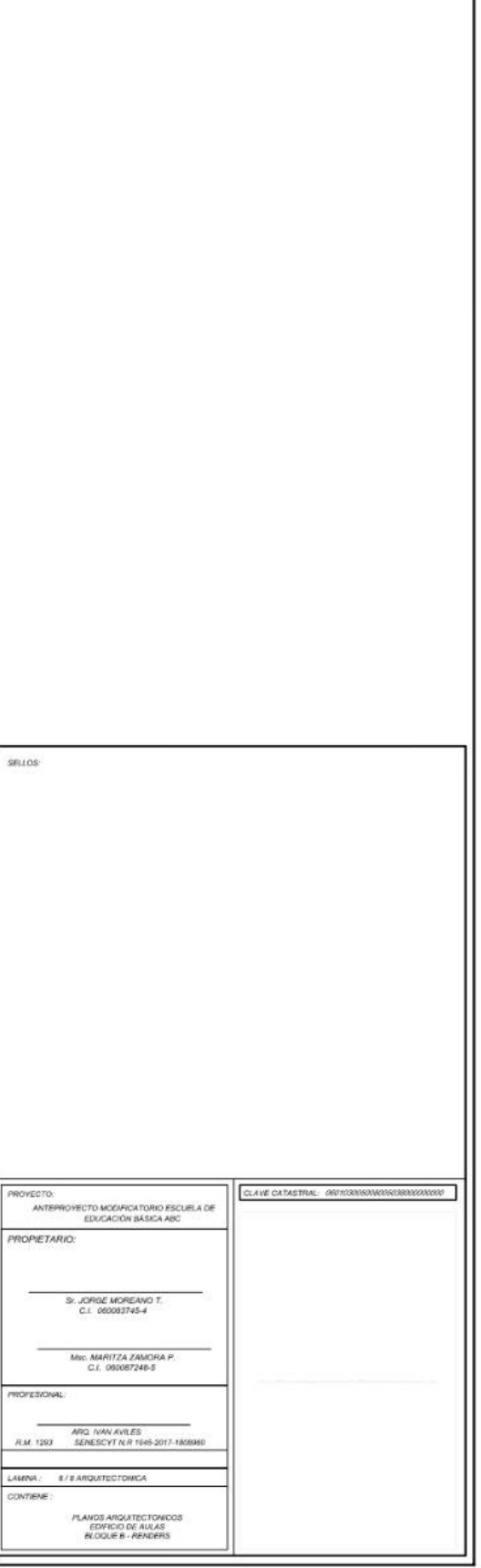

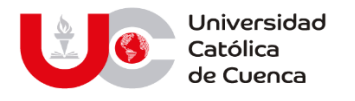

## **AUTORIZACION DE PUBLICACION EN EL REPOSITORIO INSTITUCIONAL**

Yo, **Dennys Andrés Avilés Montaleza,** portador de la cédula de identidad **N.º 0604098855**. En calidad de autor y titular de los derechos patrimoniales del trabajo de titulación **"Optimización de una edificación energéticamente sostenible mediante la aplicación de la metodología BIM",** de conformidad a lo establecido en el artículo 114 Código Orgánico de la Economía Social de los Conocimientos, Creatividad e Innovación, reconozco a favor de la Universidad Católica de Cuenca una licencia gratuita, intransferible y no exclusiva para el uso no comercial de la obra, con fines estrictamente académicos y no comerciales. Autorizamos además a la Universidad Católica de Cuenca, para que realice la publicación de este trabajo de titulación en el Repositorio Institucional de conformidad a lo dispuesto en el artículo 144 de la Ley Orgánica de Educación Superior.

Cuenca, 07 de septiembre de 2022

 $F: \ldots \longrightarrow \mathbb{Z} \longrightarrow \mathbb{Z}$ 

Dennys Andrés Avilés Montaleza.

0604098855

## www.ucacue.edu.ec

Cuenca: Av. de las Américas y Tarqui. <sup>1</sup> Telf: 2830751, 2824365, 2826563 Azogues: Campus Universitario "Luis Cordero El Grande", (Frente al Terminal Terrestre). Telf: 593 (7) 2241 - 613, 2243-444, 2245-205, 2241-587 Cañar: Calle Antonio Ávila Clavijo. @ Telf: 072235268, 072235870 San Pablo de la Troncal: Cdla. Universitaria km.72 Quinceava Este y Primera Sur C Telf: 2424110 Macas: Av. Cap. José Villanueva s/n C Telf: 2700393, 2700392